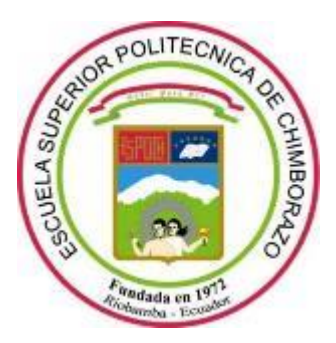

# **ESCUELA SUPERIOR POLITÉCNICA DE CHIMBORAZO FACULTAD DE INFORMÁTICA Y ELECTRÓNICA CARRERA DE INGENIERÍA ELECTRÓNICA Y AUTOMATIZACIÓN**

## **Construcción de UAV para la adquisición de imágenes multiespectrales en cultivos de quinua y su procesamiento con visión artificial.**

## **Trabajo de Titulación**

**Tipo:** Dispositivo Tecnológico

Presentado para optar al grado académico de:

# **INGENIERO EN ELECTRÓNICACONTROL Y REDES INDUSTRIALES**

# **AUTORES:** DENNYS ISRAEL RUIZ BASANTES ALEX WILLIAM CHÁVEZ ESCOBAR **DIRECTOR:** ING. FAUSTO RAMIRO CABRERA AGUAYO MSC.

Riobamba –Ecuador

## **© 2021, Dennys Israel Ruiz Basantes, Alex William Chávez Escobar**

Se autoriza la reproducción total o parcial, con fines académicos, por cualquier medio o procedimiento, incluyendo la cita bibliográfica del documento, siempre y cuando se reconozca el Derecho de Autor.

**Nosotros**, **DENNYS ISRAEL RUIZ BASANTES** y **ALEX WILLIAM CHÁVEZ ESCOBAR**, somos responsables de las ideas, criterios, doctrinas y resultados expuestos en esta Tesis y el patrimonio intelectual de la Tesis de Grado pertenece a la **ESCUELA SUPERIOR POLITÉCNICA DE CHIMBORAZO.**

Como autores asumimos la responsabilidad legal y académica de los contenidos de este trabajo de titulación; el patrimonio intelectual pertenece a la Escuela Superior Politécnica de Chimborazo.

Riobamba, 19 de agosto del 2021

\_\_\_\_\_\_\_\_\_\_\_\_\_\_\_\_\_\_\_\_\_\_\_\_ \_\_\_\_\_\_\_\_\_\_\_\_\_\_\_\_\_\_\_\_\_\_\_

Alex William Chávez Escobar Dennys Israel Ruiz Basantes

## **ESCUELA SUPERIOR POLITÉCNICA DE CHIMBORAZO FACULTAD DE INFORMÁTICA Y ELECTRÓNICA CARRERA DE INGENIERÍA ELECTRÓNICA Y AUTOMATIZACIÓN**

El Tribunal de Trabajo de Titulación certifica que: El trabajo de titulación: Tipo: Dispositivo tecnológico, **"CONSTRUCCIÓN DE UAV PARA LA ADQUISICIÓN DE IMÁGENES MULTIESPECTRALES EN CULTIVOS DE QUINUA Y SU PROCESAMIENTO CON VISIÓN ARTIFICIAL",** de responsabilidad de los señores **ALEX WILLIAM CHÁVEZ ESCOBAR** y **DENNYS ISRAEL RUIZ BASANTES**, ha sido minuciosamente revisado por los Miembros del Tribunal del Trabajo de Titulación, quedando autorizada su presentación.

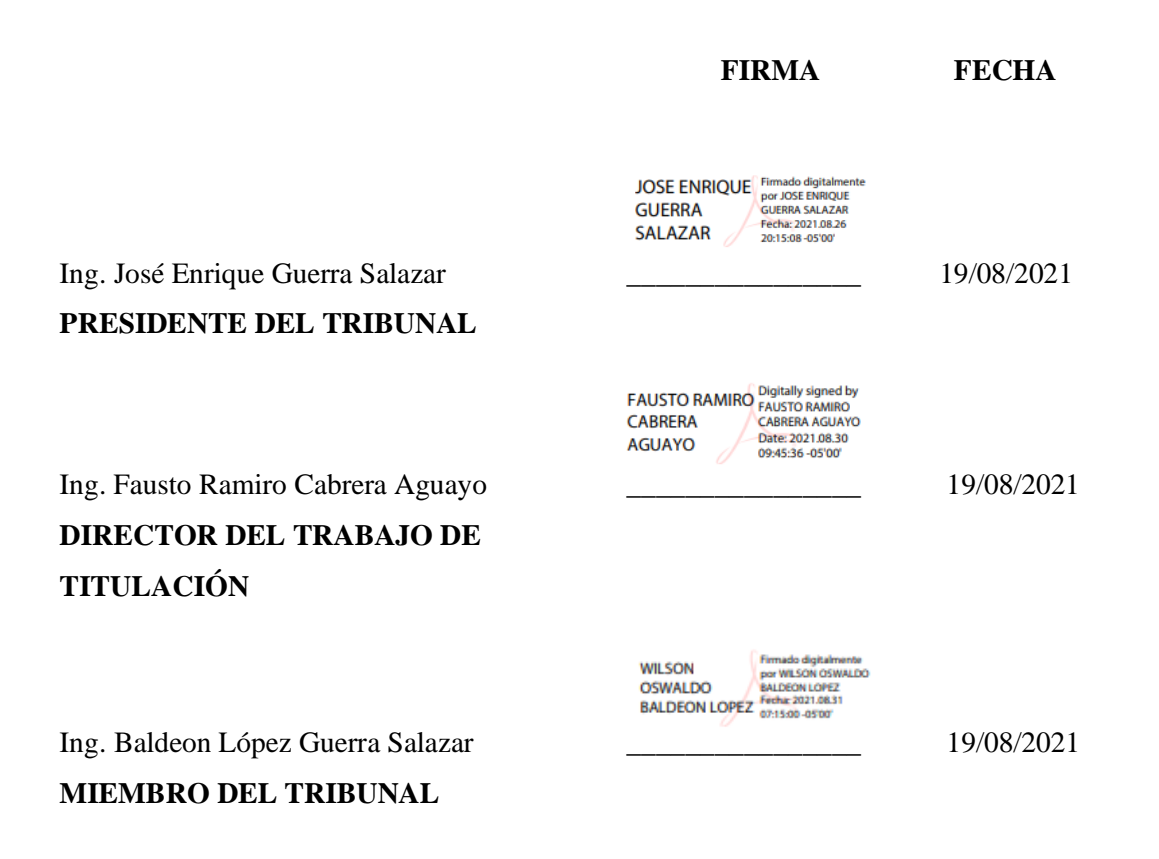

### **DEDICATORIA**

<span id="page-4-0"></span>El presente trabajo está dedicado mis padres William Chávez y Narcisa Escobar por ser mi apoyo, ejemplo a seguir y por todos los consejos que supieron brindarme durante toda la trayectoria de mi vida, por su cariño y sacrificio, al darme cada una de las herramientas necesarias para cumplir mis metas, con orgullo este logro es de ustedes.

## **ALEX**

A mi padre Silvio por enseñarme a no rendirme y a forjar mi carácter; a mi madre Antonieta por su amor incondicional y por tener la palabra justa en el momento adecuado; en memoria de mi tío Rami y prima Caro que donde se encuentren sé que estarán muy orgullosos por este logro más; a mis abuelos Cesar y Dolores por todo su cariño felicidad brindada; a mis hermanos Hardy, Mishel y Alex por ser mis pilares en este camino y lo que más quiero en este mundo; a mis tíos por ser como mis segundos padres en los momentos en los que más los necesite; a Joselyn por ser mi compañera y apoyo en diferentes viajes y en todos los buenos y malos momentos pasados en este tiempo.

DENNYS

### **AGRADECIMIENTO**

<span id="page-5-0"></span>La vida está llena de dificultades y oportunidades, uno no sabe qué tipo de persona tiene a su alrededor, pero la gracias de esto es cometer errores y aprender de ellos, agradezco inmensamente a Dios por las personas que puso en mi camino, siendo sincero. solo no hubiera llegado hasta donde estoy, mi agradecimiento eterno a mis amigos Henry, Alexander, Brayan y Sofia quienes desde el inicio de la carrea universitaria demostraron ser un pilar fundamental para superar cada obstáculo.

## ALEX

Quiero agradecer a Dios por guiar mi camino y no abandonarme nunca en cada viaje y reto de mi vida, a toda mi familia por cada momento y consejo que tuvieron hacia mí, a mis amigos por apoyarme en todas mis decisiones, a la Escuela Superior Politécnica de Chimborazo y en especial a mi tutor y amigo el Ing. Fausto Cabrera por sus acertados consejos, guías y recomendaciones tanto en la elaboración de este trabajo como durante mi carrera universitaria.

DENNYS

## <span id="page-6-0"></span>**TABLA DE CONTENIDO**

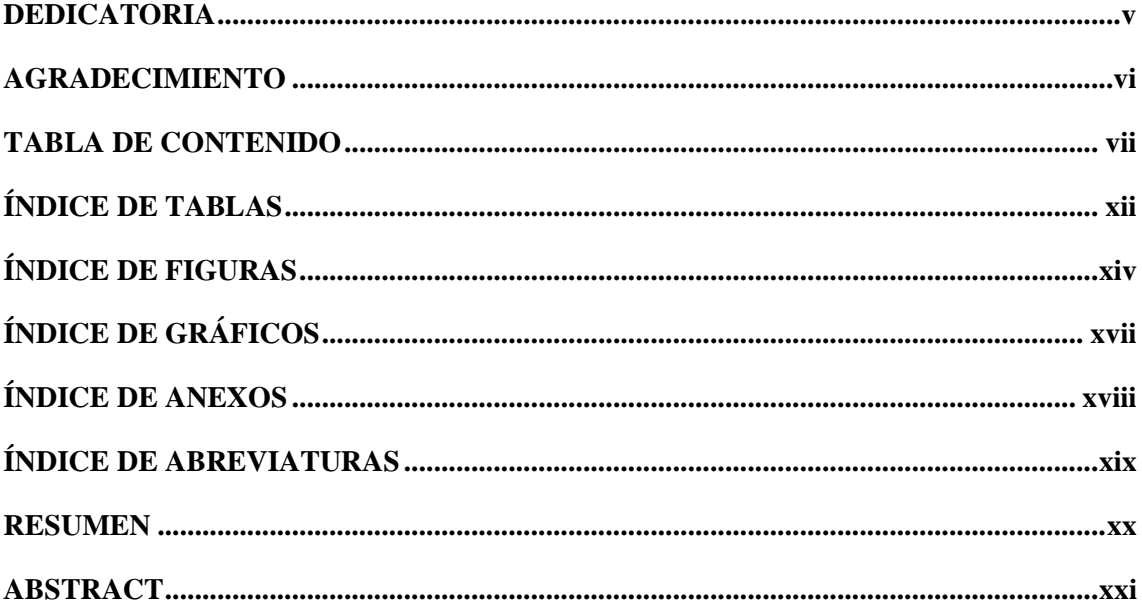

## **INTRODUCCIÓN**

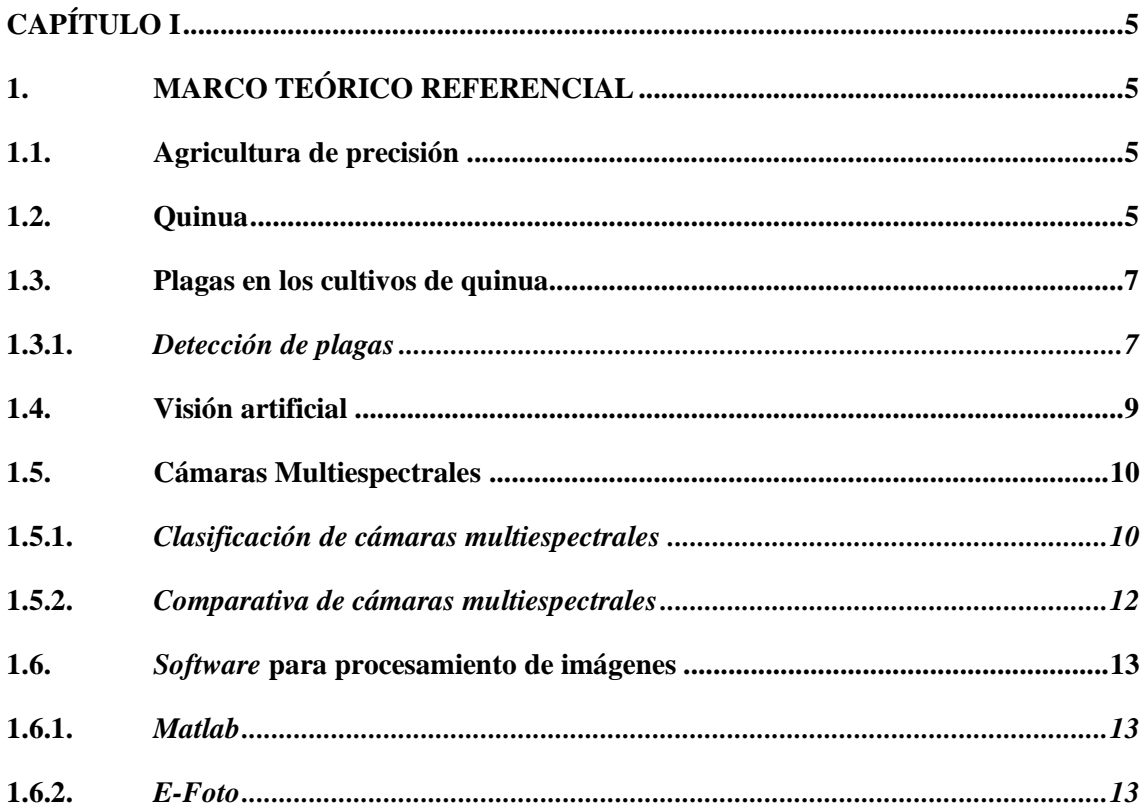

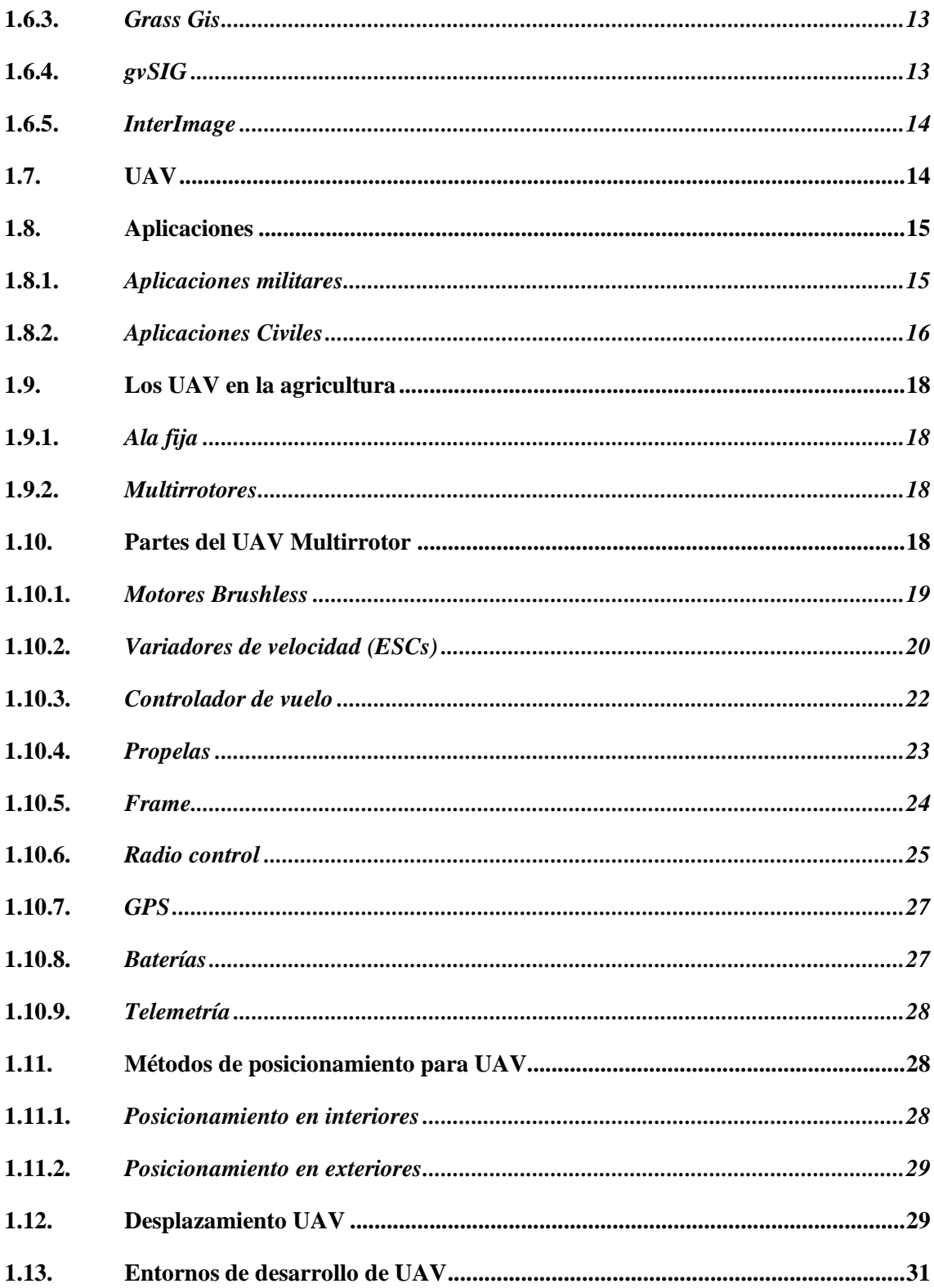

## **CAPÍTULO II**

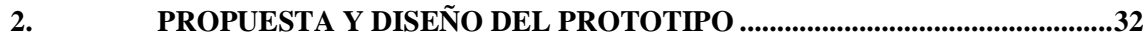

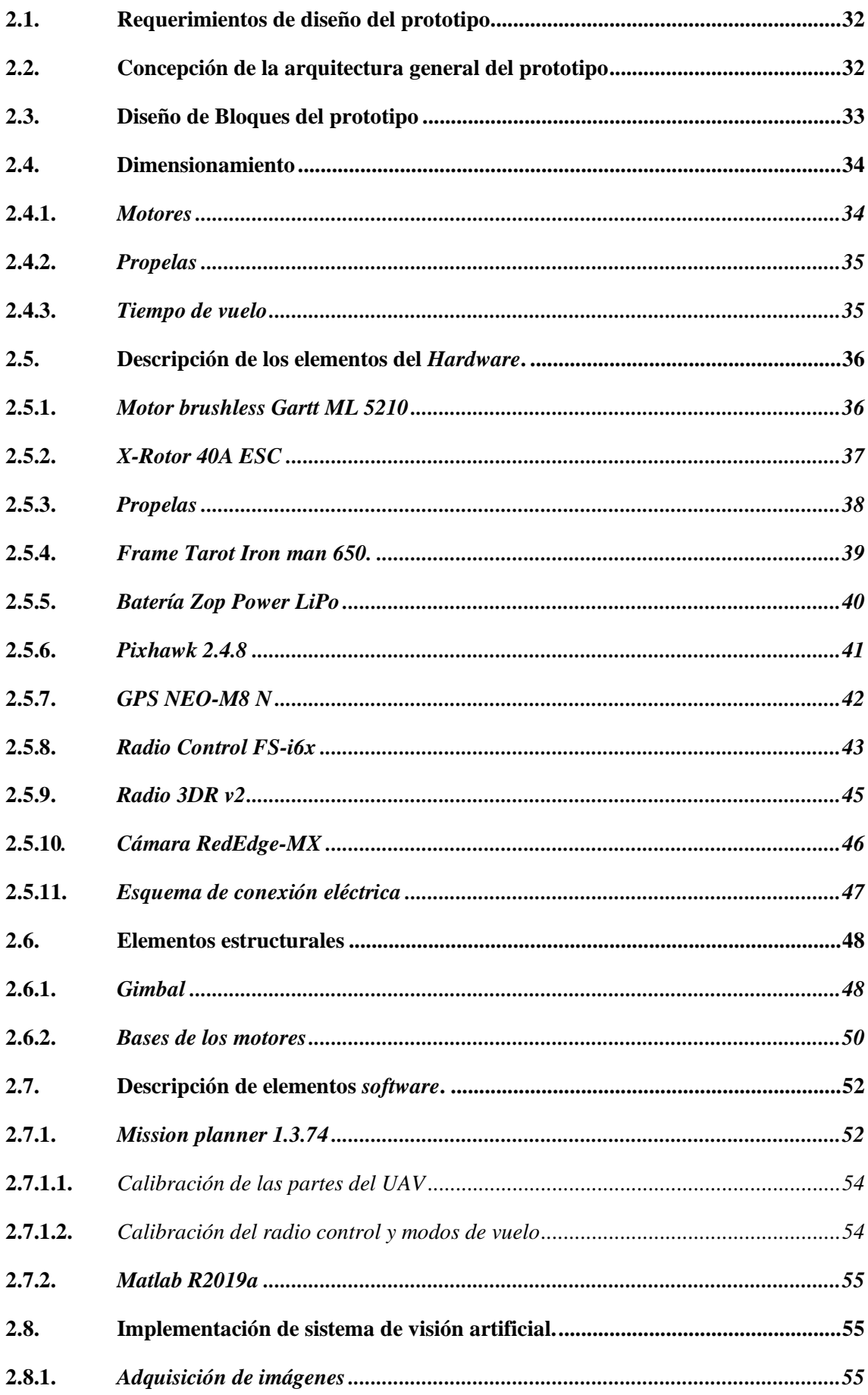

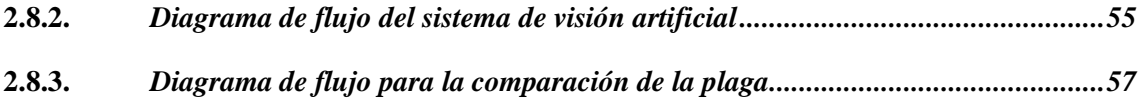

## **CAPÍTULO III**

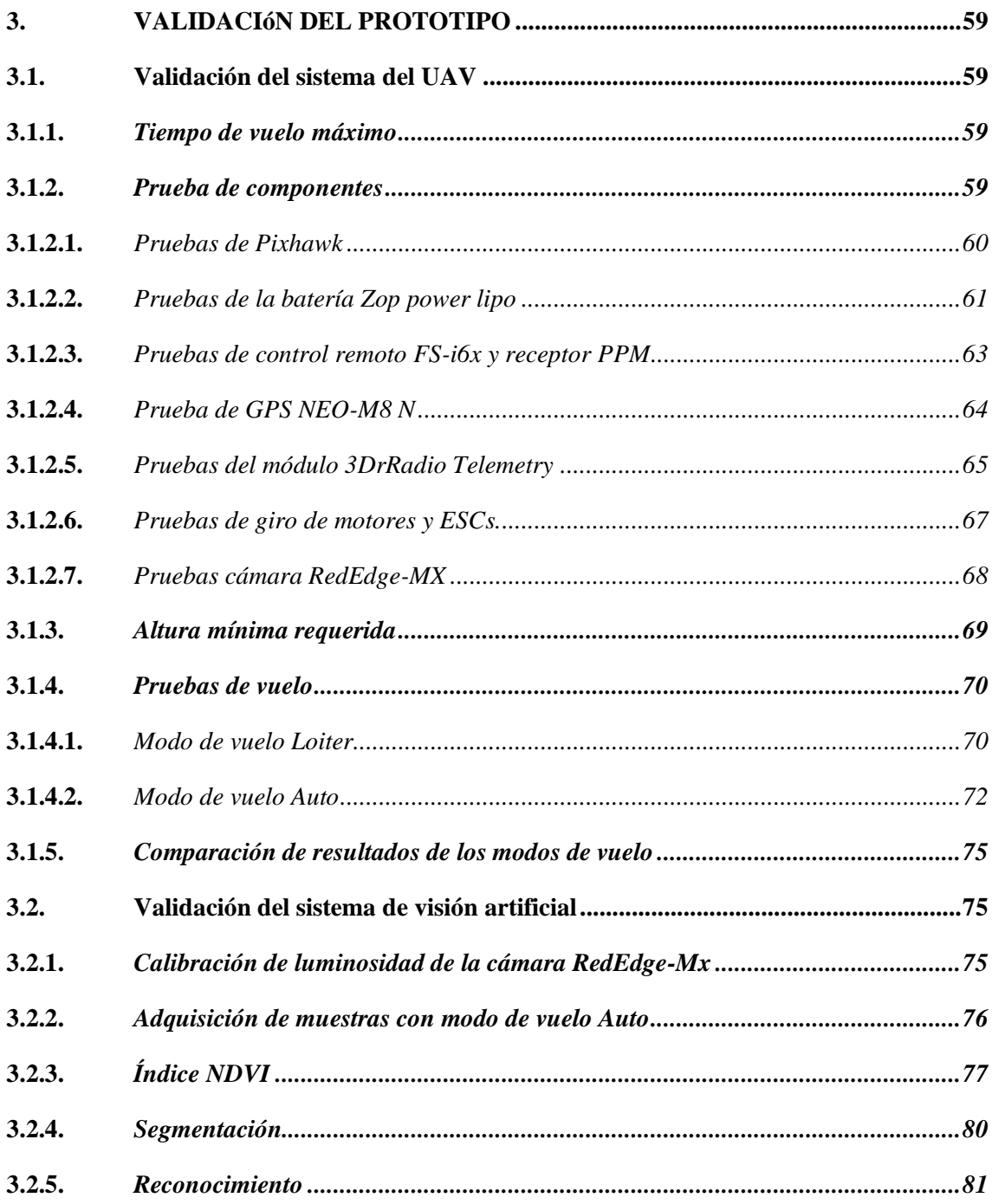

**CAPÍTULO IV** 

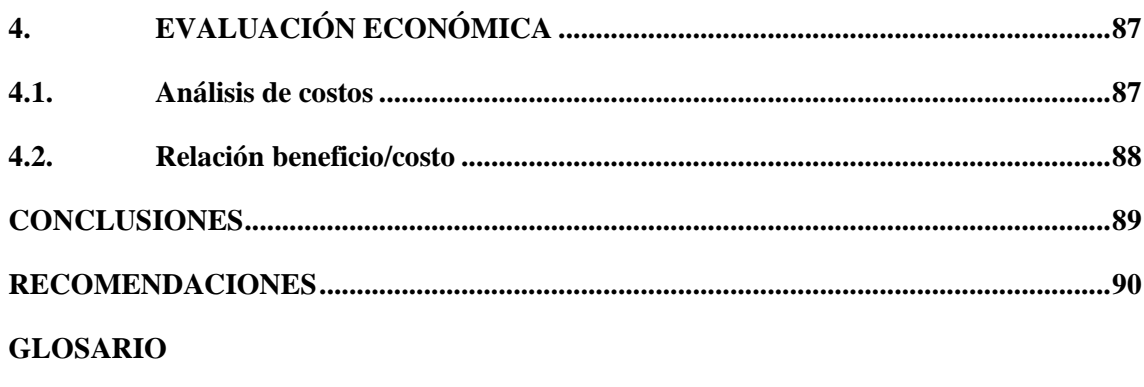

**BIBLIOGRAFÍA** 

**ANEXOS** 

## <span id="page-11-0"></span>**ÍNDICE DE TABLAS**

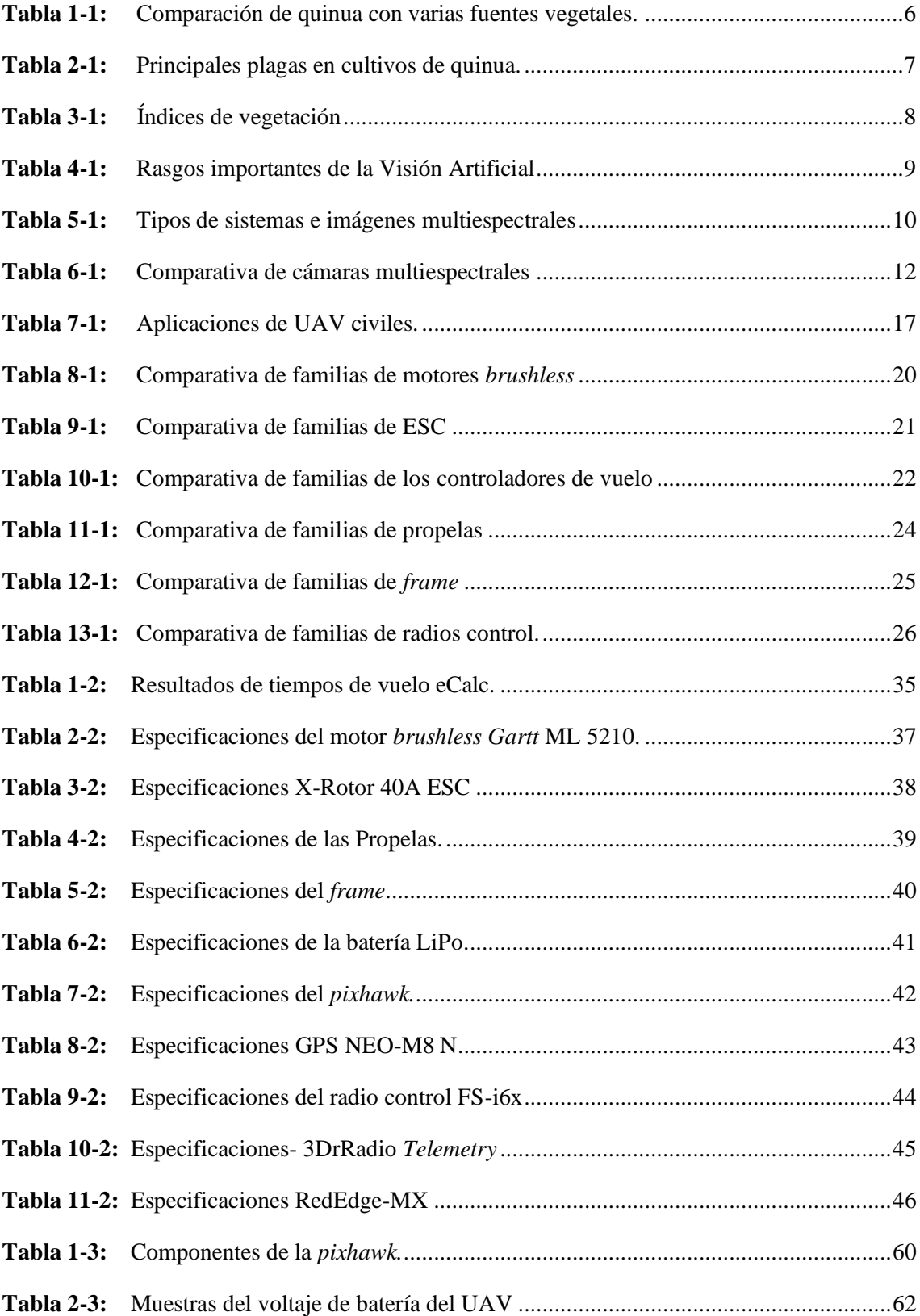

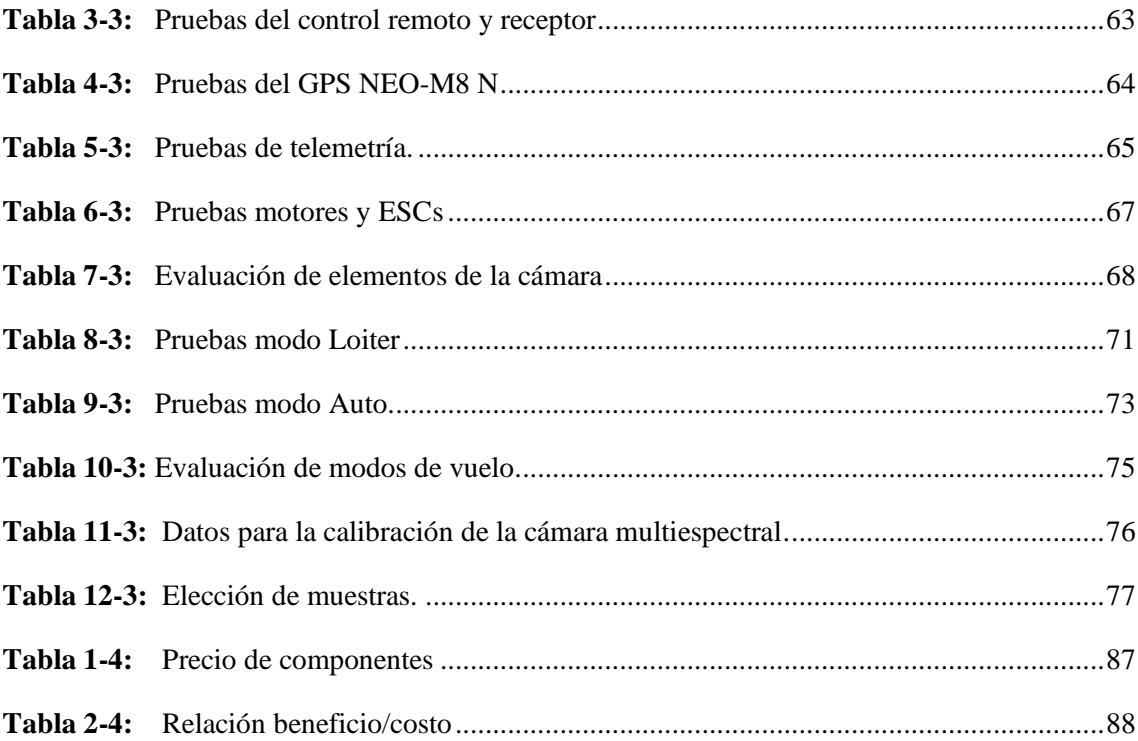

## <span id="page-13-0"></span>ÍNDICE DE FIGURAS

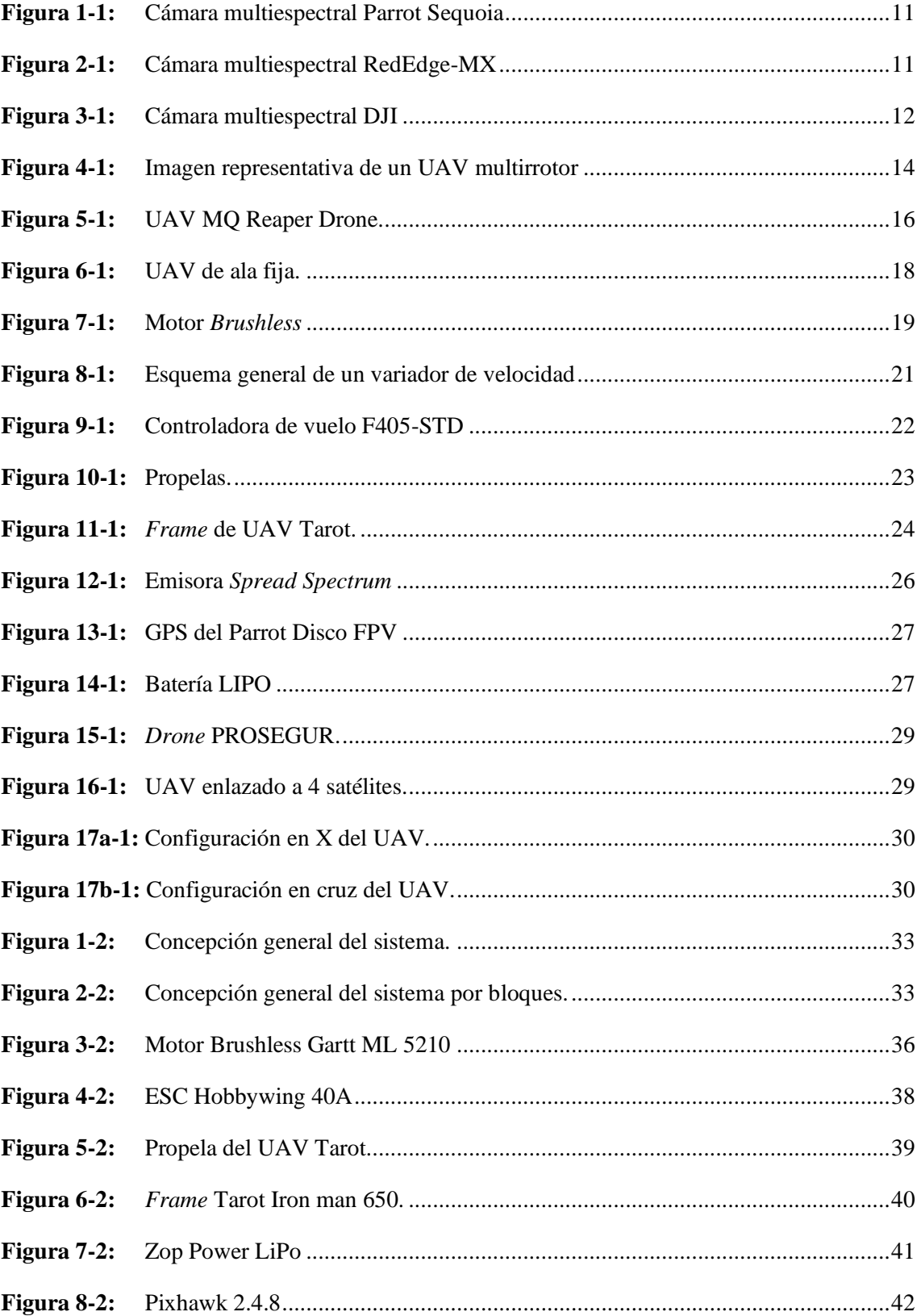

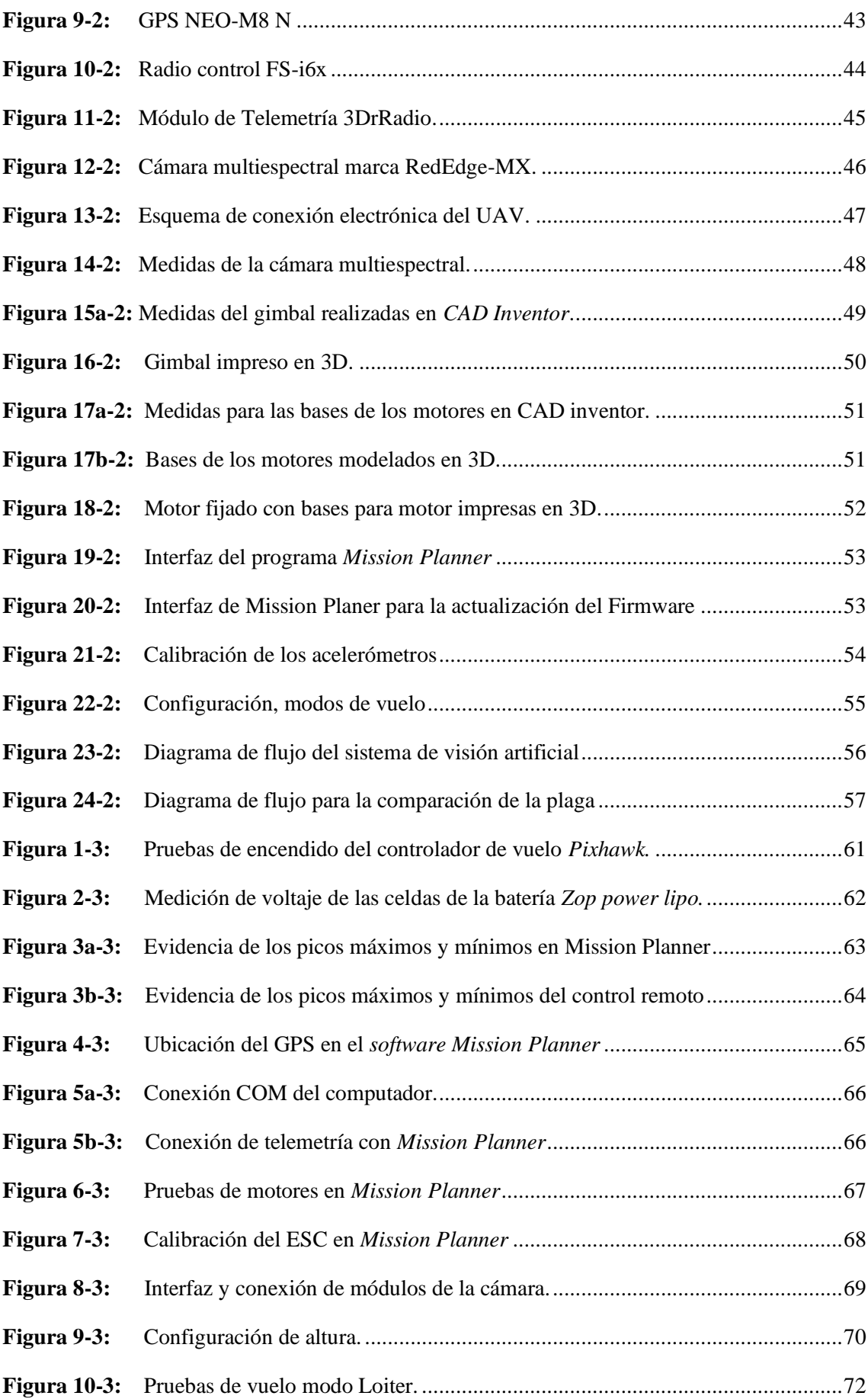

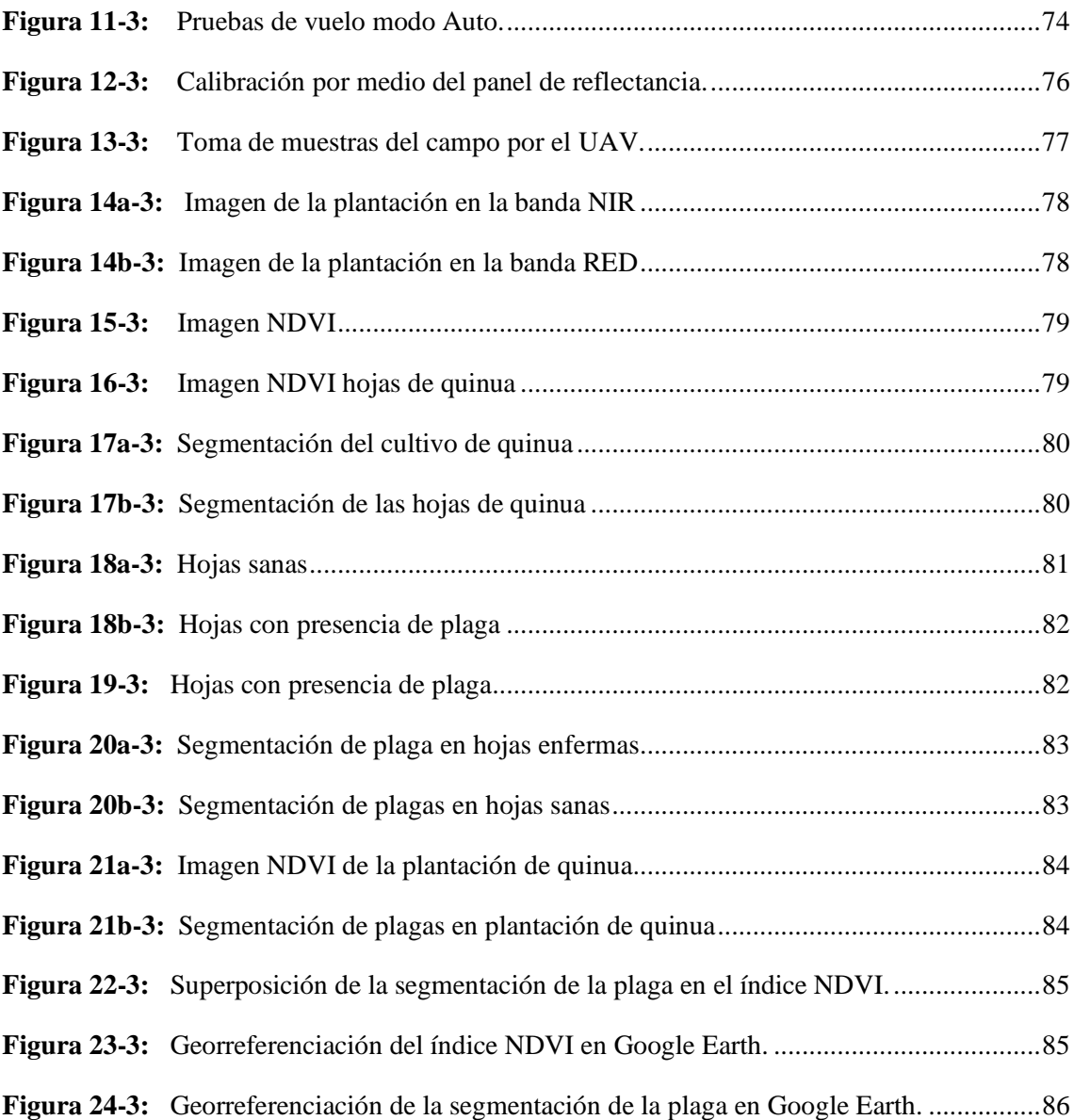

## <span id="page-16-0"></span>**ÍNDICE DE GRÁFICOS**

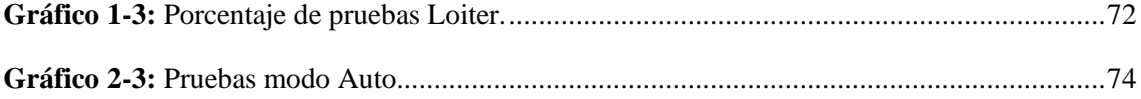

## <span id="page-17-0"></span>**ÍNDICE DE ANEXOS**

- Anexo A: [Manual de Usuario](#page-116-0)
- Anexo B: [Ensamblaje](#page-130-0)\_del prototipo
- **Anexo B:** [Datasheet de la controladora de vuelo](#page-130-0)
- **Anexo C:** Datasheet motores GARTT
- **Anexo D:** Manual cámara RedEdge-MX

## <span id="page-18-0"></span>**ÍNDICE DE ABREVIATURAS**

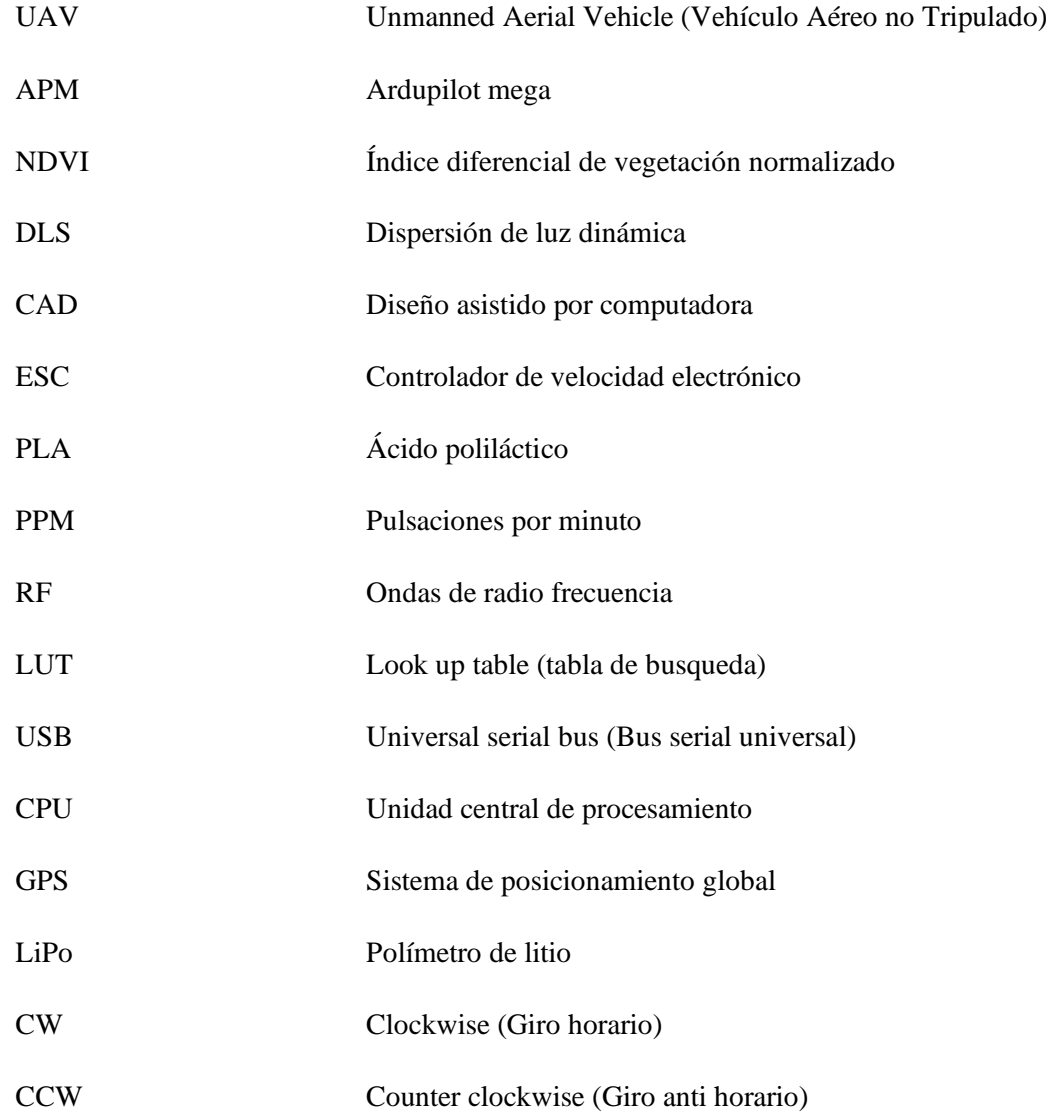

#### <span id="page-19-0"></span>**RESUMEN**

Se construyó un vehículo aéreo no tripulado (UAV, por sus siglas en ingles) para la adquisición de imágenes multiespectrales en cultivos de quinua y su procesamiento con visión artificial. El sistema es conformado por un UAV que como principal equipo lleva una cámara multiespectral, elementos que cumplen con los requerimientos planteados en este trabajo de titulación. Para hacer posible los vuelos de adquisición de imágenes se tomó en cuenta los métodos tecnológicos basados en la agricultura de precisión. Es esencial los cálculos de empuje de motores, propelas y baterías para el vuelo autónomo del UAV. La verificación de las conexiones de comunicación entre el UAV, el control remoto y el módulo de telemetría se realizó por medio del software Mission Planner, así como la calibración del sistema de control de vuelo y sensores de la controladora Pixhawk. Para el sistema de visión artificial se usó imágenes adquiridas con una cámara multiespectral marca RedEdge-MX que proporciona muestras de 5 bandas por cada toma, dicha cámara usa una altura recomendada para la toma de imágenes de 50 metros de altitud en línea recta. Con la ayuda del software de ingeniería Matlab se usó las bandas del infrarrojo cercano (NIR) y la luz roja visible (RED) para obtener el índice de vegetación de diferencia normalizada (NDVI), al cual se le aplicaron procesos de filtrado y segmentación que sirvió para realizar una comparación entre muestras con presencia de plagas, en este caso pulgones y plantas sanas, dando como resultado un intervalo de NDVI de 0.26 a 0.3 correspondiente a la plaga. Al ser estos datos verificados por un ingeniero agrónomo se concluye que el prototipo es eficaz para la detección de organismos perjudiciales para la plantación. Se recomienda extender el tema de estudio a diferentes cultivos y plagas para así tener un campo más amplio de aplicaciones.

**Palabras clave:** <AGRICULTURA DE PRECISIÓN>, <VEHÍCULO AEREO NO TRIPULADO (UAV)> < ÍNDICE DE VEGETACIÓN DE DIFERENCIA NORMALIZADA (NDVI)> <CAMARA MULTIESPECTRAL> <MATLAB (SOFTWARE)>

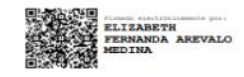

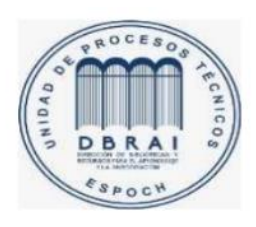

1411-DBRAI-UPT-2021

### **ABSTRACT**

An unmanned aerial vehicle (UAV) was built for the acquisition of multispectral images in quinoa crops and their processing with artificial vision. The system is made up of a UAV that carries a multispectral camera as main equipment, which meets the requirements set out in this graduation work. To make the image acquisition flights possible, the technological methods were taken into account based on precision agriculture. Engine thrust calculations were essential, propellers and batteries for autonomous UAV flight. Verification of the connections of Communication between the UAV, the remote control and the telemetry module was done through the Mission Planner software, as well as the calibration of the flight control system and flight sensors of the Pixhawk controller. For the artificial vision system, images acquired with a RedEdge-MX brand multispectral camera were used, which provides 5 band samples for each shot. This camera uses a recommended height for taking images of 50 meters altitude in straight line. With the help of Matlab engineering software the near infrared bands were used (NIR) and visible red light (RED) to obtain the normalized difference vegetation index (NDVI), to which filtering, and segmentation processes were applied which were used to perform a comparison between samples with the presence of pests, in this case aphids and healthy plants, giving as a result an NDVI interval of 0.26 to 0.3 corresponding to the pest. As these data are verified by an agronomist engineer, it is concluded that the prototype is effective for the detection of organisms harmful to the plantation. It is recommended to extend the study topic to different crops and pests in order to have a wide field fof application.

**Keywords:** <PRECISION AGRICULTURE>, <UNMANNED AIR VEHICLE CREW (UAV)>, <NORMALIZED DIFFERENCE VEGETATION INDEX (NDVI)>, <MULTIESPECTRAL CAMERA>, <MATLAB (SOFTWARE)>.

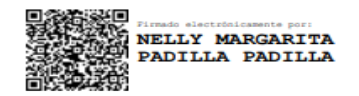

## <span id="page-21-0"></span>**INTRODUCCIÓN**

Es importante resaltar el papel que ocupa la quinua en el mercado internacional, ya que su producción ha aumentado de manera progresiva especialmente en países como Bolivia, Perú, con lo cual se estima que su producción alcanza el 80% de la oferta mundial (Torres & Salas, 2015). Ecuador es el tercer país productor de quinua, aunque a distancia apreciable de Perú y Bolivia. En efecto, la superficie cultivada llega a poco menos de 1.300 hectáreas, de manera que luego de una marcada reducción, se ha recuperado la extensión cultivada. En el año 2000 la superficie plantada alcanzó 1.300 hectáreas, para luego caer a la mitad, de manera que solamente en el año 2011 se ha recuperado el área bajo cultivo a un nivel similar al del año 2000 (Tendencias y perspectivas del comercio internacional de quinua, 2014).

Por lo señalado anteriormente se nota que Ecuador al igual que la mayoría de los países de Latinoamérica presenta un gran porcentaje de habitantes que se dedican exclusivamente a la agricultura, por tal motivo es importante señalar la necesidad de enfocar los esfuerzos investigativos y tecnológicos para explotar esta actividad. Con el paso de los años se ha demostrado un avance significativo en la intervención de la agricultura, un ejemplo muy claro es la agricultura de precisión, que influye de manera positiva a la producción de alimentos, optimizando recursos y prestando soluciones eficaces a problemas en plantaciones como plagas y enfermedades (Gil 2014).

La agricultura de precisión nace en EE. UU. como un círculo que se retroalimenta año a año donde su único objetivo culminaba con la realización de dosis variables de insumos, es decir se incorporó la idea de utilizar la tecnología de información para adecuar el manejo de suelos y cultivos a la variabilidad natural. Se cuenta con herramientas dentro del sistema que son clave en el desarrollo de la agricultura de precisión como el Sistema de Posicionamiento Global (GPS, por sus en inglés) y la electrónica, visión artificial, así como medios de recopilación de datos en tiempo real de lo que sucede en el cultivo (Gil 2014).

Hoy en día la tecnología que se aplica alcanza un nivel muy alto, el que permite al agricultor analizar, y manejar la variabilidad dentro de los lotes que conocía previamente pero que no se podía manejar. La habilidad de manejar variaciones en la productividad dentro del lote y maximizar los rendimientos han sido siempre los deseos de los productores, especialmente de aquellos con limitaciones en el recurso del suelo. De esta forma se aplica la cantidad correcta de insumos, en el momento adecuado y en el lugar exacto de la plantación (Garcia & Flego, S.F).

La visión artificial representa hoy un área de gran utilidad e interés para los investigadores más allá de que sus técnicas se remiten a más de 3 décadas de desarrollos. Esto se debe a la expansión tecnológica que ha permitido una generación de nuevos procesadores, sensores y capacidades de almacenamiento que han sostenido el desarrollo de técnicas de inteligencia artificial y en particular de visión. Por otro lado, volviendo al tema de la agricultura de precisión y con el fin de lograr más y mejores resultados es aplicada a maquinaria para el monitoreo de siembra o con un sistema de navegación autónomo en un tractor. A esto se le sumó la utilización de diferentes tipos de plataformas robóticas móviles, ya sean éstas aéreas o terrestre (Russo et al., 2018).

En ese aspecto se encuentran diferentes desarrollos tanto en el ámbito universitario como en la empresa. Entre las universidades se destaca el Centro Australiano de Robots a Campo de la Universidad de Sydney que es una de las pioneras, con plataformas terrestres de censado y control del cultivo entre otras, al igual que el Instituto de Robótica de la Universidad de Carnegie Mellon. Y en el ámbito privado se destacan, la empresa Bosch con una plataforma terrestre de censado y la empresa Agco/Fendt con sus plataformas terrestres de sembrado, o la empresa DJI con sus drones para monitoreo general del cultivo o fumigación (Russo et al., 2018).

A lo expuesto se le suma el avance de la tecnología en las cámaras digitales, que hace de estas una herramienta fundamental a la hora de medir o extraer información de lo que se desea observar. En particular, en el caso de los sistemas de visión artificial, necesarios entre otros, para llevar adelante la navegación automatizada de los vehículos, es importante destacar que los mismos pueden clasificarse en sistemas directos e indirectos. Los primeros son aquellos que permiten trabajar en tiempo real (como en el caso de los vehículos terrestres), y los sistemas indirectos son aquellos cuyo procesamiento es posterior a la captura de datos obtenidos mediante imagen y/o video (como en el caso de los vehículos autónomos no tripulados (UAV, por sus siglas en inglés) (Russo et al., 2018).

Los UAV son herramientas tecnológicas que se diseñaron originalmente para trabajos aburridos, sucios y a menudo peligrosos en operaciones militares. Sin embargo, al igual que otras tecnologías militares, como el GPS, los UAV pronto encontraron su uso en aplicaciones civiles como lo es la agricultura de precisión. Al vincular redes de sensores inalámbricos, sistemas robóticos y de automatización, los UAV pueden cambiar la forma en que recopilamos datos de campo.

Con la diferenciación de la obtención de datos, se tiene aplicaciones de diferente utilidad, siendo la utilización de los UAV aplicados a la recolección de información general de zonas agrícolas la que utiliza un sistema de visualización directa a la navegación y la recolección de datos en general de cultivos. En cualquier caso, será necesario el procesamiento digital de imágenes captadas por el sistema de visión artificial y toda la problemática que este tipo de datos genera, como por ejemplo el cálculo efectivo de distancias en los sistemas directos y/o la corrección de iluminación en ambos casos. (Russo et al., 2018)

Así se tiene que, a partir de los UAVs, vistos como una herramienta tecnológica innovadora, es posible resolver las problemáticas expuestas en campos de cultivos de gran extensión, ya que con cámaras de alta definición e información geográfica pueden recorrer más de mil hectáreas en menos de una hora. Estos dispositivos para la toma de mediciones y captura remota que sobrevuelan los cultivos con cámaras multiespectrales pueden tomar fotografías y grabar videos de alta resolución que detectan características que se pasan por alto a simple vista, ayudando a respaldar las decisiones para una mejor precisión y productividad del campo.

Por lo antes expuesto el trabajo de titulación se centra en desarrollar un sistema compuesto por un UAV el cual posee una cámara multiespectral que facilitara la toma de imágenes. Con el uso de un GPS incorporado en el vehículo se planifica la trayectoria del UAV para la toma de imágenes, las cuales son llevadas a la estación en tierra compuesta por una base de datos donde se almacena las imágenes para el procesamiento de las mismas, con el algoritmo desarrollado acorde a los requerimientos establecidos.

Como justificación aplicativa el sistema implementado estará compuesto por un UAV con una cámara espectral que facilitará la toma de imágenes, el GPS tiene la función de planificar la trayectoria del UAV para la toma de imágenes, un módulo electrónico estará encargado de la comunicación UAV-Estación tierra, con esto podrá ser trasmitida la información captadas a la estación tierra, la cual, está compuesta por una base de datos donde se almacenara las imágenes para el procesamiento de la misma con el algoritmo desarrollado acorde a los requerimientos establecidos, para de esta manera generar un reporte al área agrónoma, para el análisis respectivo del cultivo para su tratamiento rápido adecuado.

En el desarrollo del proyecto se utilizó investigación aplicada a la agricultura de precisión con la utilidad del VANT que existen, así como los principales sistemas de visión artificial utilizando imágenes espectrales, que permitirán proponer una solución para la supervisión de plagas en cultivos de quinua. Usando el método científico es un conjunto de normas que se siguen en una investigación científica o una exposición doctrinal que sirve para explorar observaciones y responder preguntas, además del método investigación científica, que es una serie de pasos que conducen a la búsqueda de conocimientos mediante la aplicación de métodos y técnicas, para ello se necesita profundizar temas y materiales que se utilizan en el presente trabajo de investigación.

## **OBJETIVOS**

### **General:**

• Construir un UAV para la adquisición de imágenes multiespectrales en cultivos de quinua y su procesamiento con visión artificial

## **Específicos:**

- Estudiar los métodos de adquisición de imágenes multiespectrales en agricultura de precisión.
- Establecer los requerimientos de diseño que debe cumplir el sistema.
- Definir si el diseño permite cumplir con los requerimientos establecidos en la construcción del prototipo.
- Seleccionar componentes de hardware y herramientas de *software* adecuados que permita cumplir con los requerimientos establecidos en el diseño del prototipo.
- Implementar un sistema de visión artificial mediante imágenes espectrales.
- Evaluar si el algoritmo cumple con los requerimientos del *software* planteado para la detección de plagas en el cultivo.

El presente trabajo de titulación está compuesto de 4 capítulos que abarcan la información sobre la implementación del proyecto propuesto, en el primer capítulo, Marco teórico, se realizó una revisión bibliográfica acerca de la quinua y los elementos que conforman un UAV. El segundo capítulo denominado Marco metodológico, se detalla los requerimientos del sistema y la elección de los componentes específicos tanto de *hardware* como de *software*. En el tercer capítulo denominado, Validación del prototipo se realizan todas las pruebas y resultados tales que cumplan con los requerimientos previamente establecidos y por último en el capítulo 4 denominado Evaluación económica, se realiza un análisis costos beneficio del sistema.

## **CAPÍTULO I**

### <span id="page-25-1"></span><span id="page-25-0"></span>**1. MARCO TEÓRICO REFERENCIAL**

El presente capítulo es una revisión bibliográfica la investigación sobre sobre la quinua, agricultura de precisión, cámara multiespectral y elementos que compone un UAV necesarios para el desarrollo del prototipo.

### <span id="page-25-2"></span>**1.1. Agricultura de precisión**

Data del año de 1983 en Estados Unidos en la Universidad de Purdue con la necesidad de mejorar y controlar la producción agrícola de forma extensiva utilizando computadores, dando como conclusión la indispensable utilización de aparatos GPS para la dosificación de insumos en tiempo real (Gil 2014).

Se puede resumir como agricultura de precisión a un conjunto de tecnologías que abarcan 3 principios fundamentales, efectuar la intervención correcta, realizar trabajos concretos en el momento adecuado y buscar el lugar preciso para la plantación, se puede efectuar la intervención correcta depositando la porción de semilla necesaria o distribuyendo al cultivo la cantidad de fitosanitario requerido, de la misma manera el momento adecuado está vinculado con la existencia de la mayor o menor automatización en el proceso, es decir, poder modificar la dosificación del producto utilizado en el proceso de cultivo de una manera automática con un tiempo necesario, y por último se debe tomar en cuenta el lugar de la plantación haciendo referencia no solo la variabilidad entre parcelas sino también la variabilidad intracarcelaria (Gil 2014).

En los últimos años y con el avance continuo de la tecnología se ha implementado una gran cantidad de ideas y maneras de ayudar a los agricultores creando sistemas eficientes de producción que ayuden a un mejor control y manejo de las plantaciones, dando así paso a la intervención de nuevos y mejorados aparatos electrónicos como monitoreo por GPS de última generación y sobrevuelo de las plantaciones por medio de drones, de esta manera se logra sustituir la practica visual por sistemas de GPS y la utilización de imágenes de satélite, entre otros, así se garantiza el mejorar y facilitar la determinación de variables presentes en el interior de las parcelas (Gil, 2010).

### <span id="page-25-3"></span>**1.2. Quinua**

De nombre científico, *Chenopodium quinoa Willd*, es una planta que junto al chocho y otros productos conforman el grupo de los granos andinos, un alimento milenario consumido desde épocas prehispánicas en por pueblos antiguos de América Andina, caracterizada por su excepcional valor nutritivo comparándolo con otras fuentes vegetales como se puede observar en la tabla 1-1, posee alto contenido proteínico, normalmente entre el 14-18%, por lo mismo se tiene que recalcar la presencia de 16 de los 24 aminoácidos existentes. Confirmando así su relevancia, en el interés de consumir este producto por la población en general (Villacrés, Peralta, Egas & Mazón 2011, p. 26).

Una característica relevante de este alimento es la gran facilidad que la planta se adapta a diversos terrenos y condiciones agroecológicas, facilitando su producción a gran escala, beneficiando de sus nutrientes a una mayor población. Además de ser un alimento con alto nivel nutricional, los pueblos andinos atribuían a este producto cualidades medicinales como cicatrizantes, desinflamantes, analgésicas y desinfectantes (Repo-Carrasco et al. 2003).

| Vitamina                               | Quinua | Arroz    | Cebada   | Fríjol | Papa  |
|----------------------------------------|--------|----------|----------|--------|-------|
| Niacina                                | 10,7   | 57,3     | 58,3     | 25,7   | 51,8  |
| Tiamina (B1)                           | 3,1    | 3,5      | 3,3      | 5,3    | 4,4   |
| Riboflavina (B2)                       | 3,9    | 0.6      | 1,3      | 2,1    | 1,7   |
| Ácido Ascórbico (C)                    | 49,0   | $\Omega$ | $\Omega$ | 22,5   | 693,8 |
| Alfa-Tocoferol (E)                     | 52,3   |          |          |        |       |
| (Precursor<br>Carotenos<br>vitamina A) | 5,3    | $\Omega$ | 3,7      | 0,1    | 0,3   |

<span id="page-26-0"></span>**Tabla 1-1:** Comparación de quinua con varias fuentes vegetales.

**Fuente:** (Repo-Carrasco et al. 2003)

**Realizado por:** (Chávez & Ruiz, 2021)

En el Ecuador existen muchas áreas destinadas al cultivo de quinua distribuidas en toda la región sierra, entre las que se puede mencionar son provincias como Pichincha, Cotopaxi, Tungurahua, Chimborazo, Bolívar y Cañar. En adición se puede mencionar que en los últimos años se observa un incremento en el interés por explotar dicho alimento, pues ha empezado a ganar lugar en el comercio internacional, países como Francia, Estados Unidos, Alemania y Holanda son los que lideran su consumo a nivel global (Peralta I. 2009, p. 19).

Un ejemplo claro de la importancia de la quinua en el Ecuador es la Corporación de Productores y Comercializadores Orgánicos Bio Taita Chimborazo (COPROBICH), que es una asociación con más de 546 familias asociadas que se dedican exclusivamente a la producción y exportación de quinua orgánica, cada productor tiene sembríos en extensiones de terreno relativamente pequeños, abarcan terrenos de entre 350 a 500 metros cuadrados (Coprobich,2021).

## <span id="page-27-0"></span>**1.3. Plagas en los cultivos de quinua**

La quinua ha demostrado ser un cultivo estratégico para la seguridad alimentaria, sin embargo, la disponibilidad de este alimento se ve comprometida cuando las plagas y enfermedades que afectan este cultivo causan pérdidas en los rendimientos y en la calidad de los productos. Por ello, es vital una oportuna gestión de plagas y enfermedades para una producción sostenible y un comercio más integrador (Cruces 2016, p. 7).

A nivel mundial son muchas las plagas capaces de ocasionar daños importantes en la quínoa, los problemas en terreno incluyen principalmente a insectos minadores y barrenadores como el A. gossypii Glover (pulgón negro) que se alimentan de hojas, tallos, raíces y granos, las pérdidas provocadas por el ataque de insectos en este cultivo pueden ser superiores al 40% y varían según factores ambientales, nutricionales, manejo agronómico y sanitario del cultivo, entre y dentro de las temporadas, y las características de suelo y topografía de los terrenos de cultivo afectando a las plantas durante su crecimiento vegetativo, reproductivo, y almacenaje de las semillas (Zurita, Quiroz, y others 2015, p. 87).

En la tabla 2-1 se muestran las especies de insectos que más afectan a las plantaciones de quinua.

| Orden        | Familia                     | Especie                                   |
|--------------|-----------------------------|-------------------------------------------|
|              |                             | A. gossypii Glover                        |
|              | Aphididae                   | M. euphorbiae (Thomas                     |
| Homóptera    | (Pulgón)                    | M. persicae (Sulzer)                      |
|              |                             | A. centrolinea (Melichar)                 |
|              | Cicadellidae                | BergB. impressifrons (Signoret) allia sp. |
| Hemíptera    | (Chicharritas o saltahojas) | Empoasca spp.                             |
|              | <i>Thripidae</i>            |                                           |
| Thysanoptera | (Polilla)                   | F. tabaci Lindeman                        |

<span id="page-27-2"></span>**Tabla 2-1:** Principales plagas en cultivos de quinua.

**Fuente:** (Repo-Carrasco et al. 2003)

#### **Realizado por:** (Chávez & Ruiz, 2021)

De todas las especies de plagas que afectan a la plantación de quinua, destaca el A. gossypii Glover conocido como pulgón negro, puesto que en la región de estudio se encuentra con mayor presencia, esta información fue proporcionados por especialistas en el área, de la asociación COPROBICH.

#### <span id="page-27-1"></span>**1.3.1.** *Detección de plagas*

La única manera de saber si el cultivo contiene o no plagas, es a través de un monitoreo constante, ya sea de la manera tradicional utilizando herramientas en campo como binoculares, tijeras de podar, formatos de monitoreo y cuaderno de notas, o reemplazándolas por sistemas móviles de monitoreo que mejoren la gestión productiva, se debe tomar en cuenta que, para poder dar un resultado confiable, la persona a cargo tiene que tener un amplio conocimiento de la plaga o enfermedad a monitorear y de la misma manera obtener una cantidad de muestras necesarias de tal manera que garantice una conclusión fiable (Jiménez, Andrés; Ravelo, Dianeth; Gómez & Johana, 2010).

Con el paso del tiempo, se nota un gran incremento de agricultores optando por la detección mediante la toma y procesamiento de imágenes, de esta manera se facilita el trabajo de campo, y cabe mencionar que se puede utilizar una variedad de *software* como, *Open CV* (Fuente abierta de visión por computadora) que proporciona un conjunto de funciones de procesamiento de imágenes, así como funciones de análisis de patrones e imágenes como la visión artificial; por ejemplo, la conversión entre los espacios de color RGB (R: *red*, G: *green* y B: *blue*, por sus siglas en inglés) y HSV (H: *hue*, S: *saturation* and V: *value*, por sus siglas en inglés). La conversión de RGB a HSV permite la extracción de partes o colores específicos de las imágenes, debido a que la imagen original es dividida en 3 canales (H, S y V). HSV son definidos matemáticamente por transformaciones entre R, G y B y las coordenadas de los colores en el espacio RGB y las coordenadas de H, S y V del espacio HSV. Al aplicar estos criterios se crean índices de vegetación para analizar cada parte del cultivo, aplicando una serie de fórmulas que usan diferentes bandas espectrales de una imagen. (Smith, 1978)..En la tabla 3-1 Se muestra un listado de los diferentes índices de vegetación utilizados para agricultura de precisión.

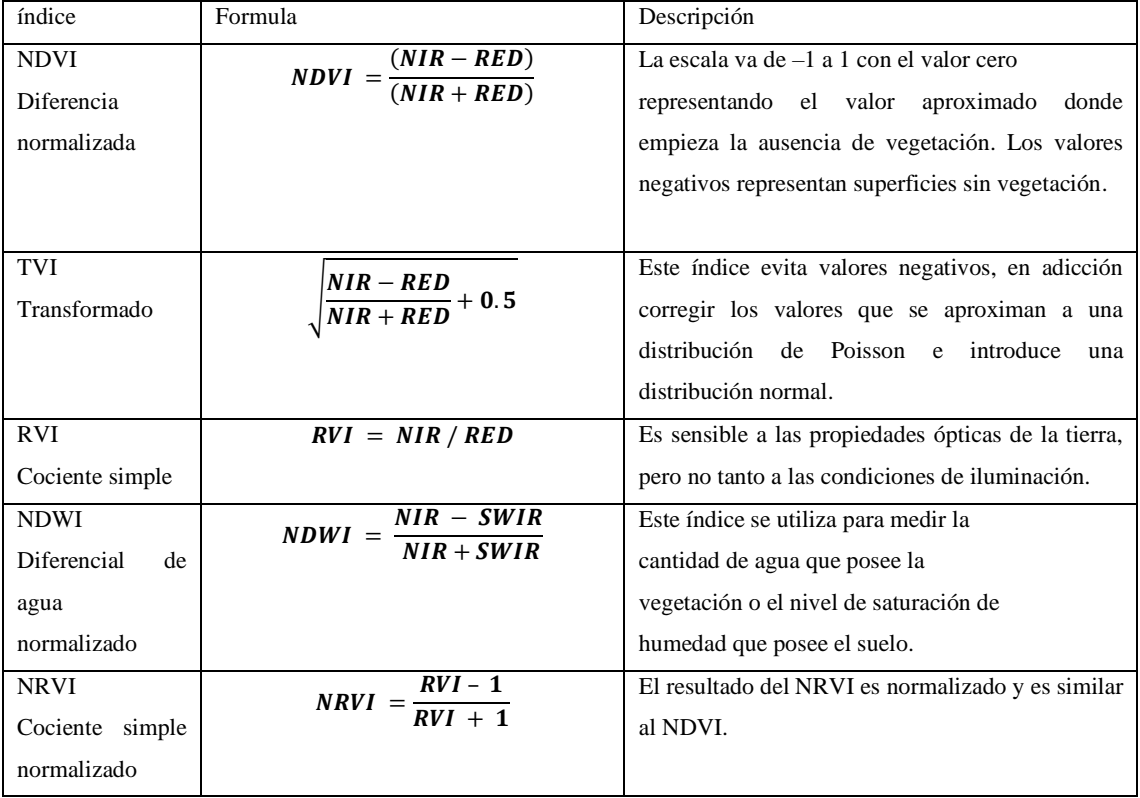

<span id="page-28-0"></span>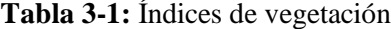

**Fuente:** (Pedro Aguayo, 2013).

**Realizado por:** (Chávez & Ruiz, 2021)

Se llega a la conclusión que el mejor índice para el estudio es el NDVI puesto que brinda información de la calidad de la plantación, dependiendo del rango de cada *pixel* que varía desde -1 a 1, se puede saber que parte de la planta se encuentra sana, muerta e incluso diferenciar con terrenos o agua, este índice se lo puede calcular usando la (Ec. 1.1).

$$
NDVI = \frac{(NIR - RED)}{(NIR + RED)} \quad (Ec. 1.1)
$$

## <span id="page-29-0"></span>**1.4. Visión artificial**

La tecnología de visión es una disciplina relativamente reciente que tuvo su introducción en la industria en la década de los 80. Aplicada en sistemas basados en la tecnología de los Computadores Personales (PC, por sus siglas en inglés), se beneficia de los rápidos avances informáticos y de redes. Se puede definir la "visión artificial" como un campo de la "inteligencia artificial" que, mediante la utilización de las técnicas adecuadas, permite la obtención, procesamiento y análisis de cualquier tipo de información especial obtenida a través de imágenes digitales, sus principales características son visibles en la tabla 4-1. La visión artificial la componen un conjunto de procesos destinados a realizar el análisis de imágenes. Estos procesos son: captación de imágenes, memorización de la información, procesado e interpretación del resultado, utilizando cámaras espectrales. (Nogué & Antiga, 2012).

| <b>r abia <math>\pi</math>-r.</b> Kasgos importantes de la $\alpha$ islon <i>i</i> muneral<br><b>OBJETIVOS</b> | <b>CARACTERÍSTICAS</b>             | <b>APLICACIONES</b>               |  |
|----------------------------------------------------------------------------------------------------|------------------------------------|-----------------------------------|--|
|                                                                                                    |                                    |                                   |  |
| Automatizar tareas repetitivas de                                                                              | Analizan luz o color reflejado:    | Control de procesos               |  |
| inspección<br>realizadas<br>por                                                                                | Miden nivel de luz                 |                                   |  |
| operadores.                                                                                                    |                                    | Control de calidad                |  |
|                                                                                                    | Detectan bordes y formas           | Aplicaciones no industriales (por |  |
| Realizar controles de calidad de                                                                               | Analizan color                     | ejemplo, control del tráfico)     |  |
| productos que no era posible                                                                                   |                                    |                                   |  |
| verificar<br>métodos<br>por                                                                                    | Actúan sin contacto: No deforman   |                                   |  |
| tradicionales.                                                                                                 | el material                        |                                   |  |
|                                                                                                    |                                    |                                   |  |
| Realizar inspecciones de objetos                                                                               | Se puede analizar un objeto en     |                                   |  |
| sin contacto físico.                                                                                           | movimiento                         |                                   |  |
|                                                                                                    |                                    |                                   |  |
| Realizar la inspección del 100%                                                                                | Son automáticos: Alta velocidad de |                                   |  |
| de la producción (calidad total) a                                                                             | procesado                          |                                   |  |
| gran velocidad.                                                                                                | Flexibles: basados en software     |                                   |  |
| Reducir el tiempo de ciclo en                                                                                  |                                    |                                   |  |
|                                                                                                    |                                    |                                   |  |
| procesos automatizados.                                                                                        |                                    |                                   |  |
|                                                                                                    |                                    |                                   |  |

<span id="page-29-1"></span>**Tabla 4-1:** Rasgos importantes de la Visión Artificial

**Fuente:** (Nogué & Antiga, 2012).

**Realizado por:** (Chávez & Ruiz, 2021)

## <span id="page-30-0"></span>**1.5. Cámaras Multiespectrales**

Es aquella que puede recoger imágenes haciendo uso de diferentes frecuencias de onda simultáneamente. Esto significa que las imágenes a captar no se limitan únicamente al espectro de la luz visible (la que percibe el ojo humano), sino que podrá graduarse para obtener diferentes imágenes según el tipo de onda a lo largo del espectro electromagnético, son una combinación compacta del espectrógrafo *INSPECTOR* y una cámara matricial, la cual genera la imagen multiespectral, permitiendo así resolver aplicaciones colorimétricas tanto de carácter industrial como científico, los tipos de sistemas e imágenes multiespectrales se los puede apreciar en la tabla 5-1. De hecho, si no fuera por este tipo de cámaras, habría aplicaciones que no podrían desarrollarse correctamente debido a la ausencia de luz visible (hito1.es, [s.f.]).

<span id="page-30-2"></span>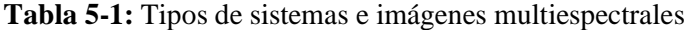

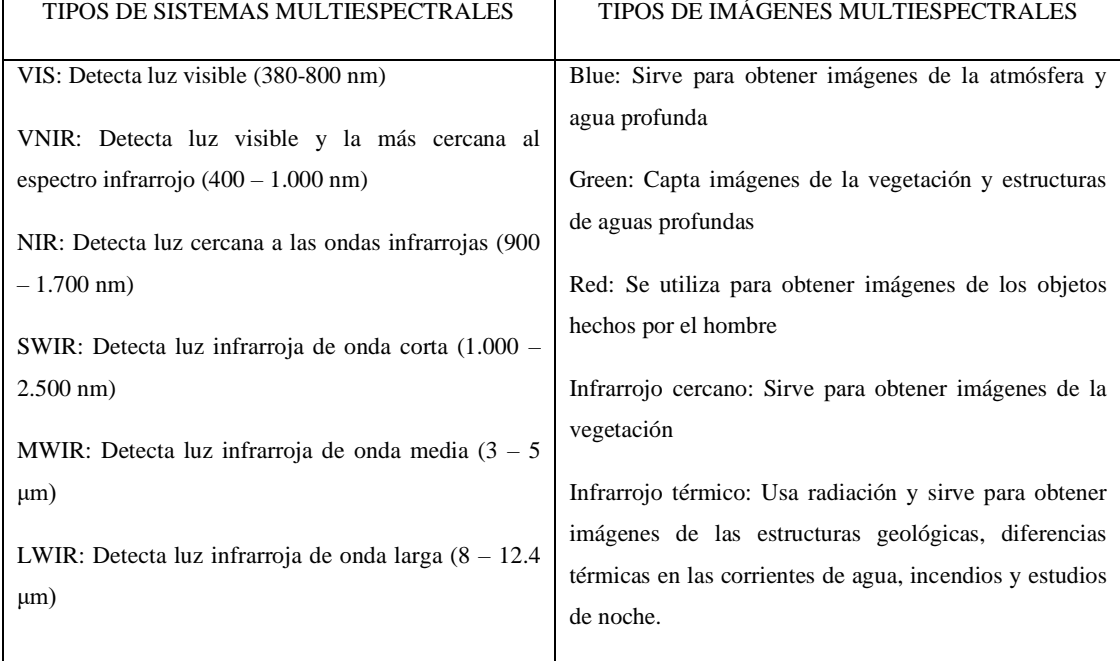

**Fuente:** (hito1.es[s.f.])

**Realizado por:** (Chávez & Ruiz, 2021)

### <span id="page-30-1"></span>**1.5.1.** *Clasificación de cámaras multiespectrales*

En la actualidad existen varias empresas dedicadas a la fabricación de aparatos tecnológicos que son de utilidad en la implementación de la agricultura de precisión, produciendo productos como drones y cámaras multiespectrales.

### **Parrot Sequoia**

Esta familia de cámaras multiespectrales como el *Parrot Sequoia+* visible en la figura 1-1, ofrecen una solución completa, adaptable y compatible con todos los drones, analiza la vitalidad de las plantas detectando la cantidad de luz que absorben y reflejan gracias a sus dos sensores, multiespectral y de luz solar. Estos datos permiten al agricultor optimizar su intervención en las parcelas (Parrot, 2019, p.1).

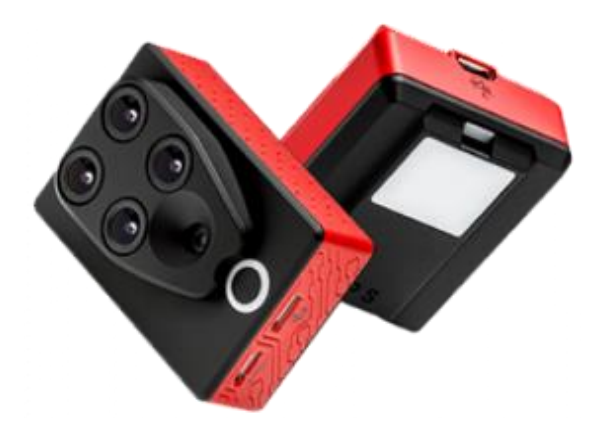

**Figura 1-1:** Cámara multiespectral Parrot Sequoia+ **Fuente:** (Parrot, 2019)

## <span id="page-31-0"></span>**RMicaSense**

Es un sensor multiespectral profesional resistente, construido para perdurar con una carcasa metálica, como se observa en la figura 2-1, que le brinda una durabilidad extrema. Captura las bandas espectrales requeridas para los índices básicos de salud del cultivo y las bandas adicionales necesarias para análisis avanzados (MicaSense, 2020).

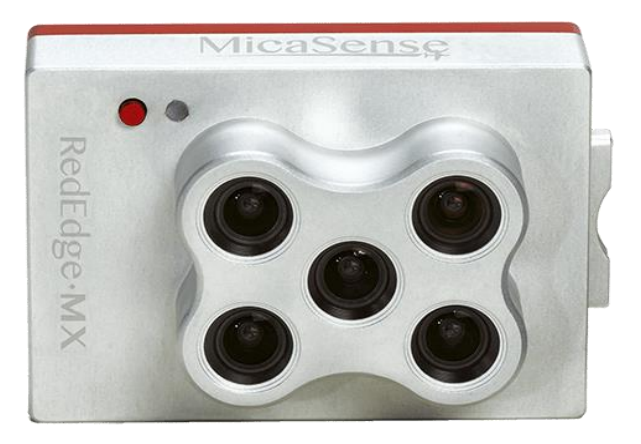

**Figura 2-1:** Cámara multiespectral RedEdge-MX **Fuente:** (MicaSense, 2020)

## <span id="page-31-1"></span>**DJI ENTERPRISE**

Como se lo puede ver en la figura 3-1, consta de un sistema de cámaras estabilizadas incorporado que recopila conjuntos de datos completos desde el primer momento. Accede a la

información recopilada por 1 cámara RGB y un conjunto de cámaras multiespectrales con 5 cámaras que cubren las bandas azules, verde, roja, borde rojo e infrarrojo cercano, todo a 2 MP con obturador global, en un cardán estabilizado de 3 ejes (DJI, 2020).

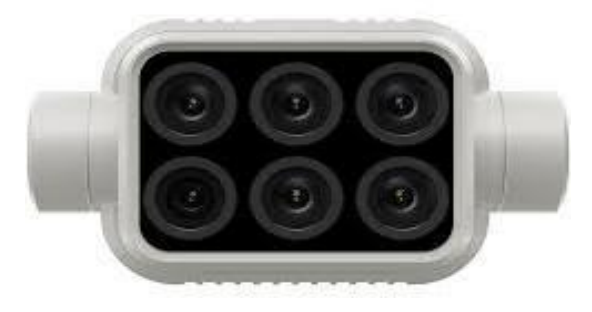

**Figura 3-1:** Cámara multiespectral DJI

**Fuente:** (DJI, 2020)

## <span id="page-32-2"></span><span id="page-32-0"></span>**1.5.2.** *Comparativa de cámaras multiespectrales*

En la tabla 6-1 se realiza la comparación de cámaras multiespectrales en el mercado

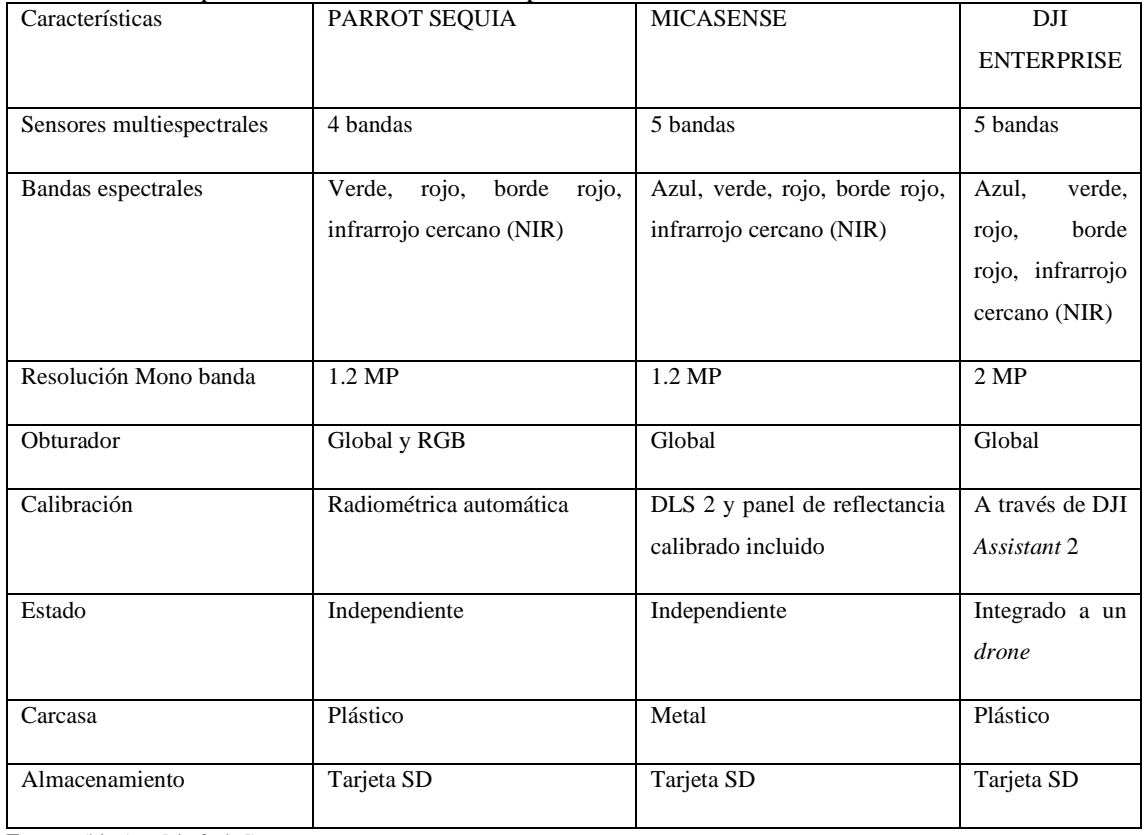

<span id="page-32-1"></span>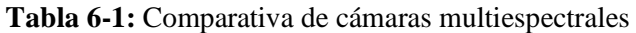

**Fuente:** (hito1.es [sin fecha])

**Realizado por:** (Chávez & Ruiz, 2021)

De la tabla 6-1 destaca la marca de cámaras multiespectrales *Micasense* por tener 5 bandas espectrales, su DLS 2 que permite una calibración radiométrica de alta precisión, además de una carcasa metálica que lo vuelve robusto, es la mejor opción para el sistema a implementar.

#### <span id="page-33-0"></span>**1.6.** *Software* **para procesamiento de imágenes**

Para el manejo y proceso de imágenes captadas por la cámara multiespectral se utiliza diferentes programas que se describen a continuación:

## <span id="page-33-1"></span>**1.6.1.** *Matlab*

Es un *software* sofisticado capaz de para resolver problemas científicos y de ingeniería además de mostrar gráficas integradas que facilitan la visualización de los datos y la obtención de información a partir de ellos, también cuenta con una amplia biblioteca de herramientas para trabajar con distintos algoritmos, combina un entorno de escritorio para el análisis iterativo y los procesos de diseño con un lenguaje de programación que expresa las matemáticas de matrices y vectores directamente, está presente en sistemas de seguridad activa de automóviles, naves espaciales interplanetarias, dispositivos de monitorización de la salud, redes eléctricas inteligentes y redes móviles LTE. Se utiliza para aprendizaje automático, procesamiento de señales, procesamiento de imágenes, visión artificial, comunicaciones, finanzas computacionales, diseño de control, robótica y muchos otros campos (MathWorks, 2020).

## <span id="page-33-2"></span>**1.6.2.** *E-Foto*

Tiene funcionalidades fotogramétricas que permiten el desarrollo de trabajos y proyectos profesionales para la elaboración de mapeo topográfico 3D, basado en imágenes Aero fotogramétricas, tanto obtenidas por cámaras de película como por sensores digitales aerotransportados (E-Foto, 2020).

### <span id="page-33-3"></span>**1.6.3.** *Grass Gis*

Sistema de Soporte de Análisis de Recursos Geográficos (GRASS, por sus siglas en inglés) es un *software* SIG bajo licencia general pública (GNU, por sus siglas en inglés), puede soportar información tanto ráster como vectorial y posee herramientas de procesado digital de imágenes. En sus inicios, en 1982, fue desarrollado por el Cuerpo de Ingenieros de Investigación de Ingeniería de la Construcción del Ejército de los Estados Unidos, con el objetivo de supervisar y gestionar aspectos medioambientales del territorio bajo la administración del Departamento de Defensa (OSGeo, 2017).

### <span id="page-33-4"></span>**1.6.4.** *gvSIG*

La aplicación de Sistema de Información Geográfica (SIG) de escritorio está diseñada para trabajar con cualquier clase de información geográfica referenciada ya sea capturando, almacenado o analizando, para así resolver problemas complejos de administración y planificación, posee una interfaz intuitiva y puede acceder a todos los formatos comunes de vector y ráster (gvSIG, 2009).

### <span id="page-34-0"></span>**1.6.5.** *InterImage*

Es un *software* de código abierto que se basa en el conocimiento para la interpretación automática de imágenes, el conocimiento se puede modelar creando una red semántica. Los nodos de la red representan conceptos, clases de objetos de imagen que se espera encontrar en una escena. Se puede asociar una regla de decisión a cada operador. Estas reglas modelan el conocimiento de manera explícita y proporcionan al sistema la información necesaria para realizar una clasificación automática (InterImage, 2010).

## <span id="page-34-1"></span>**1.7. UAV**

Son sistemas de aviación piloteados remotamente, también se los conoce como "vehículos aéreos no tripulados" los cuales vuelan sin necesidad de un aviador a bordo, aunque pueden involucrar pilotos humanos para el control del vehículo a metros o kilómetros de distancia. En algunos casos, los UAV requieren un control remoto manual desde una base terrestre para la adquisición de datos ; sin embargo, existen UAV totalmente autónomos que tienen la capacidad de ejecutar tareas complejas sin la necesidad de un piloto que lo monitoree constantemente, los más usados en la agricultura son el multirrotor como se ve en la figura 4-1 (Sánchez, 2017, p. 14).

<span id="page-34-2"></span>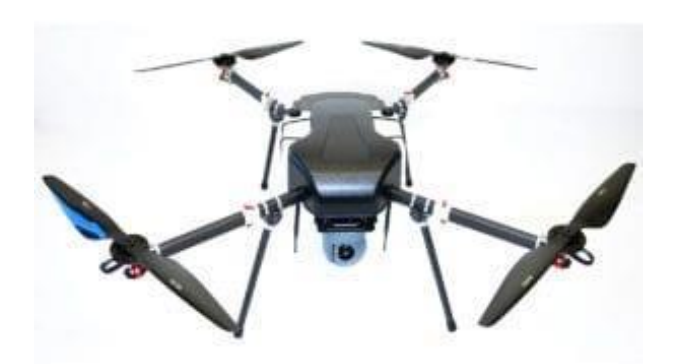

**Figura 4-1:** Imagen representativa de un UAV multirrotor **Fuente:**(Pino V. 2019)

Con la segunda guerra mundial empieza el desarrollo de este tipo de vehículos empleados principalmente como: aviones teledirigidos y para cañones antiaéreos siendo estos una opción de entrenamiento en operaciones de guerra; en la actualidad la aplicaciones y usos que se realizan han crecido exponencialmente (Gordon, 2016, p. 9). Más adelante en el documento se tomará un apartado exclusivo para hablar de las aplicaciones generales que tienen los UAV.

Llevan sistemas de automatización y autonomía a diferentes grados, es decir, tienen sensores de navegación y en muchos de los casos cartografía integrada para aplicaciones que lo requieran, con la opción de poder ser controladas por plataformas de radio. La tecnología ligada a estos vehículos tiene generalmente un sistema de control tanto de vuelo como operativo, se le incluye estaciones terrestres, así como la estructuras para todo tipo comunicaciones, terminales de datos, sistemas de lanzamiento y recuperación, interfaz de control de tráfico aéreo, etc (Gupta, Ghonge y Jawandhiya 2013).

Debido a la gran acogida de estos vehículos aéreos no tripulados, las autoridades encargadas de precautelar las normas del espacio aéreo de diferentes países han tomado en consideración la creación de estas aeronaves y se han realizado cambios en la normativa con el propósito de mantener los estándares de seguridad como es el caso de la Organización de Aviación Civil Internacional (OACI) (Nataly y Luis 2019). Por esto se ha llevado a la modificación de la definición en sí de la palabra aeronave, por lo que se toma en cuenta los UAV como parte de esta (ORTEGA et al. 2016).

## <span id="page-35-0"></span>**1.8. Aplicaciones**

Los UAV tienes diferentes tipos de aplicaciones, para un mejor entendimiento se las divide en dos ramas específicas como son: aplicaciones de uso militar y aplicaciones de uso civil o de uso no militar, a continuaciones se las describe:

### <span id="page-35-1"></span>**1.8.1.** *Aplicaciones militares*

Cuando se habla de los UAV en el ámbito militar no solo se refiriere al hecho de que puedan llevar armas, como ya se habló anteriormente su uso empieza con la segunda guerra mundial pero con el desarrollo de la tecnología de computadoras y control remoto permite que los UAV sean elementos de gran uso por ser sofisticadas a la hora de atacar o defender un territorio de una posible amenaza (Gordon, 2016, p. 9).

Refiriéndose al UAV como una plataforma puede o no llevar armas. Es importante notar que el uso de UAV ciertamente no se limita al campo de batalla o a la seguridad estatal, entre otros usos, se pueden mencionar: la fotografía aérea y la entrega de medicamentos a zonas remotas; los estados utilizan con frecuencia UAV no armados para vigilancia masiva, gran parte de la frontera entre Estados Unidos y México es patrullada usando UAV de vigilancia y se sabe a
través de *Wikileaks* que Colombia hace uso de los '*ScanEagle*' un tipo de UAV para observación, suministrados por Estados Unidos; estos vehículos, como el *MQ Reaper Drone*, visible en la figura 5-1, están en acción en operaciones contra grupos armados desde 2006 (Gupta, Ghonge y Jawandhiya, 2013).

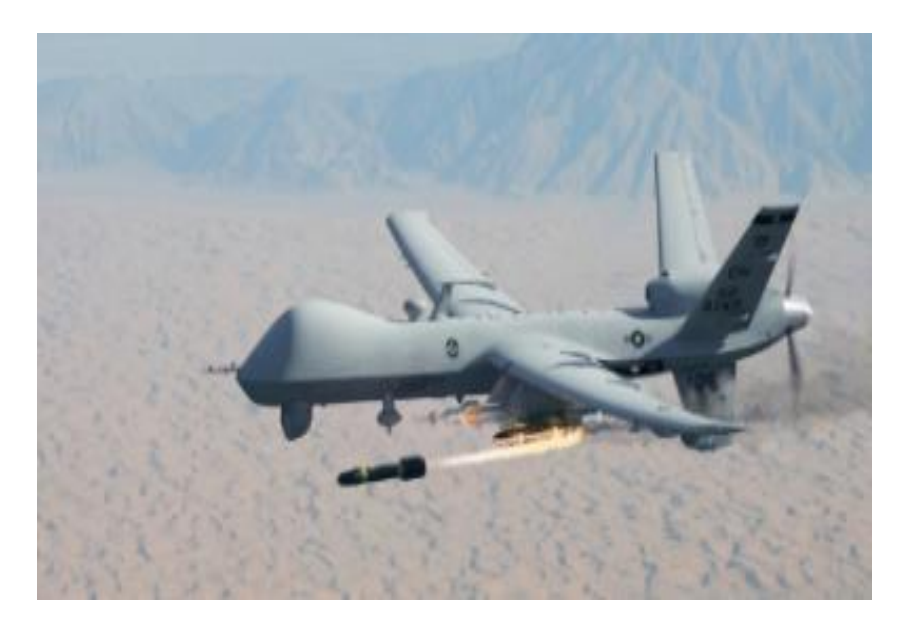

 **Figura 5-1:** UAV MQ Reaper Drone.  **Fuente:** Historia de los drones 2016)

## **1.8.2.** *Aplicaciones Civiles*

Son UAV que están destinados a actividades como el video, fotografía profesional, construcciones, vigilancia, inspección de infraestructuras, agricultura, así como en acciones relacionadas a la ejecución de tareas de emergencia siempre y cuando no esté relacionado a ninguna actividad de grado militar, generando oportunidades de negocios, por ejemplo, el alquiler de UAV para eventos, así también el mantenimiento y reparación de dichos vehículos (Sánchez, 2017, p.5). En la tabla 7-1 se citan las aplicaciones más comunes en lo que al uso civil se refiere

| Aplicación             | Descripción                                                          |
|------------------------|----------------------------------------------------------------------|
| Monitoreo y gestión de | Se recoge datos por medio del UAV de la condición de la              |
| tráfico                | carretera, tráfico, accidentes en las vías o emergencias, para así   |
|                        | controlar de la congestión en los sitios monitoreados.               |
| Transporte de carga    | Se lo utiliza como una solución para la entrega de paquetes de       |
|                        | mensajería es una aplicación que se encuentra en desarrollo de       |
|                        | empresas como DHL, Amazon Prime Air, y Google ya que se              |
|                        | necesita algunos requerimientos como: rutas propias, normas de       |
|                        | cada país para los UAV y el diseño del vehículo.                     |
| Control de incendios   | Tienen la tarea de prevenir y controlar incendios forestales, reúnen |
| forestales             | información con la cual son capaces de anticiparse al desastre.      |
| Investigación          | El UAV busca y analiza grandes áreas en intervalos de tiempo         |
| arqueológica           | mucho menores al hecho por otros medios, ayuda a los                 |
|                        | profesionales de la rama a tomar fotografías y ubicar restos         |
|                        | arqueológicos en menor tiempo.                                       |
| Manipulación de        | En la limpieza y estudio de materiales nocivos. Por ejemplo, en      |
| objetos nocivos        | reactores nucleares, donde se realiza una ficha de mantenimiento     |
|                        | debido a que tiene acceso a sitios donde los humanos no pueden       |
|                        | entrar por el alto índice de radiación.                              |
| Geología               | Se utiliza los UAV para la supervisión de volcanes recogiendo        |
|                        | muestras del lugar que permite, mediante modelos matemáticos,        |
|                        | predecir precipitaciones de gases y ceniza incluso una erupción      |
|                        | alertando a los pobladores a tiempo, del mismo modo se los usa en    |
|                        | el estudio de huracanes.                                             |
| Agricultura            | Se realizan inspecciones de terrenos de siembra mediante             |
| (localización temprana | imágenes captadas, estas son procesadas en algún software el cual    |
| de enfermedades)       | verifica el estado, color y apariencia de las plantas, de este modo  |
|                        | se puede hacer un estudio de plagas o enfermedades para así evitar   |
|                        | el contagio de las plantas enfermas a las saludables, también es     |
|                        | utilizada en la inspección de cultivos y en la agricultura de        |
|                        | precisión.                                                           |

**Tabla 7-1:** Aplicaciones de UAV civiles.

**Fuente:** (Márquez, Carranza y Sandoval 2018) **Realizado por:** (Chávez & Ruiz, 2021)

De la tabla 7-1 se puede observar que una de la aplicación de los UAV está inmersa en el proceso de la agricultura, por esta razón se justifica el uso del UAV en el desarrollo de la investigación.

#### **1.9. Los UAV en la agricultura**

Existen diversos tipos de UAV en el mercado para la agricultura, siendo los más utilizados el de ala fija y multirrotor, a continuación, se los describe.

## **1.9.1.** *Ala fija*

Su aspecto se asemeja al de un aeroplano, como se observa en la figura 6-1, posee un cuerpo principal con 2 alas fijas que le permite planear con un motor en la cola para su propulsión, es ideal para autonomía de vuelo pero está limitado por la poca carga que puede llevar, una menor agilidad en maniobras puesto que no puede mantenerse inmóvil, además que necesita una pista para el despegue y aterrizaje (Pino V. 2019).

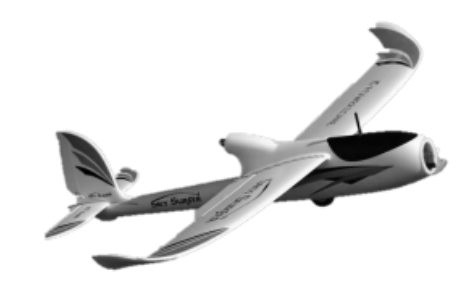

**Figura 6-1:** UAV de ala fija. **Fuente:**(Pino V. 2019)**.**

## **1.9.2.** *Multirrotores*

Compuesto por motores independientes y según el número que posea se los puede catalogar como tricópteros, cuadricópteros, como el de la figura 4-1, entre otros, son los más usados por su estabilidad y maniobrabilidad aunque necesitan mayor consumo de energía para mantener su vuelo (Pino V. 2019). Debido a que este tipo de UAV pueden volar estáticamente además de poder llevar más carga, lo hace ideal para la investigación.

### **1.10. Partes del UAV Multirrotor**

Éstos dependen del tipo y la aplicación de dicho vehículo, generalizando los elementos que lo conforman se tiene: motores, variadores de velocidad, controladora de vuelo, GPS, sensores, propelas, baterías, *frame* o cuerpo del UAV, a continuación, se detalla cada uno de estos componentes.

#### **1.10.1.** *Motores Brushless*

Visible en la figura 7-1, se caracterizan por no tener escobillas que induzcan el cambio de polaridad en sus bobinados, más bien, trabajan por medio de una fuente de alimentación de corriente continua, compuestos por una parte fija llamada estator compuesta por los bobinados, y una parte móvil llamada rotor en la cual están ubicados imanes permanentes, al enviar a los bobinados una corriente eléctrica estos toman polaridades que van a reaccionar de acuerdo a la ley de atracción y repulsión con los imanes del rotor lo que da como resultado el movimiento o giro del motor, se debe considerar un parámetro importante, al que se le denomina factor "kV", este valor normalmente se encuentra junto al número de vueltas que tiene el bobinado del motor, y lo que indica el número de revoluciones por minuto a las que es posible que girar el motor por cada voltio de electricidad aplicado (Ruipérez Martín, 2016, p.8).

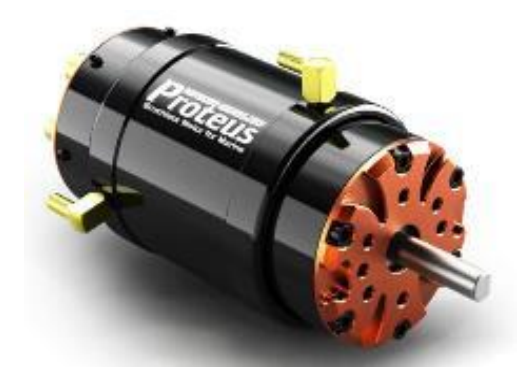

**Figura 7-1:** Motor *Brushless* **Fuente:** («Diseño y fabricación de un motor brushless – Systema TIC» 2017)

Dentro de los parámetros para dimensionar los motores, se debe tomar en cuenta el peso del *frame* del vehículo, y de los diferentes elementos extras como la cámara, *gimbal*, sensores, entre otros.

Dependiendo el valor del amperaje, especificado en las características eléctricas, se calcula una fuerza de empuje, para los fines de toma de imágenes, como el presente trabajo, se debe utilizar el triple del total del peso del UAV para un mayor control y futuras cargas extra (prometec [sin fecha]), obteniendo la (Ec. 2.1).

$$
g = \frac{(P_t * 3)}{4} \quad \text{(Ec. 2.1)}
$$

Donde:

g es igual empuje que debe tener cada motor.

 $P_t$  es el peso total del UAV en gramos.

Las marcas de motores *brushless* que sobresalen en el mercado están descritas en la tabla 8-1, donde se comparan sus características principales.

| <b>CARACTERÍSTICAS</b> | <b>T-MOTOR</b>                          | <b>BROTHER</b>        | <b>GARTT</b>                                                 |
|------------------------|-----------------------------------------|-----------------------|--------------------------------------------------------------|
|                        |                                         | <b>HOBBY</b>          |                                                              |
| Material eje           | Acero                                   | Titanio               | Acero inoxidable                                             |
| Resistencia            | A temperaturas altas                    | Al calor              | Al calor, diseños que<br>reducen la temperatura<br>del motor |
| Aplicación             | En UAV de Carreras                      | En UAV de<br>Carreras | En UAV para toma de<br>imágenes dentro de la<br>agricultura  |
| Peso                   | Muy Ligero                              | Ligero                | Ligero                                                       |
| Costo                  | Los<br>del<br>más<br>costoso<br>mercado | Costosos              | Económicos                                                   |

**Tabla 8-1:** Comparativa de familias de motores *brushless*

**Fuente:** (midrondecarreras.com 2018b)

**Realizado por:** (Chávez & Ruiz, 2021)

Se escoge la familia de motores GARTT por su resistencia al calor con diseño que reduce la temperatura del motor, también porque son especiales para drones que toman imágenes, y por su precio ecónimo en el mercado.

## **1.10.2.** *Variadores de velocidad (ESCs)*

Son controles de velocidad o *Electronic Speed Controller* (ESC, por sus siglas en inglés), su uso es específico para motores *brushless*, contienen cables de entrada y salida como se lo observa en la figura 8-1, existen una gran variedad de estos controladores de acuerdo con su frecuencia y el amperaje capaz de asumir a máxima corriente, la elección de estas variables dependerá del motor a utilizar, controlan el cambio de giro del motor y también se usa como un freno dinámico para dicho actuador compuesto por un circuito integrado el cual se encarga de la comunicación entre el controlador de vuelo y el motor, en caso de fallo a este elemento se le atribuye los problemas de sincronización puesto que las señales deben llegar al grupo de bobinados al momento adecuado para el correcto giro del motor (Ruipérez Martín, 2016, p.5).

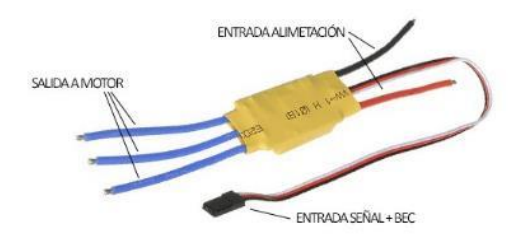

**Figura 8-1:** Esquema general de un variador de velocidad

**Fuente:** («Variador electrónico (ESC)» 2016)

Existen diferentes familias de variadores y para determinar el adecuado se realiza una comparación, la cual se puede ver en la tabla 9-1

| <b>CARACTERÍSTICAS</b> | <b>HOBBYWING</b>      | <b>FLYDUINO</b>    | <b>DJI ENTERPRISE</b>    |
|------------------------|-----------------------|--------------------|--------------------------|
| Velocidad              | Maneja velocidades    | Con procesador que | Dos<br>procesadores      |
|                        | mayores a 621 Hz.     | oscila en los 80   | DJI de 32 bits de un     |
|                        |                       | <b>MHz</b>         | núcleo<br>(100)<br>solo  |
|                        |                       |                    | $MHz + 60M Hz$           |
| Compatibilidad         | Excelente con otros   | Compatible<br>con  | Tan<br>1a<br>solo<br>con |
|                        | programas.            | otros programas    | marca DJI                |
| Dificultad de uso      | Su<br>operación<br>es | bastante simple de | se necesita de<br>un     |
|                        | simplificada          | configurar         | aprendizaje<br>para      |
|                        | haciéndolo fácil de   |                    | operarlos                |
|                        | usar                  |                    |                          |
| Protección             | Contra cortes de bajo | polaridad<br>de    | resistente al agua, al   |
|                        | voltaje, térmicos y   | inversa            | polvo y anticorrosión    |
|                        | pérdida de señal      |                    |                          |
| Costo                  | Muy económico         | Más costosos que   | Alto                     |
|                        |                       | Hobbywing          |                          |
|                        |                       |                    |                          |

**Tabla 9-1:** Comparativa de familias de ESC

**Fuente:** (Volandocondrones 2020)

**Realizado por:** (Chávez & Ruiz, 2021)

Debido al bajo costo, simplificada opción en la configuración, las protecciones que tiene y al ser compatible con varios programas se elige el ESC de la familia *Hobbywing*.

### **1.10.3.** *Controlador de vuelo*

Es el encargado de controlar el UAV, cumple con la función de enviar las señales adecuadas a los variadores de velocidad, lo que permite controlar la velocidad de los motores y así conseguir el movimiento deseado por el piloto o el programa a efectuar en el UAV mediante una función establecida, un ejemplo de éste se lo puede ver en la figura 9-1, en su mayoría llevan consigo un giroscopio y una unidad de medición inercial o *Inertial Measurement Unit* (IMU, por sus siglas en ingles), el cual es un dispositivo electrónico capaz de medir y reportar orientación, velocidad y fuerzas que actúan sobre el UAV (Ruipérez Martín 2016).

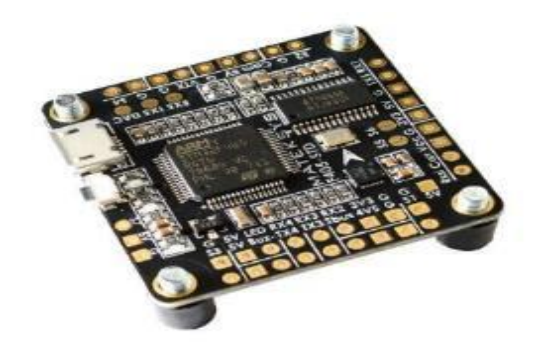

**Figura 9-1:** Controladora de vuelo F405-STD **Fuente:** («Controladora de Vuelo F405-STD» 2020)

En la tabla 10-1 se hace una comparativa de controladores de vuelo que existen en el mercado para determinar el idóneo para este sistema.

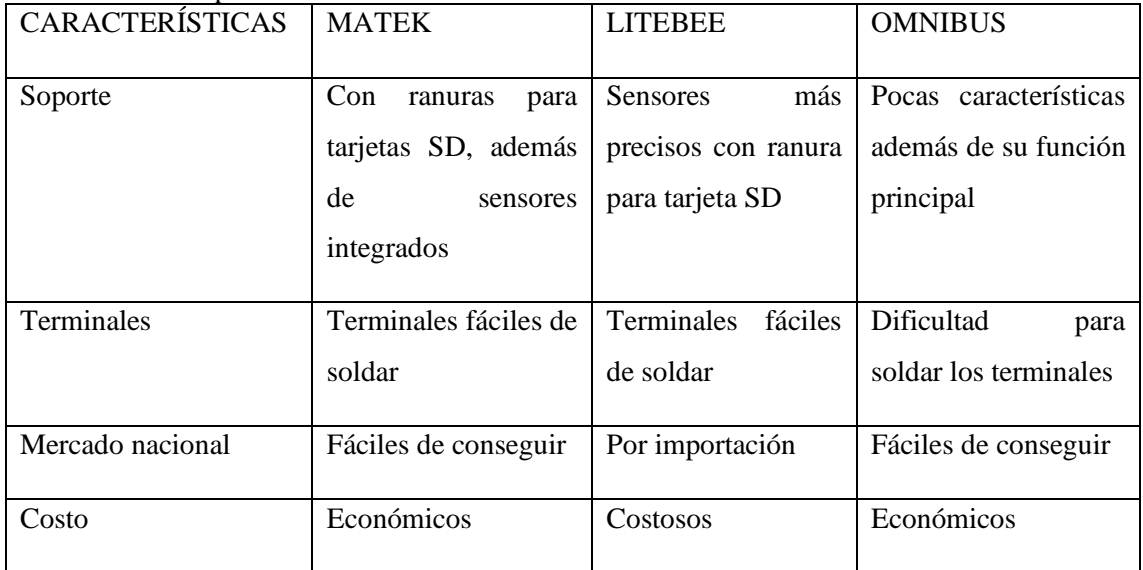

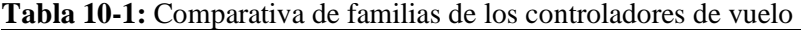

**Fuente:** (midrondecarreras.com 2018a)

**Realizado por:** (Chávez & Ruiz, 2021)

Por las terminales fáciles de soldar, sus características extras como ranuras SD, sensores integrados, además de ser fáciles de conseguir en el mercado nacional a un precio económico, la mejor opción para el sistema es la familia MATEK.

#### **1.10.4.** *Propelas*

Son uno de los componentes más importantes de un UAV ya que de estas dependerá el empuje y el movimiento de este dependiendo la aplicación que se le vaya a dar a este, tienen dos características esenciales visibles en la figura 10-1 que definen su comportamiento en función del vuelo del UAV siendo estas (Ruipérez Martín, 2016, p.6) :

- d, longitud de las propelas (distancia comprendida entre cada punta): a mayor tamaño de propela genera un mayor empuje, esto facilita que el UAV pueda soportar más carga.
- D, el paso de la propela: indica la distancia que avanza a lo largo de su eje, es decir, es la capacidad de mover el aire y generar empuje al dar una rotación completa en su eje.

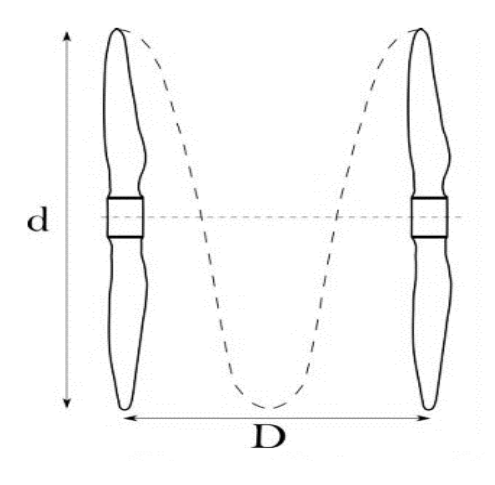

**Figura 10-1:** Propelas. **Fuente:** (Granda y Angel 2020)

En el mercado existen varias familias de propelas, para elegir el adecuado se realiza una comparativa con las principales características de las diferentes familias existentes en el mercado, visibles en la tabla 11-1.

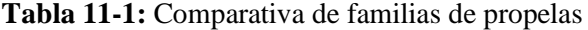

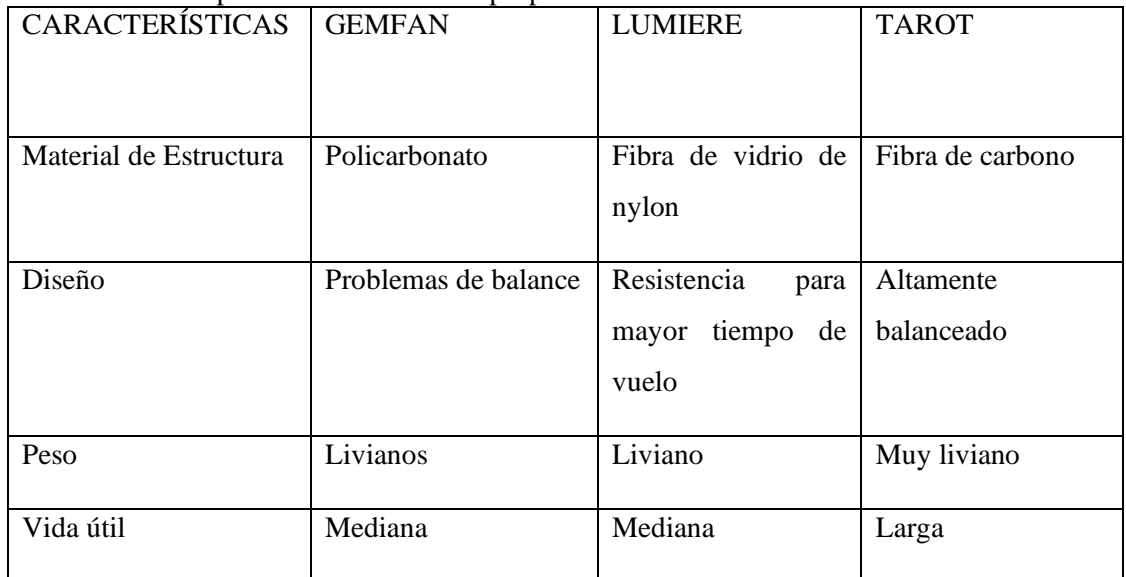

**Fuente:** (Gonzales 2020)

**Realizado por:** (Chávez & Ruiz, 2021)

Por la gran estabilidad que poseen las propelas de la familia TAROT, además de ser livianos por su estructura de fibra de carbono, son los ideales para este sistema de captura de imágenes.

## **1.10.5.** *Frame*

Así como las propelas, éste es uno de los componentes más importantes que tiene un UAV puesto que es donde se ubicaran todas los componentes, es decir: motores, ESCs, controladora de vuelo, propelas, cámara, batería y todo lo necesario en el armado del vehículo que aporte peso al UAV, elegir los elementos es la clave en la aplicación, el material puede ser aluminio, plástico, PLA o aleaciones de metales como la fibra de carbono, el cual es uno de los mejores materiales que existen para tener una garantía de dureza y fiabilidad en el *frame* de un UAV (Penalva 2016) como se puede ver en la figura 11-1.

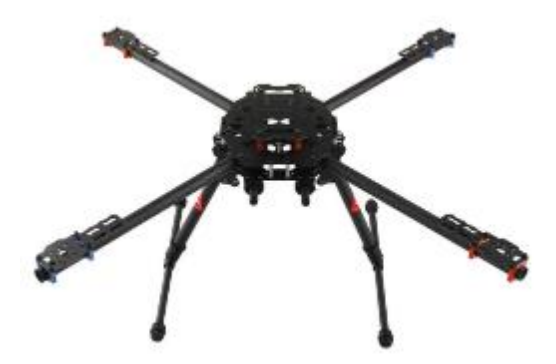

**Figura 11-1:** *Frame* de UAV Tarot. **Fuente:** (Aliexpress, 2020)

En la tabla 12-1 se muestran características de las diferentes familias de *frames* que existen en el mercado para elegir el idóneo en este sistema.

| <b>CARACTERÍSTICAS</b> | <b>ALLCOMPOSITES</b>                                                    | <b>ARMATTAN</b>                                 | <b>TAROT</b>     |
|------------------------|-------------------------------------------------------------------------|-------------------------------------------------|------------------|
| Material de Estructura | Fibra de carbono                                                        | Carbono de grado<br>espacial                    | Fibra de carbono |
| Mecanismos extra       | Patas intercambiables<br>para los<br>cortes<br>V<br>strap de la batería | Cabeza de titanio<br>proteger<br>para<br>cámara | Diseño plegable  |
| Peso                   | Livianos                                                                | Liviano                                         | Muy liviano      |
| Costo                  | Costosos                                                                | Muy elevado                                     | Económico        |

**Tabla 12-1:** Comparativa de familias de *Frame*

**Fuente:** (chickenfpv 2019)

**Realizado por:** (Chávez & Ruiz, 2021)

Por razones de estructura, el diseño plegable que posee, con un peso muy liviano además de ser uno de los más económicos en el mercado se elige la familia de TAROT como mejor opción para la implementación del sistema.

## **1.10.6.** *Radio control*

En un sistema que debe ser controlado remotamente debe existir un mando a distancia llamado radio control, como el que se muestra en la figura 12-1, que cuenta con una etapa de emisión y otra de recepción, en este caso están ubicadas en el radio control y el UAV respectivamente, se toma en cuenta la existencia de diferentes tipos de mandos remotos basados en su forma de emisión siendo estos (Rodríguez Muñoz 2015):

- AM: esta tecnología está siendo retirada en lo que a mandos a distancia refiere ya que al tener una frecuencia no muy elevada corre el riesgo de que su señal pueda ser recibida por otro vehículo y genere un accidente o una colisión, la ventaja de esta tecnología es su gran alcance debido a que al tener menor frecuencia su radio de cobertura es mayor.
- *Spread Spectrum*: en esta emisora se trabaja con frecuencias en el orden de los GHz, en estas frecuencias se deben tomar muy en cuenta las interferencias ambientales, la ventaja que se obtiene con esta tecnología es evitar la preocupación por el control individual del UAV puesto que la frecuencia del mando queda registrada, su mayor desventaja es la corta distancia teórica de su alcance a comparación con la emisión AM.

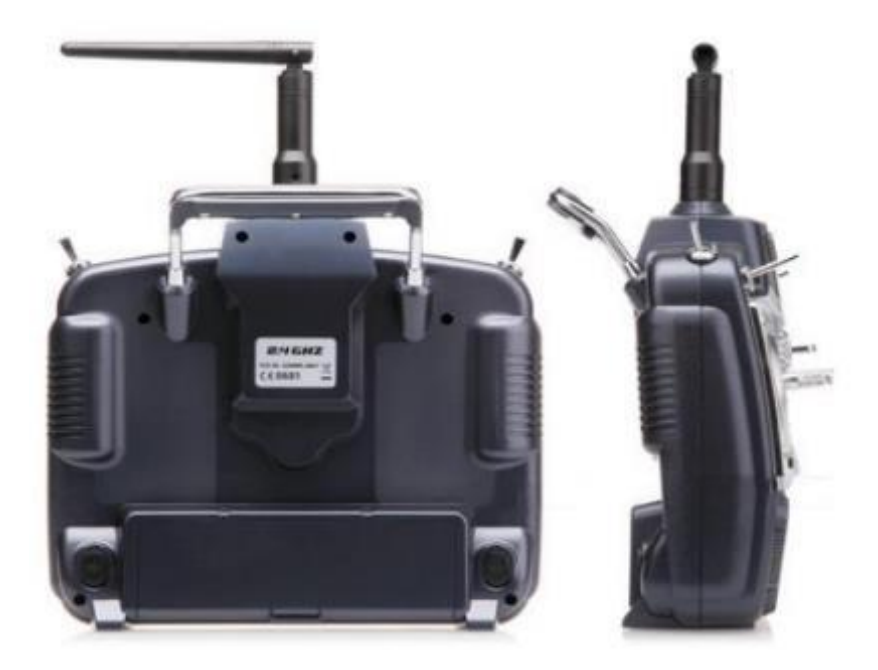

**Figura 12-1**: Emisora *Spread Spectrum* **Fuente:** (Rodríguez Muñoz 2015)

Debido a que el sistema a implementar no necesita transmitir a grandes distancias, el *Spead Spectrum* es la mejor opción para el control remoto del UAV, en la tabla 13-1 se muestran características de los diferentes controles para hacer una comparativa entre ellas.

| <b>CARACTERÍSTICAS</b> | <b>FLYSKY</b>                 | <b>SPEKTRUM</b>                | <b>RADIOLINKS</b>       |
|------------------------|-------------------------------|--------------------------------|-------------------------|
| Canales                | Entre $6 \text{ y } 10$       | Entre $6 \text{ y } 10$        | Entre $9 \text{ y } 16$ |
| Consumo de energía     | Bajo                          | Alto                           | Alto                    |
| Batería                | baterías de 1.5V<br>4         | transmisor de iones de         | Batería lipo de         |
|                        | AA                            | litio de $3,7 \text{ V } 2000$ | 11.1V                   |
|                        |                               | mAh                            | 2200mAh.                |
| Costo                  | Más<br>bajo<br>del<br>mercado | Costoso                        | Muy costoso             |

**Tabla 13-1:** Comparativa de familias de radios control.

**Fuente:**(Dronebaratoscaseros.com 2016)

**Realizado por:** (Chávez & Ruiz, 2021)

Por el consumo bajo de energía, además se ser el más económico del mercado se elige la marca FLYSKY para el desarrollo del sistema.

### **1.10.7.** *GPS*

Permite obtener la localización del UAV por medio de posicionamiento global, es decir, el piloto puede establecer rutas que se debe seguir, este método de control del vehículo es esencial cuando se realiza investigaciones en las que el UAV debe tomar fotografías de puntos definidos u obtener un mapeo de una gran cantidad de terreno de una forma precisa, un modelo de estos GPS se lo puede apreciar en la figura 13-1 (Jiménez, Magaña y Soriano, 2019).

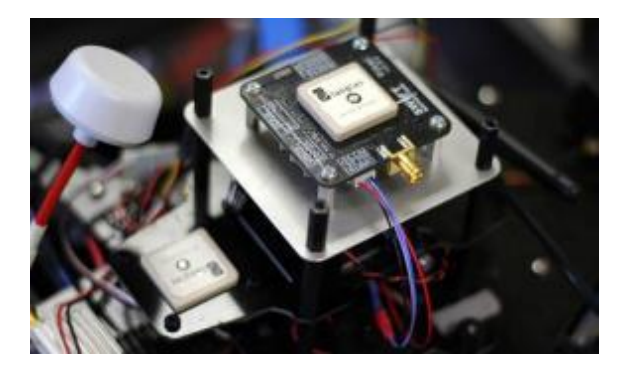

**Figura 13-1:** GPS del Parrot Disco FPV **Fuente:** («Drones con GPS» 2017)

## **1.10.8.** *Baterías*

Aquellas que se usan en este tipo de vehículos aéreos son del tipo: elementos electroquímicos (Li-Ion o LIPO), una batería de tipo LIPO se la puede ver en la figura 14-1, su función es transformar la energía química que almacena dentro de sus celdas en energía eléctrica conforme lo requiera el consumo de los elementos del UAV, se puede obtener diferentes parámetros para medir diferentes características necesarias como la energía específica, velocidad de carga y costo kilovatio-hora; al utilizar estas baterías se considera ciertas restricciones como su alto precio, así como su descarga en cortos periodos de tiempo y la baja carga útil capaz proporcionar a un UAV (Granda y Angel 2020).

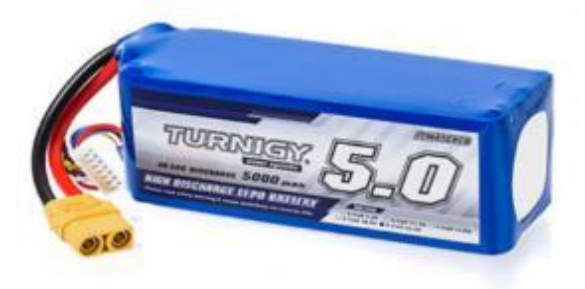

**Figura 14-1:** Batería LIPO **Fuente:**(«Turnigy 5000mAh 6S 40C Lipo Pack w/ XT90» 2020)

## **1.10.9.** *Telemetría*

Utiliza la recolección de magnitudes físicas para su procesamiento y su transmisión como datos de forma inalámbrica que pueden ser: redes móviles de celulares, satélites y ondas de radio que son enviadas con el fin de que el monitoreo de un sistema sea seguro y sujeto a correcciones respectivas en el caso de ser necesario, sus aplicaciones son variadas, pero siempre dirigidas al monitoreo continuo de sistemas sin importar su extensión, entre las aplicaciones principales se tiene: UAV, carreras de coches, controles remotos en plantas químicas en el uso de procesos peligrosos, monitoreo de redes de suministro de electricidad agua y gas (Cornejo Ortega y Tintín Suquilanda 2010).

## **1.11. Métodos de posicionamiento para UAV**

Se usa el posicionamiento cuando se requiere que el UAV realice vuelos autónomos, para esto es preciso que se tenga un sistema que le permita al vehículo conocer su posición, no necesariamente esta posición debe ser global sino más bien una posición relativa al punto de despegue y la posición de cualquier obstáculo que pueda presentarse a este, se debe tener en cuenta algunos factores que son primordiales en la elección de esta tecnología como lo son: el coste, características específicas de la zona de vuelo, capacidad de carga del UAV y uno de los más importantes como es el factor energético ya que mientras más sensores tenga el UAV esto es sinónimo de consumo de energía lo que da como resultado una autonomía menor al vehículo. Para tener una mejor clasificación se habla de posicionamiento en exteriores y posicionamiento en interiores (Rodríguez Martín 2015).

### **1.11.1.** *Posicionamiento en interiores*

Para el posicionamiento en interiores no se cuenta con el respaldo global por GPS por no tener una buena cobertura, en este caso es mucho más sencillo realizarlo por medio de sensores de diferentes tecnologías como pueden ser: Balizas usando un sistema de triangulación de señales, láseres para obtener la distancia entre el obstáculo y el UAV, visual o cámaras basadas en odometría visual. (Rodríguez Martín 2015)

Así se puede hablar del término IPS que es un sistema de posicionamiento en interiores (por sus siglas en inglés) siendo estos muy efectivos a la hora de ser utilizados en la ubicación de personas en edificios y lugares cerrados. Este sistema ya probado en diferentes casos como en hospitales, edificios colapsados e incluso para encontrar trabajadores en incendios; bajo diversas investigaciones se han propuesto diferentes tecnologías en las cuales se propone utilizar todos los sensores magnéticos, ultrasónicos, *pseudolites*, ópticos, RF, ente otros (Roman et al. 2020), este tipo se los puede aplicar en aeropuertos, estaciones ferroviarias, centros comerciales con fines de seguridad como se puede ver en la figura 15-1.

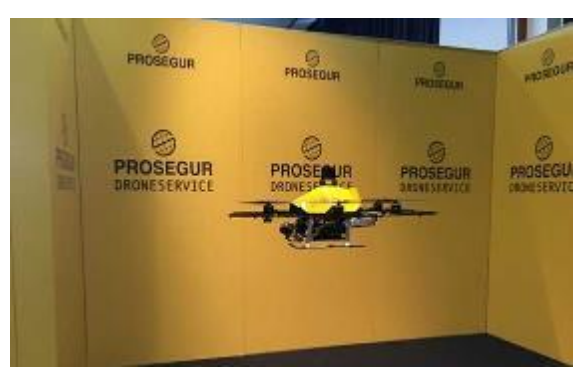

**Figura 15-1:** *Drone* PROSEGUR. **Fuente: (**PROSEGUR DRONE SERVICE, 2016)

## **1.11.2.** *Posicionamiento en exteriores*

Se puede usar métodos como el de posicionamiento satelital por GPS en el cual se conoce la posición del vehículo de acuerdo a su localización respecto al planeta y ubicándolo en un mapa determinado con una precisión de unos pocos metros, es necesario que exista una cobertura buena para que éste funcione, puesto que utiliza una red operada por un mínimo de 24 satélites que orbitan la tierra distribuidos de tal forma que por lo menos 4 estén visibles en todo momento en diferentes puntos del planeta como se observa en la figura 16-1 (Espín Caro 2020), así cualquier objeto que este localizado en dicho mapa será visible para el UAV, para los posibles obstáculos que no existan en el mapa es viable la utilización de diferentes sensores como el de láser o ultrasónicos (Rodríguez Martín 2015).

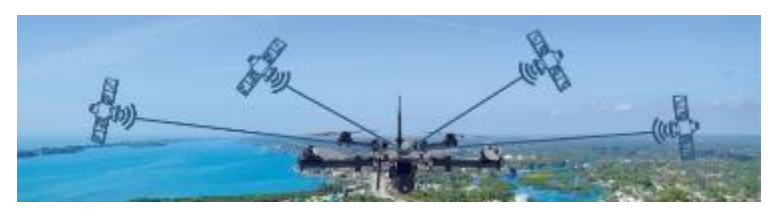

**Figura 16-1:** UAV enlazado a 4 satélites. **Fuente:** (Embention 2016)

El sistema que se pretende implementar está dirigido a la agricultura de precisión en campo abierto, por lo que se deberá utilizar GPS, siendo la mejor opción el posicionamiento en exteriores.

## **1.12. Desplazamiento UAV**

Para la elevación y descenso del UAV se debe aumentar o disminuir respectivamente las revoluciones de los motores, la estabilidad se logra con el sentido de giro de los motores, dos de ellos se los hace girar en dirección antihoraria y los otros dos en dirección horaria, así se equilibra la fuerza en el centro de masas del UAV. Para el giro vertical del vehículo se necesitan de varias fuerzas donde la velocidad de los motores será diferente de forma proporcional (Ruiperez 2016).

La rotación en su propio eje se logra por medio del propulsor, el cual, rota a una velocidad muy elevada, entonces el motor contrario disminuirá sus revoluciones proporcionalmente. Se debe tomar en cuenta que la suma de las fuerzas iniciales debe ser iguales a la suma de las fuerzas en el estado de movimiento del UAV, caso contrario caerá en picada. Se pueden configurar los rotores de dos formas diferentes en cruz o en X como se puede ver en las figuras 17a-1 y 17b-1 (Nataly y Luis 2019).

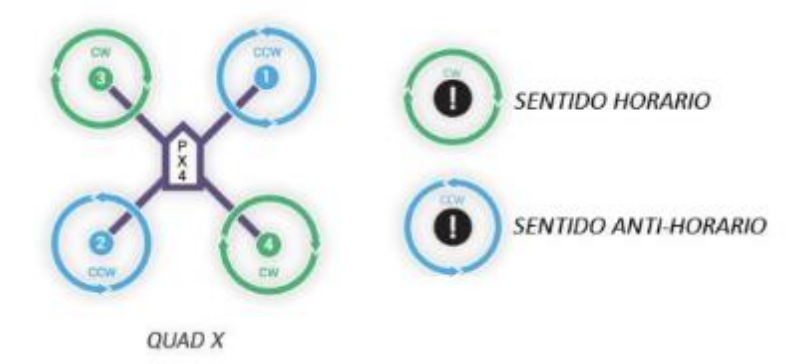

**Figura 17a-1:** Configuración en X del UAV. **Fuente:** (Sáez 2015)

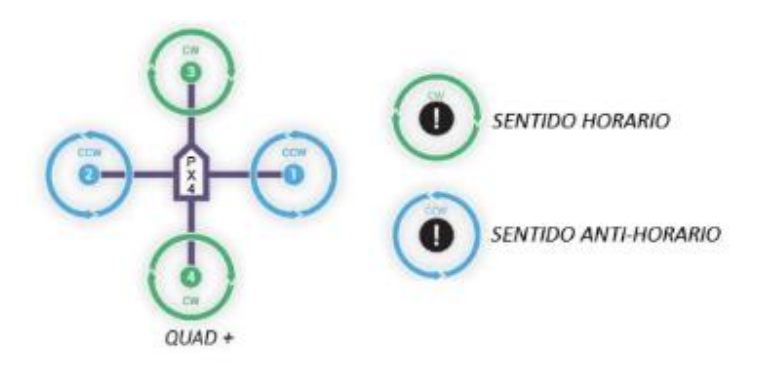

**Figura 17b-1:** Configuración en cruz del UAV. **Fuente:** (Sáez 2015)

La estructura en cruz es la más cómoda y fácil de maniobrar porque al desplazarse de forma vertical y horizontal un solo motor tiene el control y cambio de sentido. La estructura en X debe colocar los motores a 45º grados uno del otro para lograr el desplazamiento, de esta forma los cuatro motores no intervienen en la visualización de cámaras y por ende esta estructura es la más conveniente para videos o fotos siendo el ideal para el diseño del sistema (Nataly y Luis 2019).

## **1.13. Entornos de desarrollo de UAV**

Existen tres entornos utilizados en *software* para UAV, entre los cuales se tiene: CARMEN, sistema operativo del robot (ROS) y entornos personalizados, a continuación, se detalla cada uno de estos:

**CARMEN:** es un kit de herramientas de navegación para robots *Carnegie Mellon* que conforma una colección de *software* de código abierto para el control de robots móviles diseñado para proporcionar elementos básicos de navegación básicos que incluyen: control de base y sensor, registro, evitación de obstáculos, localización, planificación de rutas y mapeo, normado bajo la Licencia Pública Gnu (GPL) (GRUPO CARMEN 2016).

**ROS:** es un marco flexible para escribir *software* de robot compuesto por una colección de herramientas, bibliotecas y convenciones que tienen como objetivo simplificar la tarea de crear un comportamiento complejo y robusto en una amplia variedad de plataformas robóticas (Open Robotics 2020).

**Entornos personalizados:** Esta es la vertiente alternativa, usada principalmente por empresas privadas especializadas en el sector. Uno de los ejemplos más representativos es PARROT. En este caso, usan un ordenador de abordo basado en ARM, equipado con todos los sensores necesarios, así como una serie de coprocesadores encargados de realizar muchos de los cálculos por *hardware*. Sobre dicho ordenador, se ejecuta un sistema GNU/Linux que tiene instalado todo el *software* privativo encargado de realizar todas las tareas necesarias (Rodríguez Martín 2015).

Para el desarrollo de la investigación se opta por el entorno personalizado pues al ser un sistema ejecutable en GNU/Linux tiene la característica de ser un *software* libre.

## **CAPÍTULO II**

## **2. PROPUESTA Y DISEÑO DEL PROTOTIPO**

En el presente capitulo se describe el desarrollo metodológico necesario para la construcción de un vehículo aéreo no tripulado (UAV) para la adquisición de imágenes multiespectrales en cultivos de quinua y su procesamiento con visión artificial. Como aval en la presente investigación, se utilizan los conceptos metodológicos de la agricultura de precisión, dichos conceptos abarcan un conjunto de reglas y manuales aplicables a la implementación de este proyecto.

## **2.1. Requerimientos de diseño del prototipo**

A continuación, se establecen los requerimientos mínimos que debe cumplir el UAV para realizar correctamente la toma de imágenes multiespectrales en cultivos de quinua situados en la provincia de Chimborazo.

## **UAV**

- Tiempo de vuelo máximo de 11 minutos.
- Altura de vuelo de por lo menos 50 metros.
- Posicionamiento GPS con un margen de error máximo de 2 a 5 metros.
- El dispositivo debe ser capaz de realizar vuelos por medio de planificación previa y de forma manual.
- Capacidad de almacenamiento externo.

## **Sistema de visión artificial**

- *Software* con licencia estudiantil.
- Procesamiento de diferentes bandas multiespectrales.
- Capacidad de obtención del índice NDVI.
- Capacidad de segmentación de la imagen.
- Detección de plaga.

## **2.2. Concepción de la arquitectura general del prototipo**

Como se aprecia en la figura 1-2, se puede observar los elementos constitutivos del sistema, la cámara multiespectral se coloca en el parte inferior del UAV, este se encargará de captar las imágenes que serán almacenadas en un dispositivo de almacenamiento externo, este último mediante un lector de tarjetas SD permitirá la comunicación con el computador para poder procesar las imágenes en el *software* Matlab.

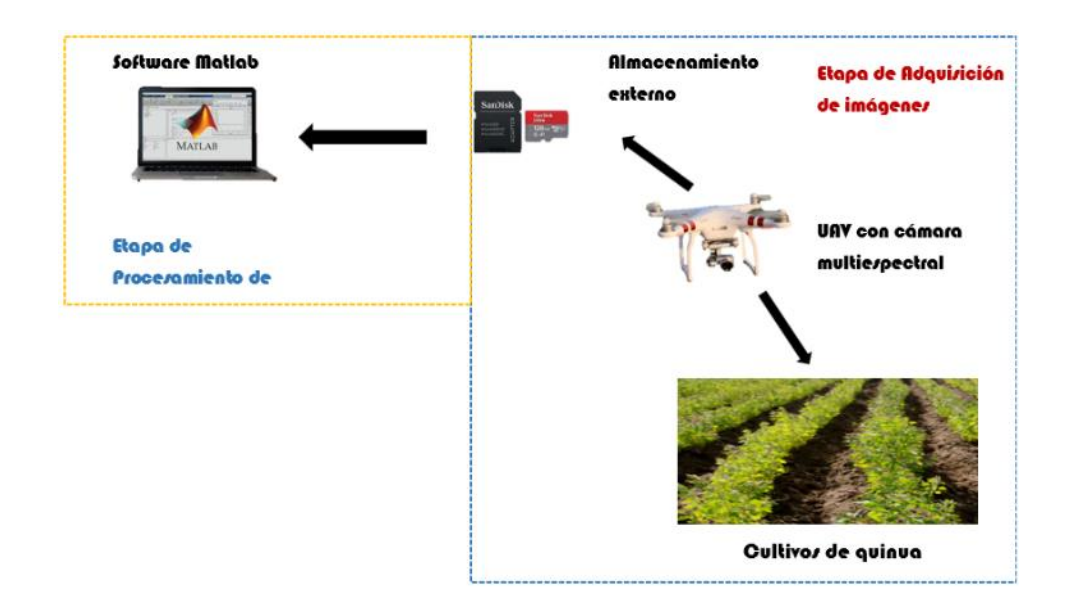

**Figura 1-2:** Concepción general del sistema.

**Realizado por:** (Chávez & Ruiz, 2021)

## **2.3. Diseño de bloques del prototipo**

En la presente figura 2-2 se puede apreciar la concepción general del sistema representada por medio de bloques, que consta de 4 procesos, construcción del UAV, adquisición de imágenes, procesamiento y por último la detección de plagas, las mismas que se detallaran a continuación.

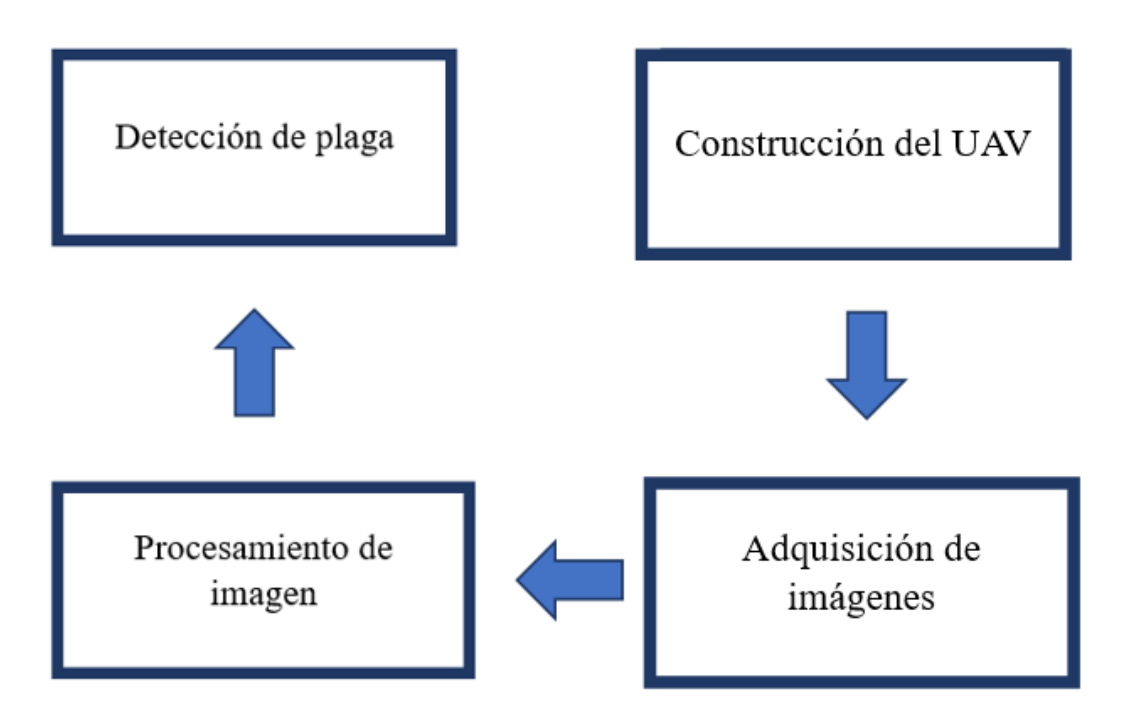

**Figura 2-2:** Concepción general del sistema por bloques.

**Realizado por:** (Chávez & Ruiz, 2021)

## **Bloque de construcción del UAV**

En la parte inicial del proceso se realiza el ensamblaje del UAV con todas las partes necesaria para satisfacer los requerimientos establecido, se unen piezas como: motor, controladores de velocidad (ESC), propelas, batería, *pixhawk*, telemetría y GPS.

## **Bloque de adquisición de imágenes**

Al tener el dispositivo funcional se realiza vuelos en las plantaciones de quinua con el fin de tomar la cantidad necesaria de imágenes de la plantación, es importante resaltar que la cámara multiespectral contas de funciones de captura de imágenes en un intervalo de 1 a 10 segundo.

### **Bloque de procesamiento**

Una vez obtenidos los datos necesarios para el estudio, se continua con proceso en tierra. Trasladando los datos de la tarjeta SD de la cámara multiespectral al almacenamiento interno del computador y por medio del *software* MATLAB se realizar los procesos de filtrado, cálculo del Índice de Vegetación de Diferencia Normalizada (NDVI) y segmentación.

#### **Bloque de detección de plaga**

Finalmente, con la imagen procesada y con ayuda del conocimiento de un ingeniero agrónomo se realiza una comparación entre muestras de plantas sanas con muestras de plantas con clara presencia de plaga, para obtener el valor de NDVI real correspondiente a la plaga y así poder detectarla.

#### **2.4. Dimensionamiento**

Se procede a elegir los requerimientos a cumplir de los componentes primordiales, como son los motores y propelas, también se utiliza un *software* que ayuda a obtener los valores precisos para que el UAV pueda volar de forma eficaz, siendo capaz de cumplir con los requisitos del sistema y por consiguiente utilizar de una mejor manera los recursos a disposición, a continuación, se detalla el cálculo de los valores.

#### **2.4.1.** *Motores*

El peso total aproximado del UAV es de 3.549 gr. y para determinar la fuerza de empuje que se necesita para que el vehículo se eleve se utiliza la ecuación 1-1, reemplazando valores cada motor debe tener un empuje aproximado de 2661,71N.

Además, se tomará en cuenta que el amperaje total a utilizar debe ser aproximadamente un 80% del total del que resisten los motores con el fin de asegurar su vida útil (Oliverio García Palencia, 2006).

## **2.4.2.** *Propelas*

La dimensión del *frame,* la cual está más adelante en el apartado 2.5.4, posee un área de 80cm x 80cm, por su simetría se puede calcular el tamaño de las propelas dividiendo para 2 el ancho de la estructura, es decir 40cm y para evitar el rose se decide usar propelas de 38cm (15 inch) (Moyano, 2014).

## **2.4.3.** *Tiempo de vuelo*

Utilizando un *software* en línea llamado eCalc se entrega valores reales de los componentes del vehículo, como pesos de elementos, corriente de motores, tipo de baterías, entre otros. Los cuales se usarán para obtener parámetros que ayuden a tener una idea del consumo energético del UAV en condiciones muy cercanas a las utilizadas en el campo, todo esto con un error estimado del  $\pm 15\%$  (ecalc.ch, [s.f.]).

Se utiliza para el cálculo de tiempo de vuelo un motor de 40A el mismo que cumple con los requerimientos necesarios fijados en el apartado anterior, con una batería de polímero de litio de 14,8V (4s) a 8000mAh y propelas de 38cm(15inch), en la tabla 1-2 se muestra los resultados obtenidos:

| Parámetro                     | Valores simulados |
|-------------------------------|-------------------|
| Carga de batería              | 5,91C             |
| Voltaje de batería            | 14,88V            |
| Tensión nominal de la batería | 15,20V            |
| Energía utilizada             | 121,6Wh           |
| Capacidad total               | 8000mAh           |
| Capacidad usada               | 6800mAh           |
| Tiempo mínimo de vuelo        | 8,6min            |
| Tiempo medio de vuelo         | 12,2min           |
| Tiempo de vuelo estacionario  | 14,0min           |

**Tabla 1-2:** Resultados de tiempos de vuelo eCalc.

**Realizado por:** (Chávez & Ruiz, 2021)

Se obtiene como resultado que el tiempo máximo de vuelo será de 14 min si se trata de un vuelo moderado o estacionario. Para asegurar la vida útil de las baterías a utilizar se tiene en cuenta que la descarga total de estas va a ser del 80%, basado en este porcentaje se obtuvo que el tiempo de vuelo estimado para el UAV es de 11 minutos.

## **2.5. Descripción de los elementos del** *Hardware***.**

En el siguiente apartado se detallan las características necesarias de los elementos que conforman el dispositivo para cumplir con los requerimientos establecidos del sistema.

#### **2.5.1.** *Motor brushless Gartt ML 5210*

Basados en el dimensionamiento revisado en el apartado 2.4.1 se elige el motor sin escobillas o multirrotores más conocidos como *brushless*, que se observa en la figura 3-2 se caracterizan por que su funcionamiento lo realiza a base de corriente continúa polarizando sus bobinados ya que en su rotor cuentan con imanes permanentes.

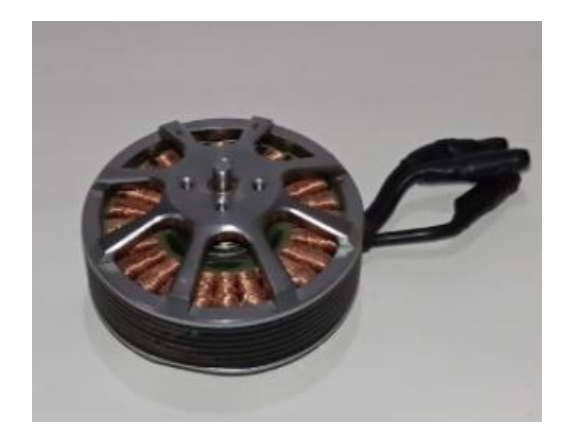

**Figura 3-2:** Motor Brushless Gartt ML 5210 **Realizado por:** (Chávez & Ruiz, 2021)

En estos elementos se considera el número de revoluciones por minuto que es capaz de alcanzar por cada voltio que consuma a esta consideración se la llama factor de "Kv" (Armengol, 2018). Las características técnicas del motor se muestran en la tabla 2-2.

| Característica                        | Valor               |
|---------------------------------------|---------------------|
| Voltaje                               | 24V                 |
| Factor Kv                             | 340Kv RPM/V         |
| Resistencia del motor (RM)            | $0,\!0622$ $\Omega$ |
| Idle actual $(IO/10 V)$               | $0,7$ a/10 V        |
| Max Corriente continua                | 40A                 |
| Max potencia continua                 | 960 W               |
| Peso                                  | 230g/8,11oz         |
| Lipo Cell                             | 4S, 6S, 8S          |
| Diámetro del motor                    | $60$ mm             |
| Longitud del cuerpo del motor         | 30 mm               |
| Longitud total del eje                | 36,7 mm             |
| Diámetro de eje                       | $4,0$ mm            |
| Distancia entre orificios de tornillo | $25 \text{ mm}$     |
| Rosca de tornillo                     | $M3 \times 8$       |

**Tabla 2-2:** Especificaciones del motor *brushless Gartt* ML 5210.

**Fuente:**(Gartt motor, 2020)

#### **2.5.2.** *X-Rotor 40A ESC*

En la figura 4-2 se observa el X-Rotor 40A ESC que es un dispositivo que sirve para controlar la velocidad en motores *brushless*, este produce un voltaje continuo que sirve para controlar el movimiento de los motores, es decir, su dirección de giro, velocidad y como un freno dinámico del sistema. Todos los ajustes, excepto el tiempo, están predeterminados, lo que hace que el uso sea realmente simple, muy inteligente y adaptable. Sus especificaciones técnicas se muestran en la tabla 3-2.

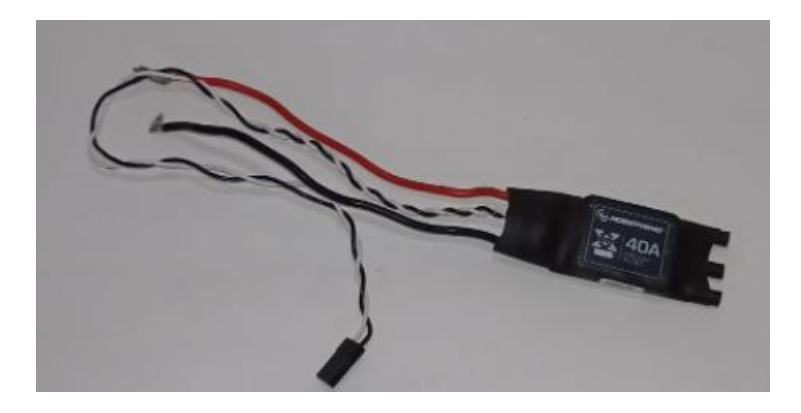

**Figura 4-2:** ESC Hobbywing 40A

| Característica              | Valor               |
|-----------------------------|---------------------|
| Cont.Corriente              | 40 A                |
| Corriente de ráfaga (10sec) | 60 A                |
| <b>BEC</b>                  | Ninguno             |
| Lipo                        | $2 - 6s$            |
| Programación                | Timing (alta/media) |
| Peso                        | 26g                 |
| Tamaño                      | 68 x 25 x 8.7 mm    |
| Conector                    | $\varphi$ 3,5mmx3   |

**Tabla 3-2:** Especificaciones X-Rotor 40A ESC

**Realizado por:** (Chávez & Ruiz, 2021)

**Fuente:** (Hobbwing 2020)

## **2.5.3.** *Propelas*

En la figura 5-2 se observan las propelas, estas que se relaciona tanto con los motores y el peso total del UAV y son muy importantes ya que de estas dependerá el empuje necesario para la elevación del vehículo. Con estos antecedentes se procede a elegir la marca Tarot por tener las especificaciones técnicas que se detallan en la tabla 4-2:

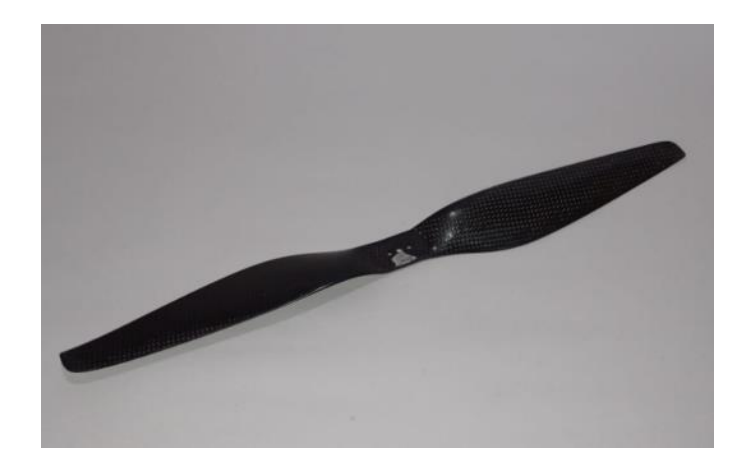

**Figura 5-2:** Propela del UAV Tarot.

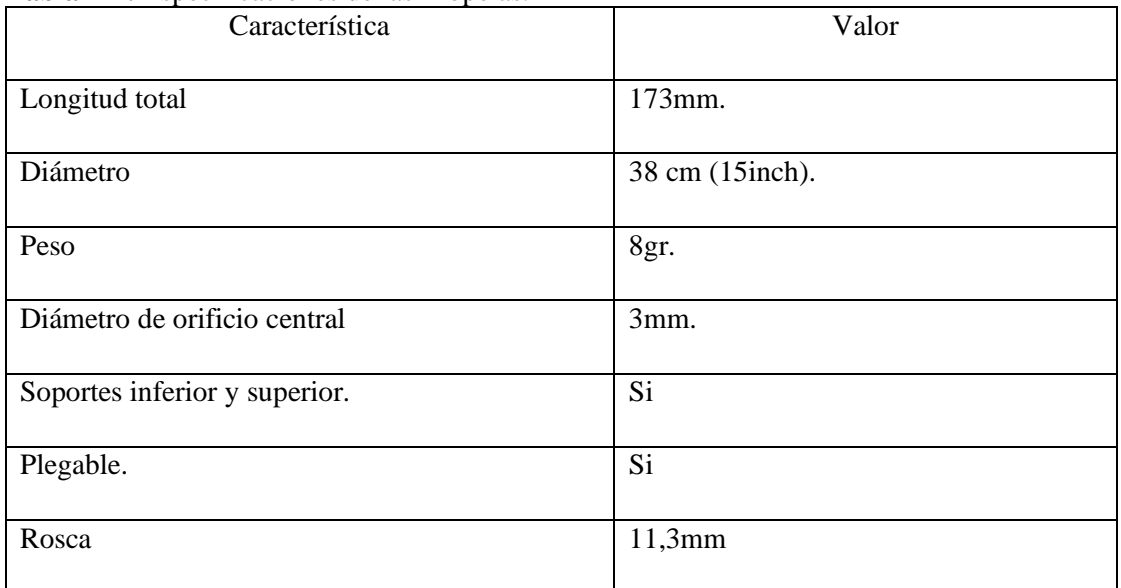

## **Tabla 4-2:** Especificaciones de las Propelas.

**Realizado por:** (Chávez & Ruiz, 2021)

**Fuente:**(Aliexpress 2020)

## **2.5.4.** *Frame Tarot Iron man 650.*

Se elige la marca Tarot que se observa en la figura 6-2 de acuerdo al peso que debe llevar la aeronave, la factibilidad de poder ser modificado para investigaciones futuras, fidelidad de sus componentes, ser compatible con el resto de los componentes a utilizar y disponibles, además de la estabilidad en cuanto a estructura se refiere.

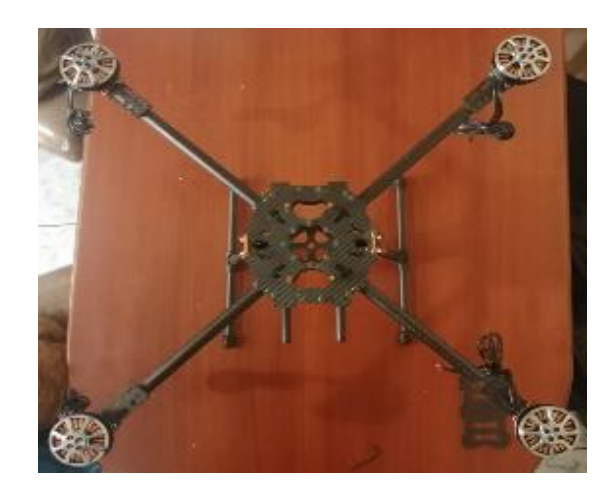

**Figura 6-2:** *Frame* Tarot Iron man 650. **Realizado por:** (Chávez & Ruiz, 2021)

Tomando en cuenta estas características el *frame* del TAROT IRON MAN 650 es elegido para ser cargado con los elementos necesarios para que el UAV pueda funcionar correctamente, Tarot lleva las siguientes especificaciones técnicas como se observa en la tabla 5-2:

| Característica     | <b>Valor</b>     |
|--------------------|------------------|
| <b>Material</b>    | Fibra de carbono |
| Tren de aterrizaje | Si               |
| Peso               | 476gr.           |
| <b>Rotor</b>       | 650mm.           |

**Tabla 5-2:** Especificaciones del *frame*.

**Realizado por:** (Chávez & Ruiz, 2020)

**Fuente:** (Murciadrones, 2021)

#### **2.5.5.** *Batería Zop Power LiPo*

Como se observa en la figura 7-2 se observa una batería Zop Power LiPo, las baterías LiPo ofrecen mayor capacidad, hasta 12 veces más que las baterías de NiCd(Níquel-Cadmio) o NiMH(Níquel-Hidruro metálico) al mismo peso y tienen mayor ciclo de carga, las características de la batería que se utilizara se muestra en la tabla 6-2.

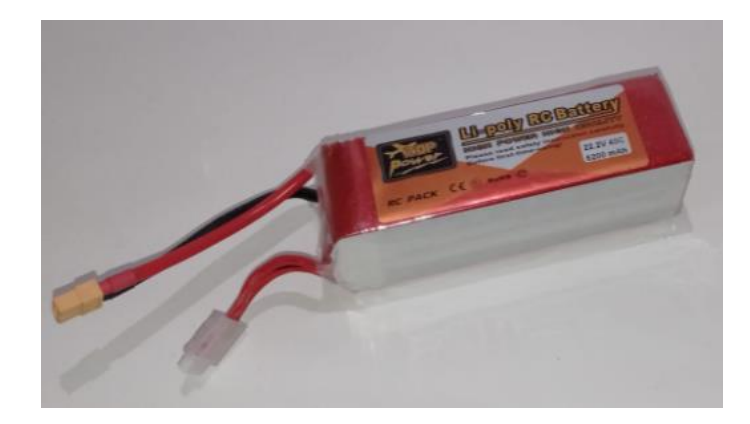

 **Figura 7-2:** Zop Power LiPo

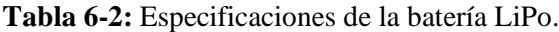

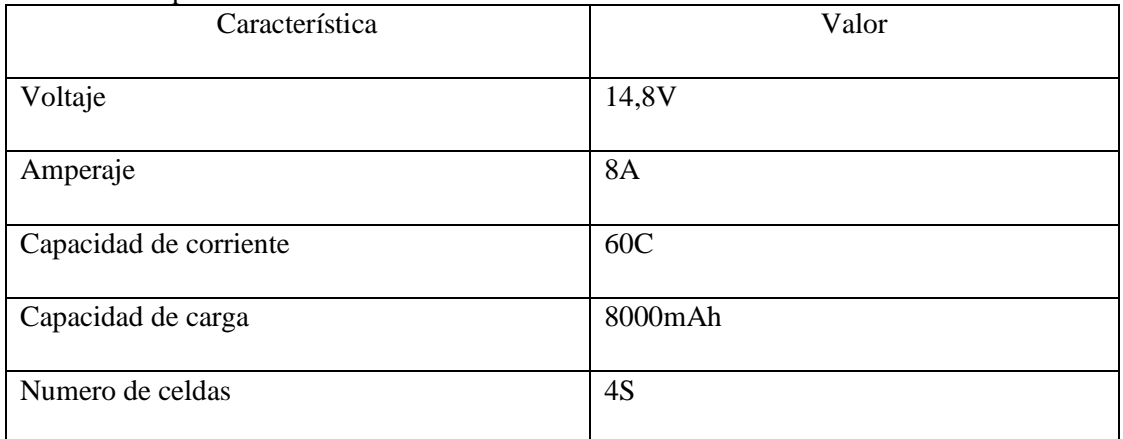

**Realizado por:** (Chávez & Ruiz, 2021)

**Fuente:** (Zop, 2020)

## **2.5.6.** *Pixhawk 2.4.8*

En la figura 8-2 se observa el dispositivo p*ixhawk* 2.4.8 que es un *hardware* cuyo objetivo principal es proveer un autopiloto al UAV, el dispositivo cuenta con algoritmos para altitud, posición, navegación y control para diferentes drones, además permita conectar con varios sensores y extensiones de telemetría, en la tabla 7-2 se observa las especificaciones técnicas principales.

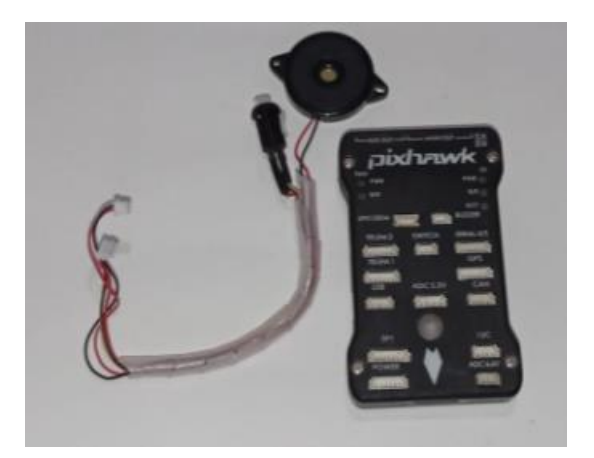

**Figura 8-2:** Pixhawk 2.4.8

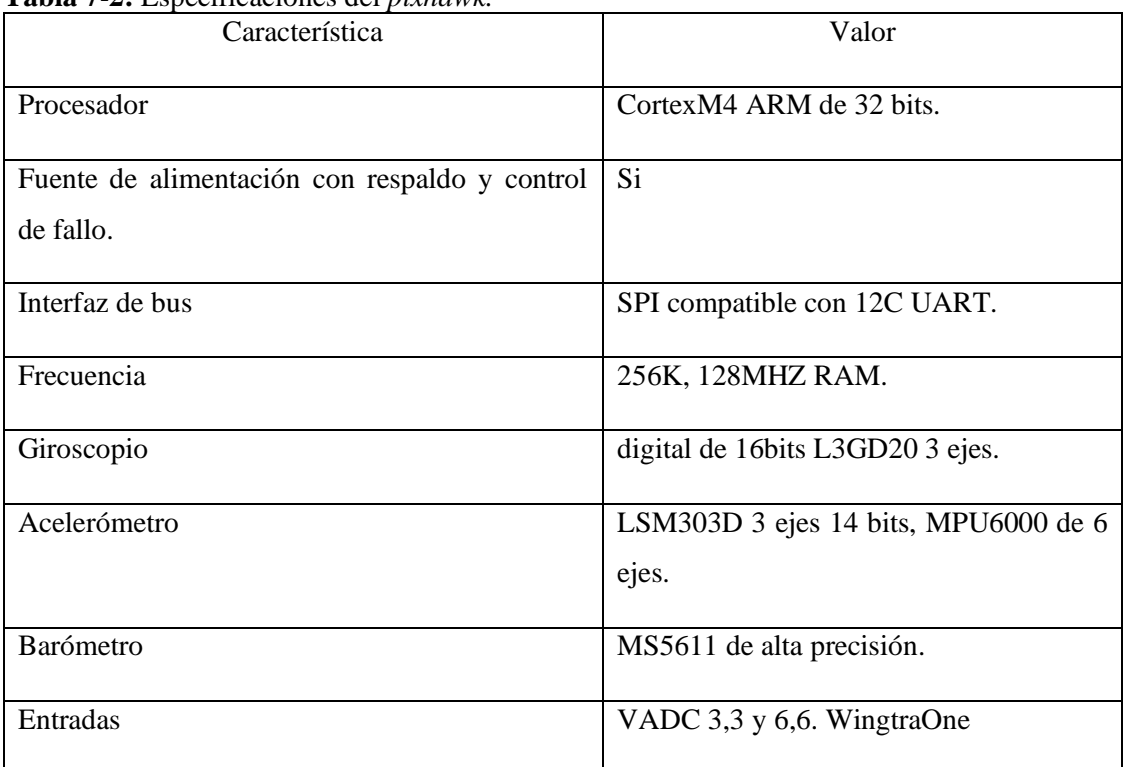

## **Tabla 7-2:** Especificaciones del *pixhawk.*

**Realizado por:** (Chávez & Ruiz, 2021)

**Fuente:** (Pixhawk Org. 2020)

## **2.5.7.** *GPS NEO-M8 N*

En la figura 9-2 se muestra el GPS NEO M8 N, este dispositivo utiliza una recepción simultanea de hasta tres sistemas GNSS (GPS/Galileo o Glonass), proporciona una precisión de posicionamiento muy alta incluso en lugares de baja señal, las principales características se muestran en la tabla 8-2

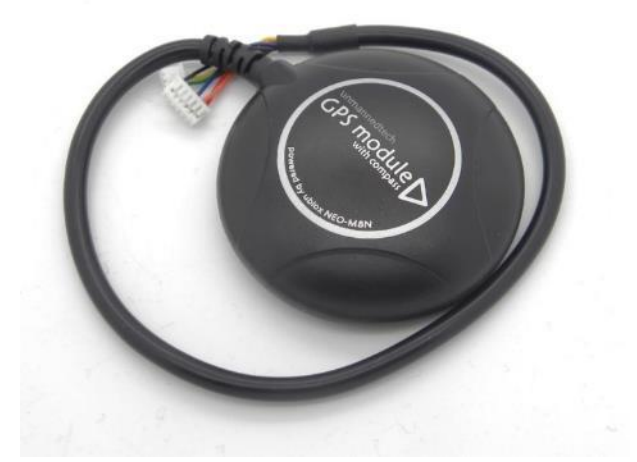

**Figura 9-2:** GPS NEO-M8 N

**Realizado por:** (Chávez & Ruiz, 2021)

## **Tabla 8-2:** Especificaciones GPS NEO-M8 N

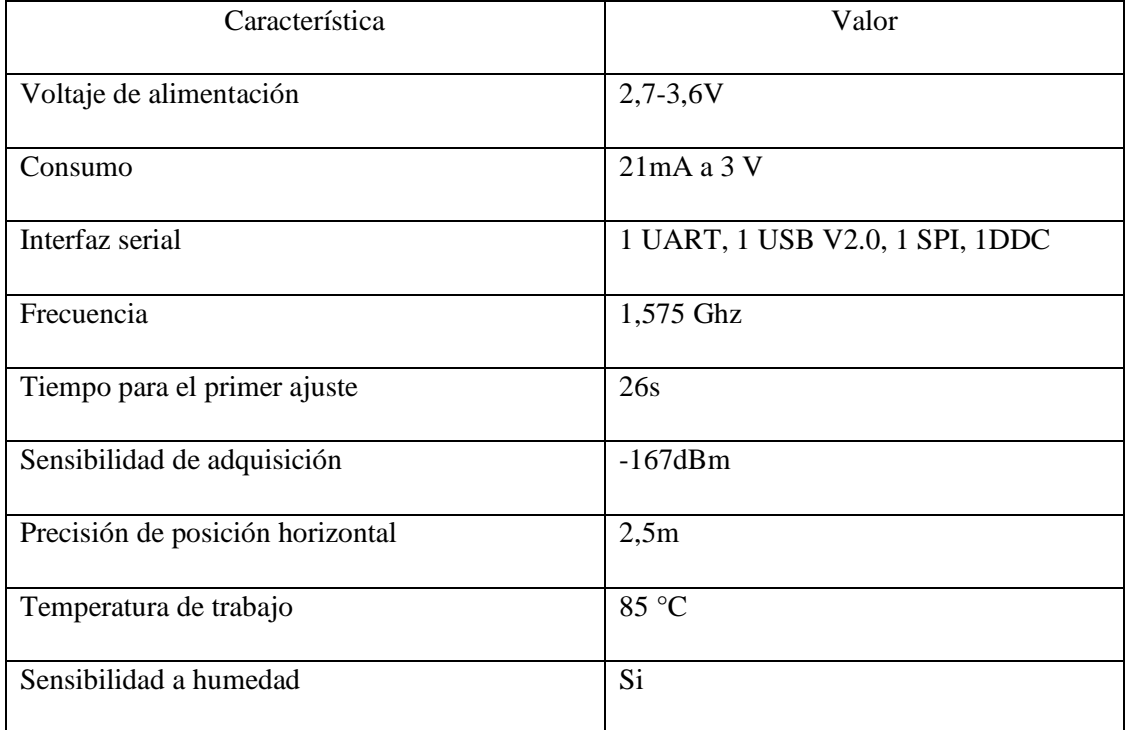

**Realizado por:** (Chávez & Ruiz, 2021)

**Fuente:** (U blox 2020)

#### **2.5.8.** *Radio Control FS-i6x*

En la figura 10-2 se observa el radio control FS-i6x, este dispositivo cuenta con una protección contra interferencias mientras mantiene un menor consumo de energía y alta sensibilidad, consta con una identificación única evitando que otro dispositivo interfiera con el funcionamiento del sistema, en la tabla 9-2 se detalla las características principales de este dispositivo.

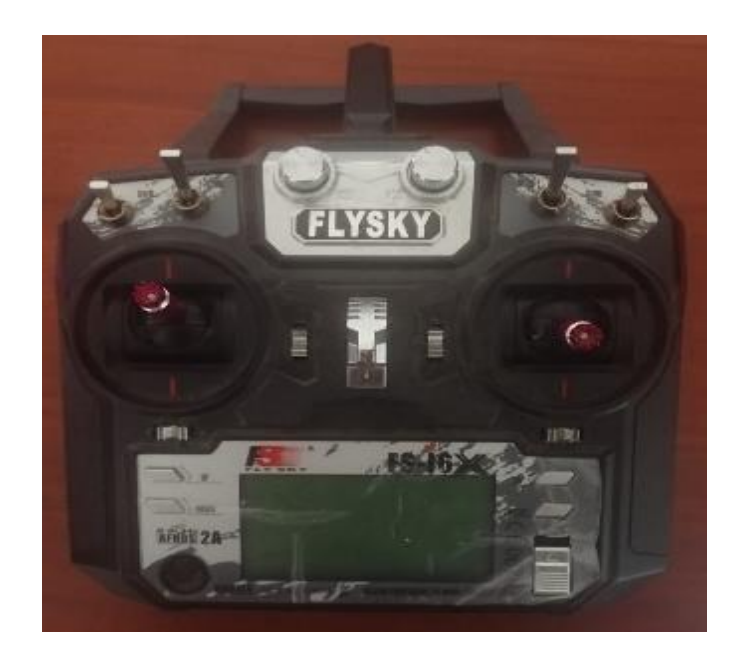

**Figura 10-2:** Radio control FS-i6x

# **Tabla 9-2:** Especificaciones del radio control FS-i6x

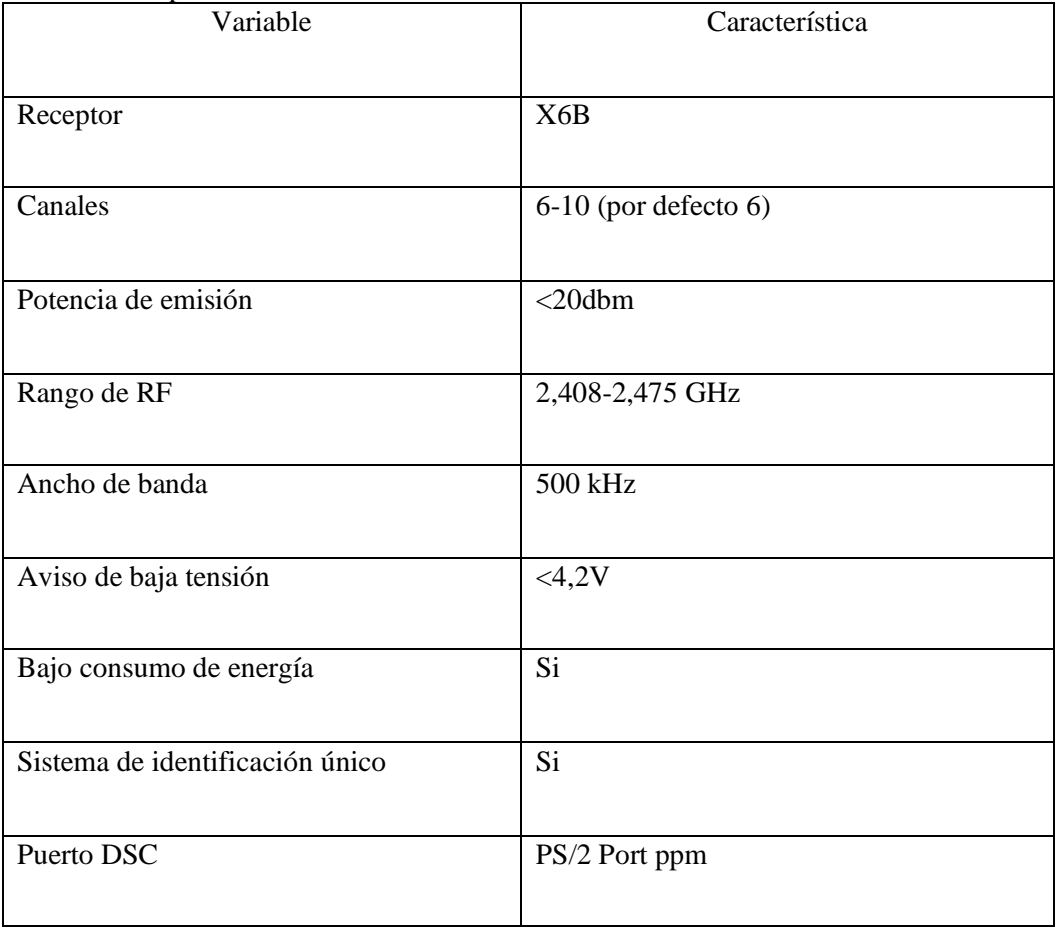

**Realizado por:** (Chávez & Ruiz, 2021)

**Fuente:** (Fly Sky 2020)

## **2.5.9.** *Radio 3DR v2*

En la figura 11-2 se muestra el dispositivo de telemetría 3DR Radio V2.0, cada módulo se puede utilizar como terminal de tierra o de aire, su bajo costo y pequeño tamaño, así como alto uso en código abierto ofrecen ventajas que otros dispositivos similares no pueden. En la tabla 10-2 se muestra las características de este dispositivo

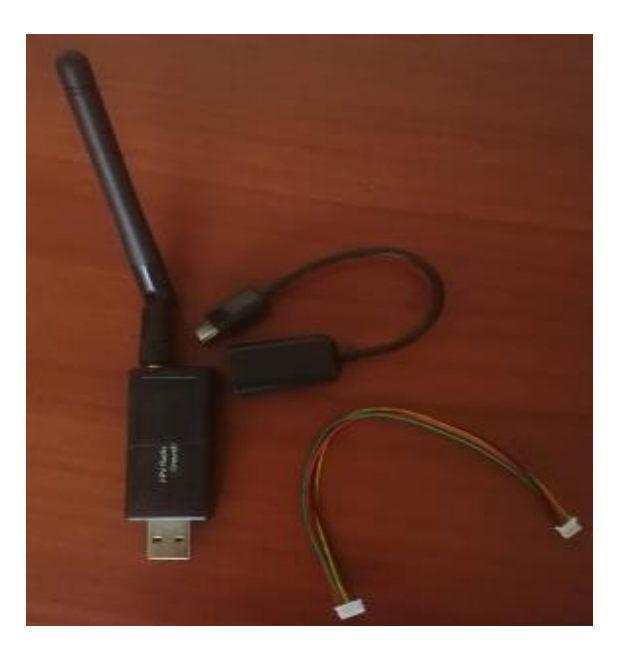

 **Figura 11-2:** Módulo de Telemetría 3DrRadio.

 **Realizado por:** (Chávez & Ruiz, 2021)

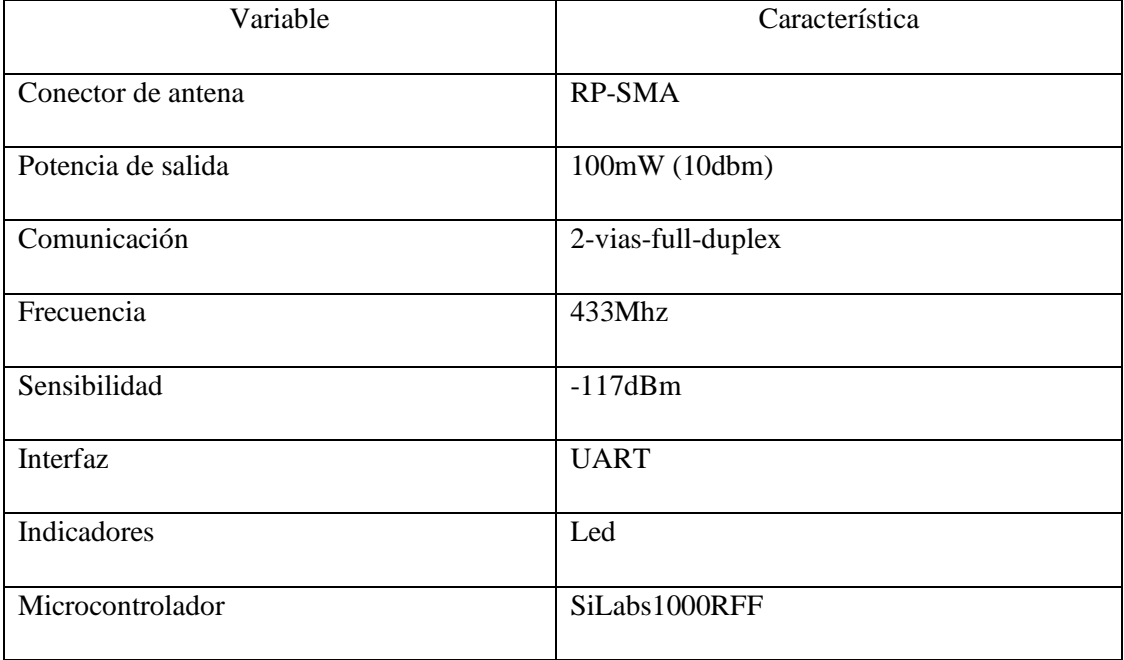

## **Tabla 10-2:** Especificaciones- 3DrRadio *Telemetry*

**Realizado por:** (Chávez & Ruiz, 2021)

**Fuente:**(3D robotics 2020)

## **2.5.10.** *Cámara RedEdge-MX*

En la figura 12-2 se puede observar la cámara multiespectral de marca RedEdge-MX, la misma que cuenta con la característica de poder captar hasta 5 espectros de luz diferente, variables indispensables para el posterior procesamiento de imágenes, gracias a sus múltiples cámaras, cabe mencionar que este tipo de cámaras constan con almacenamiento externo de hasta 128 GB, una resistencia y durabilidad extrema, propiedades que son de vital importancia para la toma de muestras en campo. En la tabla 11-2 se muestra las características principales de la cámara RedEdge-MX.

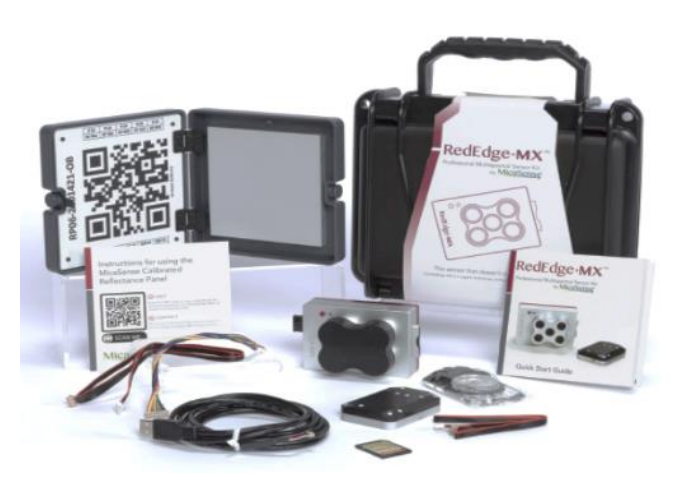

**Figura 12-2:** Cámara multiespectral marca RedEdge-MX.

**Realizado por:** (Chávez & Ruiz, 2021)

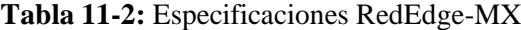

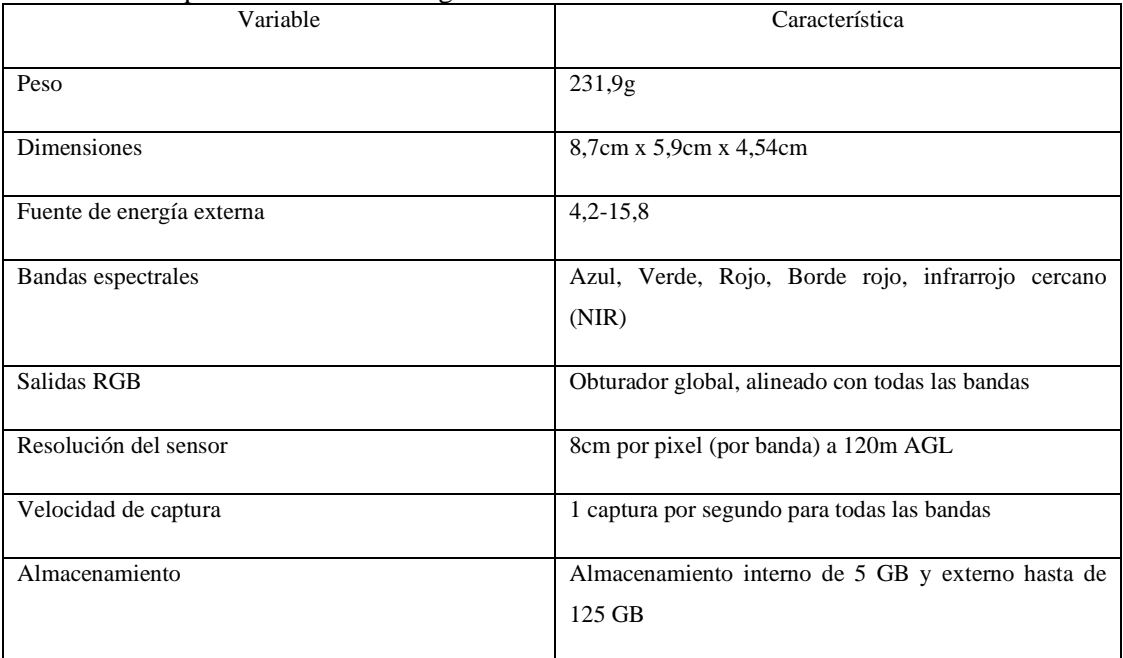

**Realizado por:** (Chávez & Ruiz, 2021)

**Fuente:** (Micasense, 2020)

## **2.5.11.** *Esquema de conexión eléctrica*

La figura 13-2, presenta el esquema de conexión de los elementos que conforman la parte electrónica el UAV.

- La alimentación de todo el sistema se conecta directamente a la batería por medio del *power module*.
- Las salidas digitales 1, 2, 3, 4, MAIN OUT se conecta a los ESC para realizar el control de velocidad de los motores.
- Al ser una tarjeta creada específicamente para drones existen puertos exclusivos para cada una de sus partes, como se muestra la figura 13-2 se videncia los puertos para el *switch*, *buzzer*, telemetría y el GPS.
- Al no tener entradas directas para el controlador del mando a distancia, se acopla por medio del receptor PPN a la entrada de la *pixhawk RC*.

Si se desea una información más detallada sobre el montaje de los componentes, se podrá encontrar en el anexo B

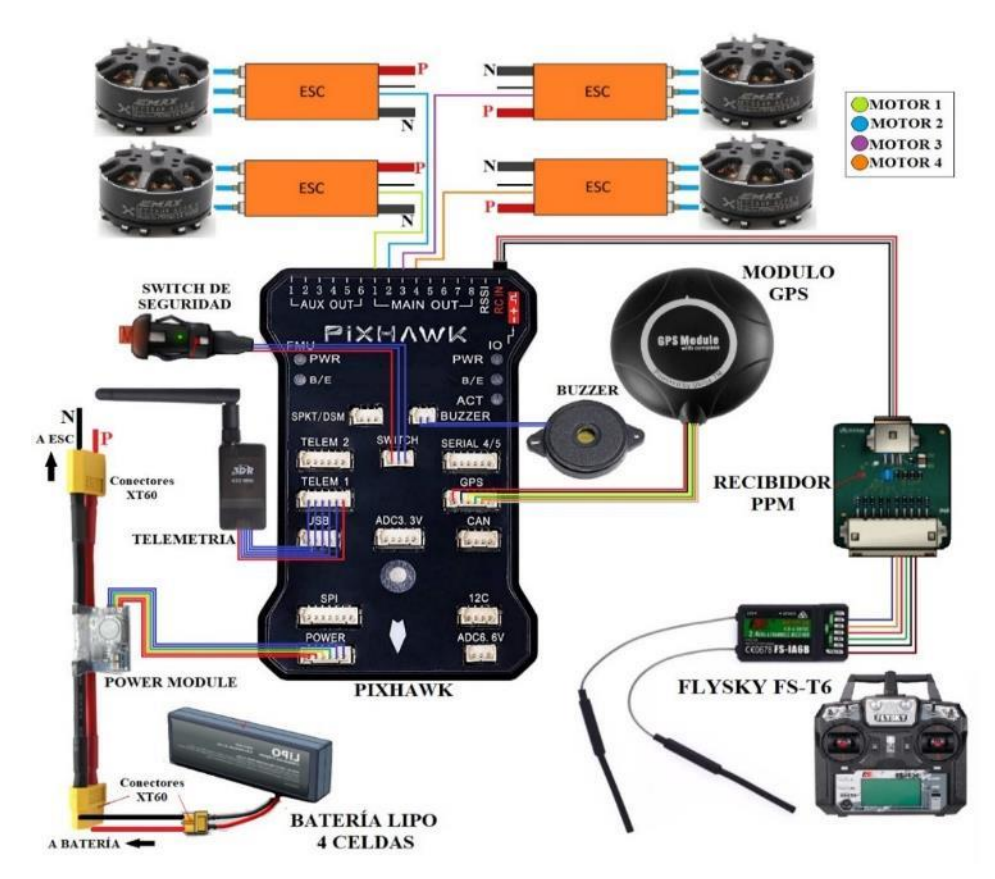

**Figura 13-2:** Esquema de conexión electrónica del UAV.

**Realizado por:** (Chávez & Ruiz, 2020)

## **2.6. Elementos estructurales**

Para el funcionamiento completo del sistema se diseña en la plataforma CAD Inventor versión 2018 complementos que acoplen las partes del prototipo de la mejor manera, como es el caso del *gimbal* y los soportes de los motores. A continuación, se detalla sus características.

#### **2.6.1.** *Gimbal*

Partiendo de que el *gimbal* es un elemento que busca la estabilidad de una cámara especifica independientemente del movimiento realizado por el portador, ya sea una persona o en este caso una maquina como lo es el UAV. Para el diseño de este, se toma medidas de la cámara multiespectral las cuales de detallan en la figura 14-2.

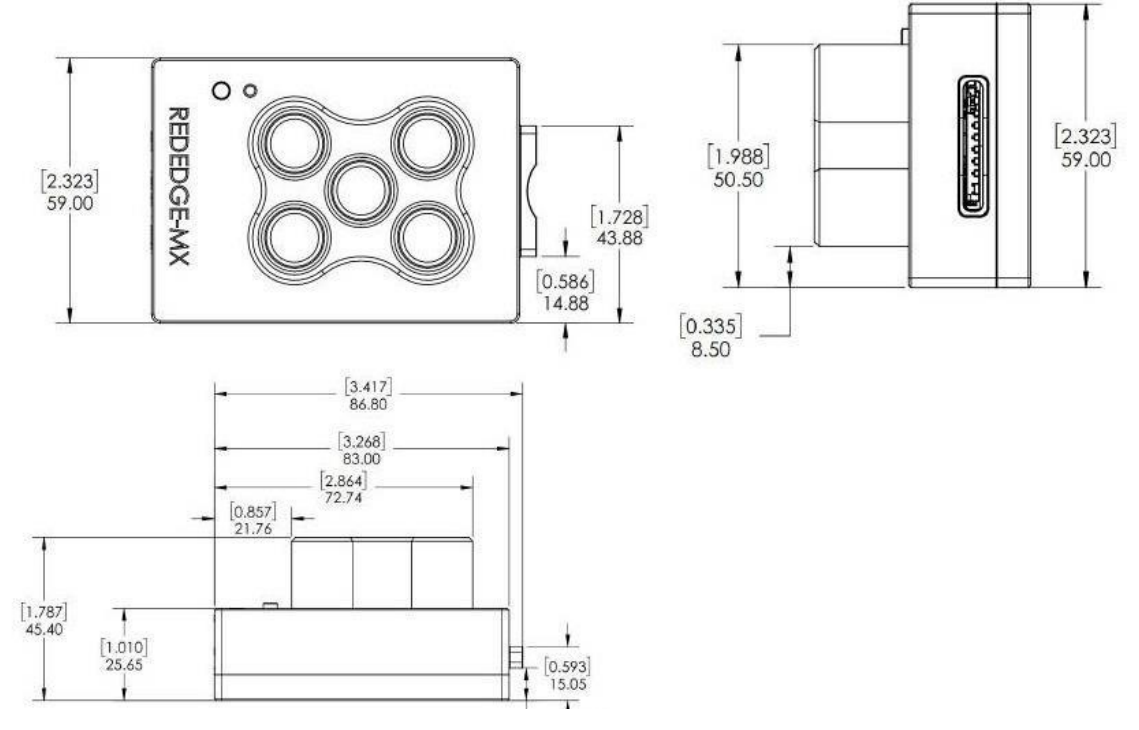

**Figura 14-2:** Medidas de la cámara multiespectral.

**Realizado por:** (Chávez & Ruiz, 2021)

Una vez realizado la toma de medidas de la cámara multiespectral, en la plataforma CAD Inventor se realiza las piezas individuales para formal el *gimbal* estático. En la misma plataforma se puede realizar la unión de las piezas, en la figura 15a-2 se aprecia el esquema del *gimbal* con sus respectivas mediadas, y en adición en la figura 15b-2 la simulación en 3D.

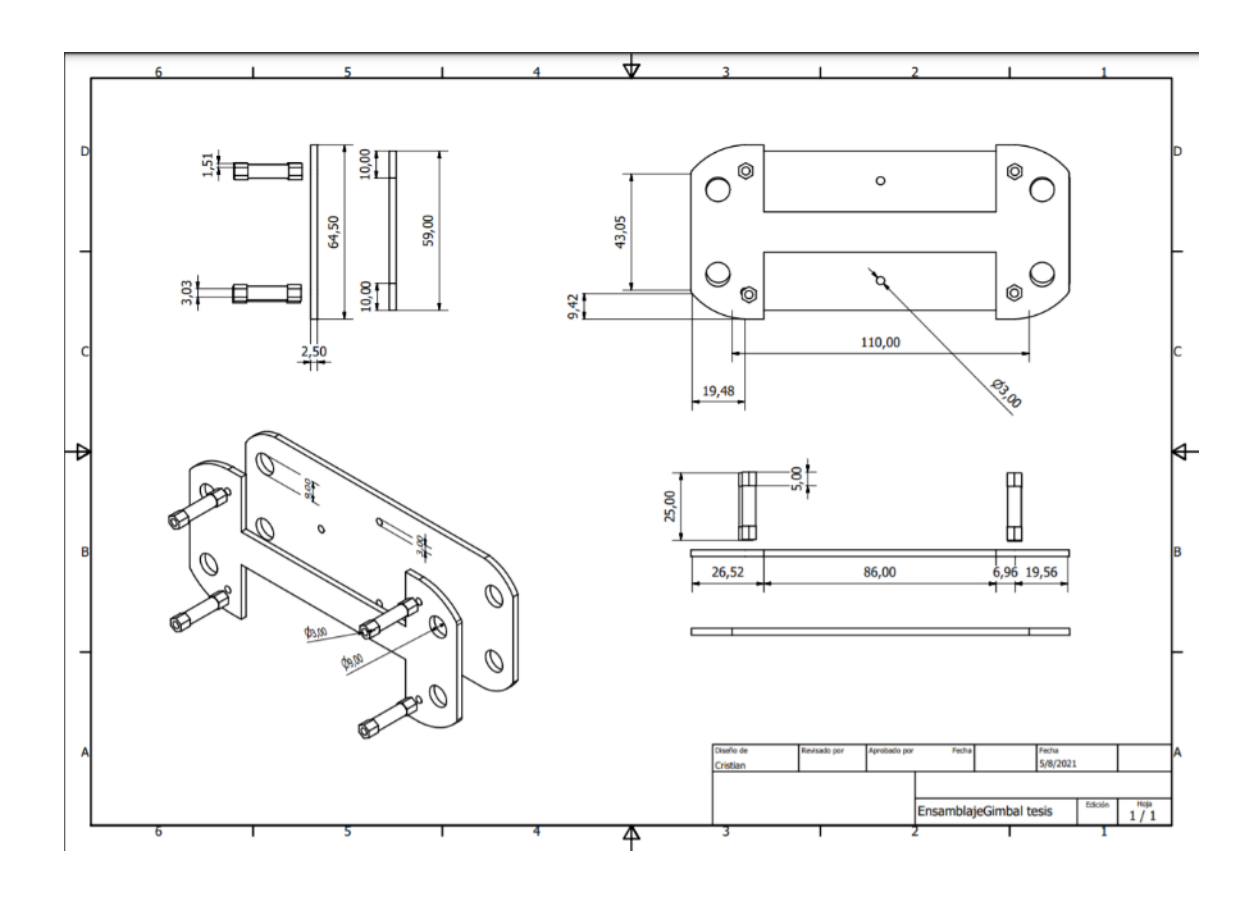

**Figura 15a-2:** Medidas del gimbal realizadas en *CAD Inventor*.

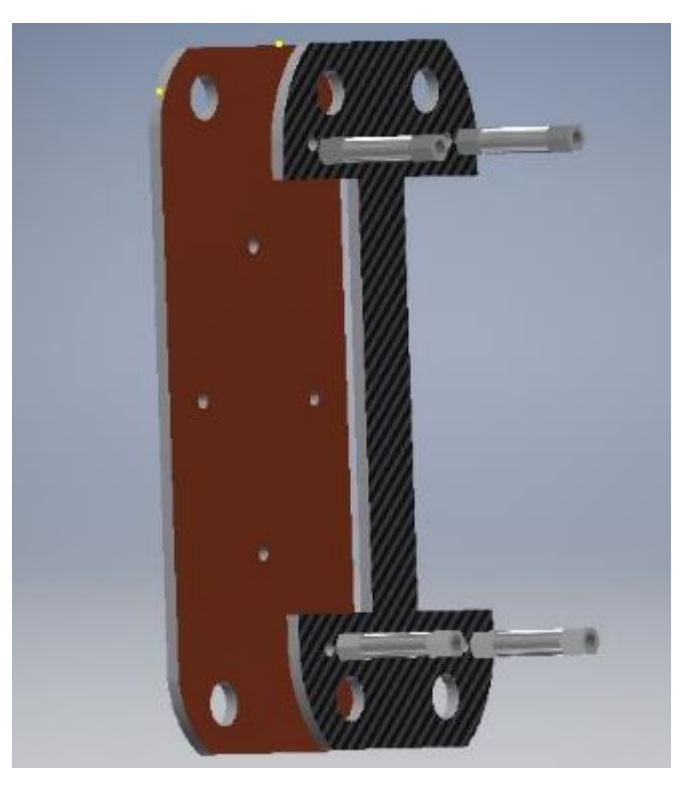

 **Figura 15b-2:** Ensamble del *gimbal* Inventor. **Realizado por:** (Chávez & Ruiz, 2021)

Una vez realizado el diseño en CAD Inventor se obtiene el archivo en formato **ipt** (autodesk, 2021)**,** el cual se utiliza para imprimir el componente por medio de una impresora 3D en el material PLA, en la figura 16-2 se muestra el resultado de la impresión.

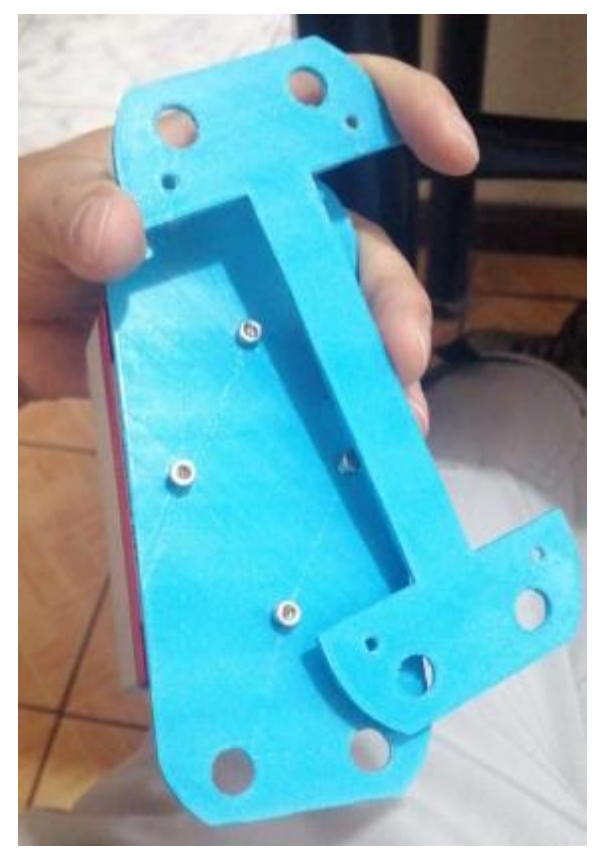

**Figura 16-2:** Gimbal impreso en 3D. **Realizado por:** (Chávez & Ruiz, 2021)

## **2.6.2.** *Bases de los motores*

Se procedió a diseñar bases para los motores de 5mm de alto ya que, del soporte de los motores a las bases de este existe poca separación, lo que hace que se remuerda el rotor al momento de girar.

Al igual que el *gimbal* las bases de los motores se diseñaron en inventor como archivos **ipt.** En la figura 17a-2 se aprecia las dimensiones del componente y en la figura 17b-3 su simulación en 3D.

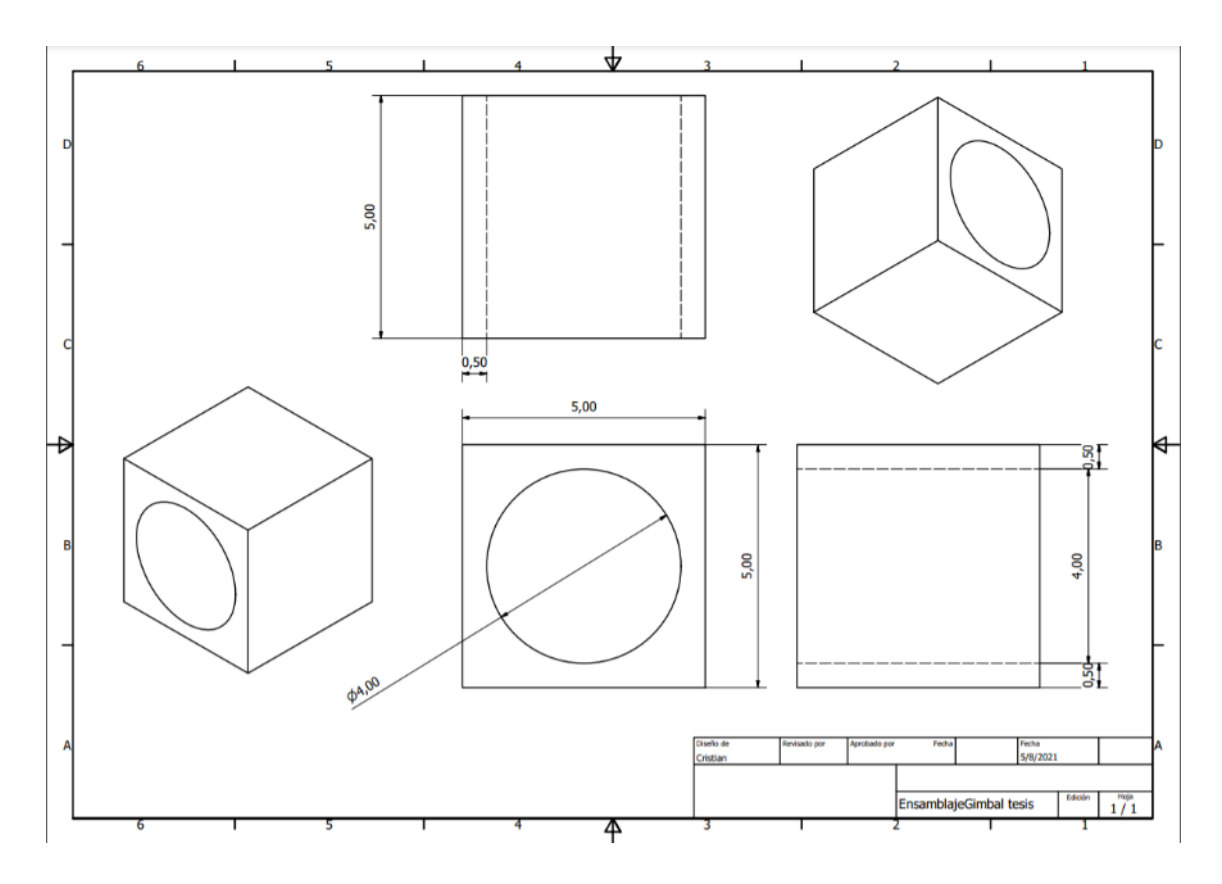

**Figura 17a-2:** Medidas para las bases de los motores en CAD inventor.

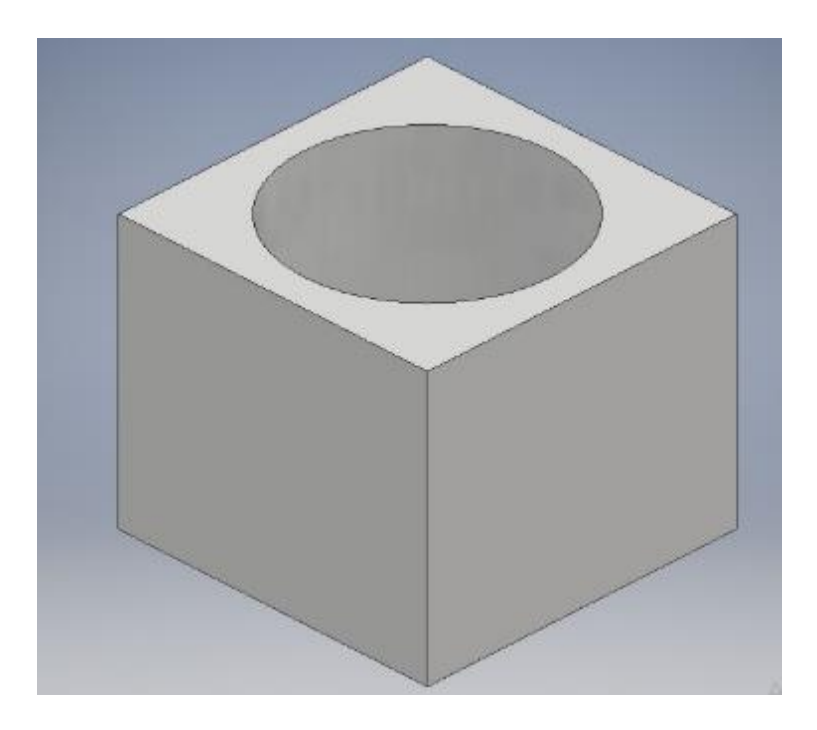

**Figura 17b-2:** Bases de los motores modelados en 3D. **Realizado por:** (Chávez & Ruiz, 2021)
En la figura 18-2 se puede observar la base impresa en material PLA acoplada correctamente al motor del IIAV

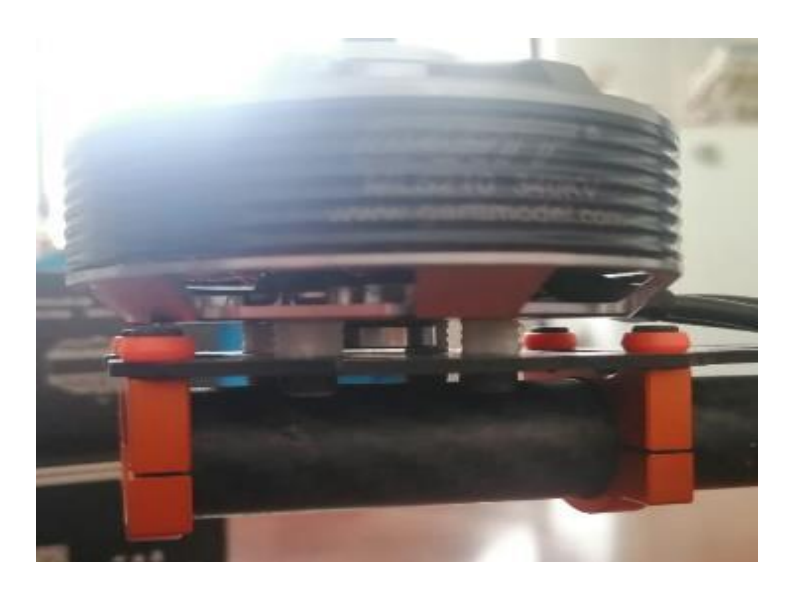

**Figura 18-2:** Motor fijado con bases para motor impresas en 3D. **Realizado por:** (Chávez & Ruiz, 2021)

## **2.7. Descripción de elementos** *software***.**

Para garantizar el funcionamiento del UAV, es necesario complementarlo con algún programa que facilite su maniobrabilidad, pues para la toma de muestras en campo, se necesita crear rutas específicas.

# **2.7.1.** *Mission planner 1.3.74*

En la figura 19-2 se observa la interfaz del programa *Missión Planner* versión 1.3.74*,* al ser un *software* de código abierto permite realizar planificaciones de vuelo sin ninguna dificultad, además que ayuda a la configuración las diferentes funciones del UAV, a continuación, se enlista las principales funciones del *software*.

- Planificar, guardar y cargar misiones automáticas.
- Descargar y análisis de registros de misiones creadas.
- Funciones de telemetría.
- Compatible con APM (*Application Performance Management*).
- Fácil programación de tarjetas de control de vuelo.
- Configuraciones rápidas de modos de vuelo.

A continuación, se detalla los pasos a seguir para realizar las configuraciones pertinentes, para más información del programa, configuración y compatibilidad se puede visitar la página principal del *software*: https://ardupilot.org/dev/docs/common-history-of-ardupilot.html (ardupilot, 2021).

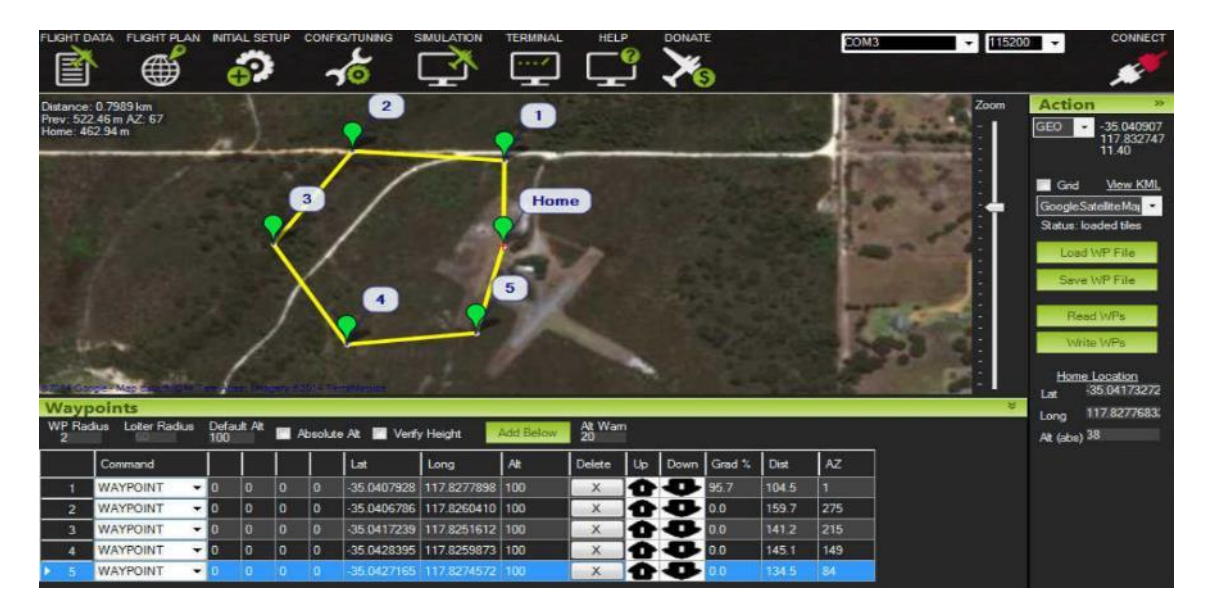

## **Figura 19-2: Interfaz del programa**

**Realizado por:** (Chávez & Ruiz, 2021)

Se usó el *software Mission Planner* para la calibración de motores, giroscopio, radio control y configuración de modos de vuelo. Para iniciar con la calibración es necesario la actualización del *firmware,* en la figura 20-2 se observa la interfaz del *software* que para la actualización es necesario dirigirse a la esquina superior izquierda, en *DATA* y dar clic a la opción actualizar.

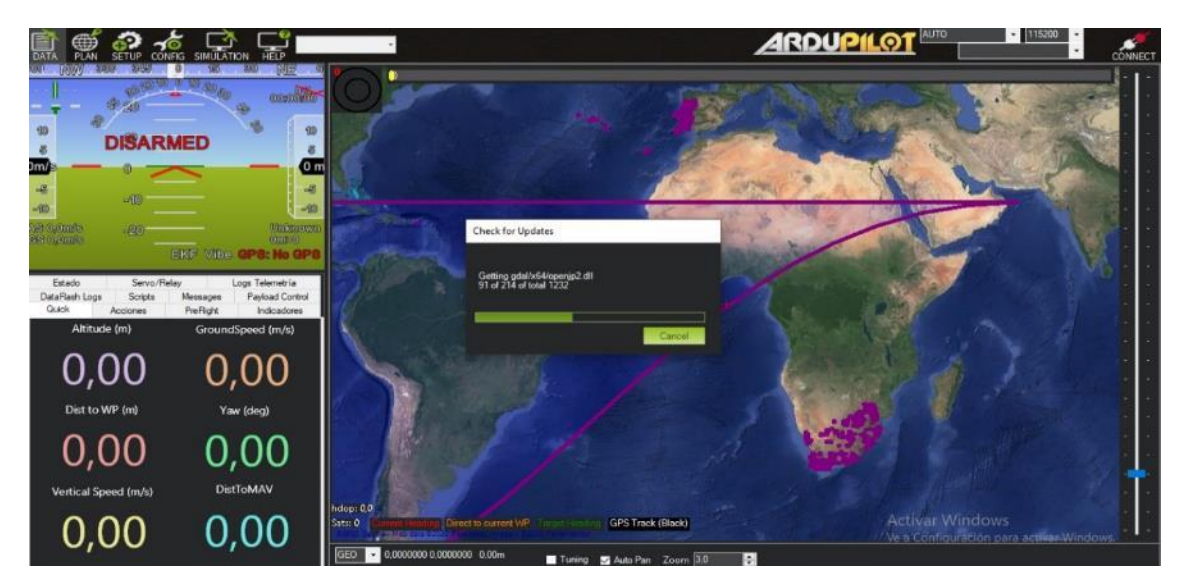

**Figura 20-2:** Interfaz de Mission Planer para la actualización del Firmware **Realizado por:** (Chávez & Ruiz, 2021)

#### **2.7.1.1.** *Calibración de las partes del UAV*

Como se observa en la figura 21-2 la calibración tanto de los motores, *ESC*, *GPS*, compases y acelerómetros es muy intuitiva, simplemente se dirige a la parte superior izquierda en la sección de *SETUP* y se selecciona cada componente que desea calibrar y con solo dar clic en iniciar, el proceso se realiza automáticamente.

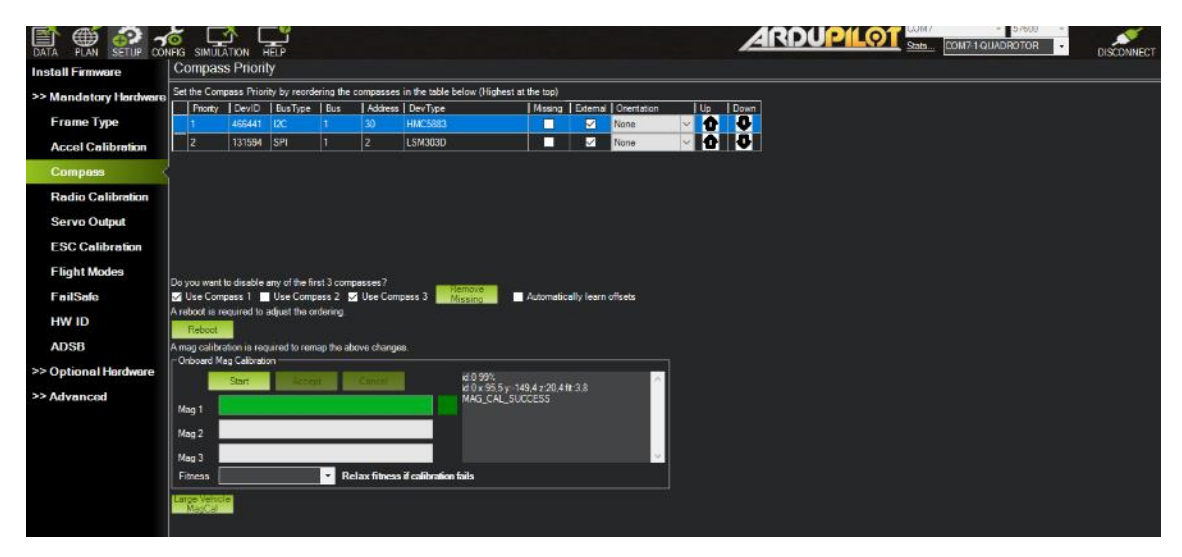

**Figura 21-2:** Calibración de los acelerómetros

**Realizado por:** (Chávez & Ruiz, 2021)

Para la calibración del *GPS* es importante verificar si se están enviando la señal y ubicación correcta, para esto se puede verificar con las coordenadas de nuestro celular, en este caso se verifico con un Xiaomi Redmi 9 pro.

#### **2.7.1.2.** *Calibración del radio control y modos de vuelo*

Para el control de dispositivo se optó por un mando a distancia de 6 canales en los cuales los 4 primeros se le asignaron para el posicionamiento y dirección, el 5to para el control de encendido y apagado, y el ultimo canal sirve para seleccionar los diferentes modos de vuelo.

En la figura 22-2 se observar que se puede optar por 6 diferentes modos de vuelo, dependiendo de las necesidades del piloto, que van desde un modo estándar para vuelos no bruscos hasta el modo carrera que está enfocado a drones de competencia, en este caso al no tener necesidades de velocidad del UAV se opta por el modo estándar.

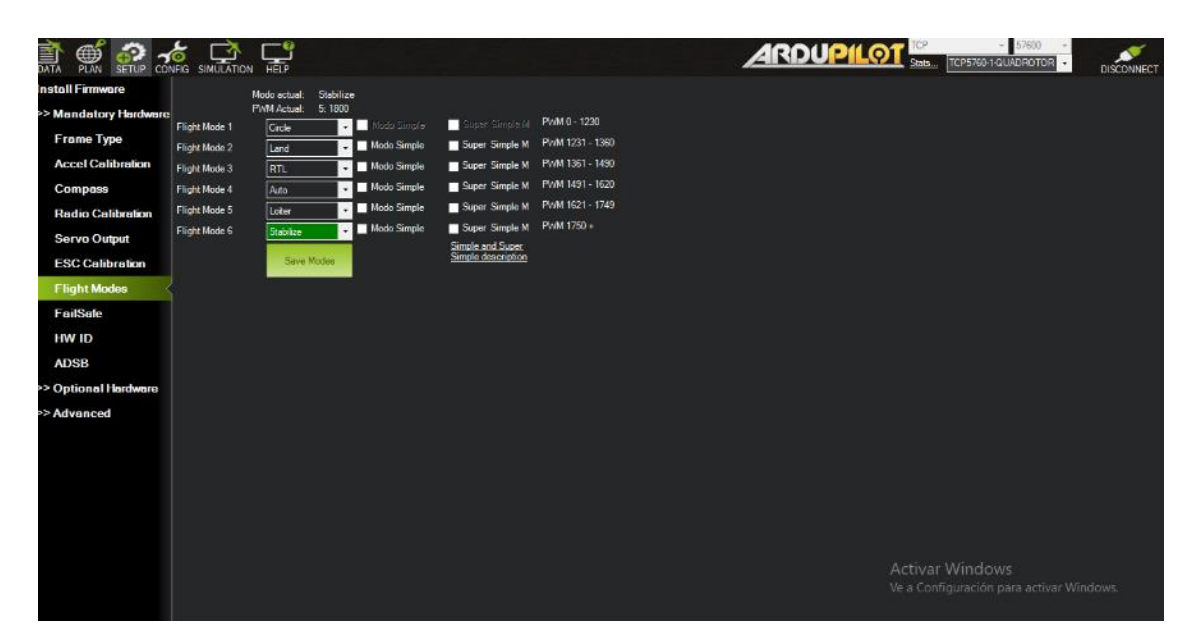

**Figura 22-2:** Configuración, modos de vuelo

**Realizado por:** (Chávez & Ruiz, 2021)

# **2.7.2.** *Matlab R2019a*

Se tienen la facilidad de trabajar en este programa de forma gratuita con una licencia estudiantil, se realizó el código para la lectura de las imágenes multiespectrales previamente obtenidas y su posterior procesamiento, en el apartado 2.9. se detallará a profundidad las funciones del código.

# **2.8. Implementación de sistema de visión artificial.**

Para la implementación del sistema de visión artificial es necesario identificar la serie de pasos a seguir, empezando con la adquisición de datos hasta el análisis y procesamiento de la imagen a través de una serie de filtros y operaciones realizadas en el programa Matlab R2019a los cuales se detallarán en los apartados siguientes.

# **2.8.1.** *Adquisición de imágenes*

Con el apoyo de asociaciones no gubernamentales como COPROBICH y el Comité Europeo para la Formación y Agricultura (CEFA) se crea un cronograma de actividades, dando paso al ingreso de varias comunidades de la provincia de Chimborazo para la obtención de imágenes aéreas en la plantación de quinua con ayuda en conjunto del dispositivo UAV y una cámara multiespectral marca RedEdge-MX.

# **2.8.2.** *Diagrama de flujo del sistema de visión artificial*

En la figura 23-2 se muestra el diagrama con los diferentes procesos del sistema de visión artificial.

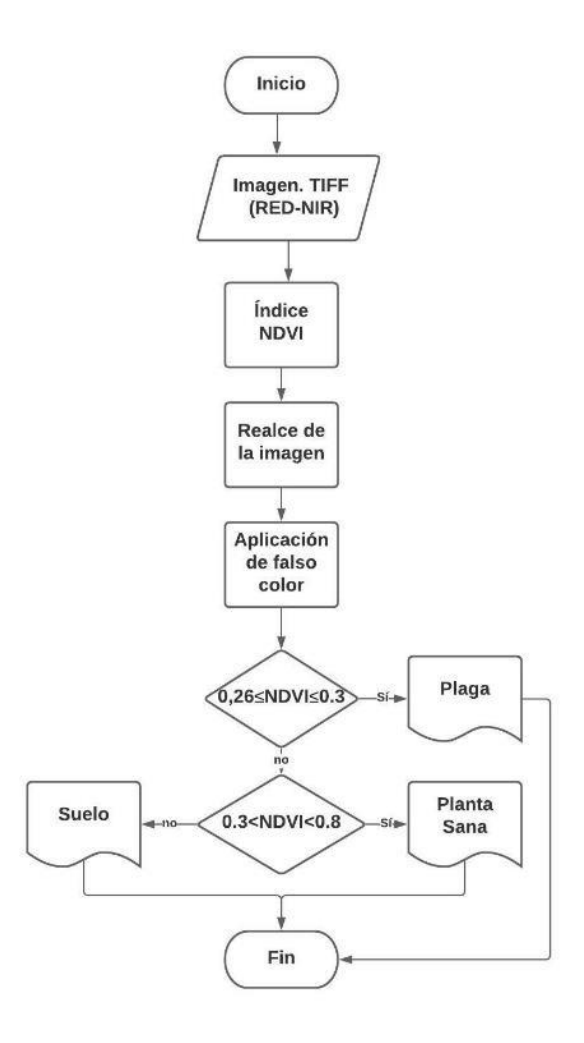

**Figura 23-2:** Diagrama de flujo del sistema de visión artificial **Realizado por:** (Chávez & Ruiz, 2021)

- Una vez obtenidas las imágenes con el UAV, se extrae la información de la tarjeta SD externa ubicada en la cámara multiespectral y se las pasa al ordenador para el procesamiento.
- Cargada la información al ordenador, en el programa Matlab R2019a se leen las imágenes de las 5 diferentes bandas RED, GREEN, BLUE, y las 2 de infrarrojo cercano.
- Al tener 5 diferentes imágenes de un mismo punto es necesario realzarlas y alinearlas por este motivo se crea este apartado.
- Con las imágenes listas se usa la (Ec. 1-1) para el cálculo del índice de vegetación normalizado NDVI mencionado en el apartado 1.3.1.
- Posteriormente para una mejor visualización e interpretación de la imagen se realiza un proceso de falso color.

• Para finalizar se realiza una segmentación por umbralización para la detección de la plaga, definiendo un umbral de 0,26 a 0,3 del NDVI.

Las funciones usadas en el proceso son:

**imread():** Permite leer las imagenes .tif.

**tform = imregcorr(moving,fixed):** Estima la transformación geométrica que alinea una imagen.

**NDVI =((NIR-RED))/((NIR+RED) ):** Una vez normalizada la imagen se utiliza la formula del NDVI para el cálculo del índice

**colormap(), colorbar:** Asigna un falso color a cada pixel para una mejor visualización de la imagen.

**imshow(NDVI,'DisplayRange',[-1 1]):** Muestra la imagen con un indicador del índice NDVI de -1 a 1.

**Graythresh:** Umbral de imagen global utilizando el método de Otsu

#### **2.8.3.** *Diagrama de flujo para la comparación de la plaga*

En la figura 24-2 se muestra el proceso a realizar para la comparación de las plantas con plaga y plantas sanas

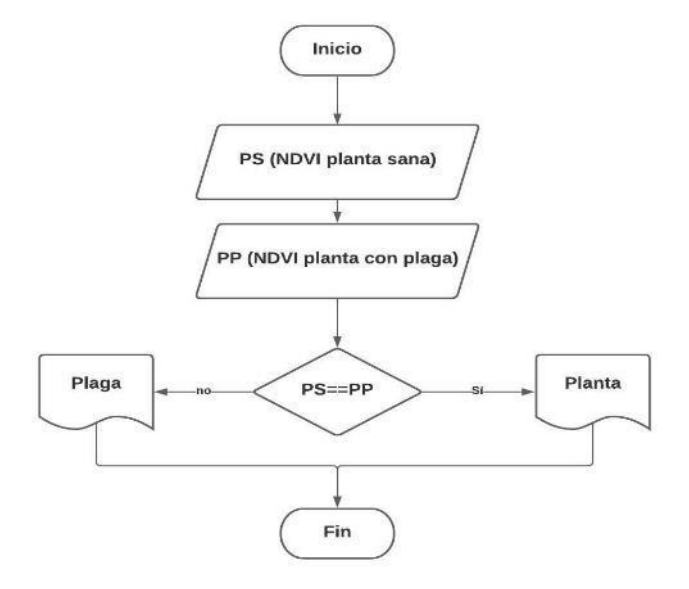

**Figura 24-2:** Diagrama de flujo para la comparación de la plaga **Realizado por:** (Chávez & Ruiz, 2020)

- Con ayuda de miembros de COPROBICH se toma una muestra de una hoja de quinua sana, otra con clara presencia de plagan, en este caso pulgón como ya se recomendó en el apartado 1.3 y se realiza el proceso para obtener el índice NDVI explicado en el apartado 2.8.2.
- De esta manera se procede a la comparación de los niveles de NDVI de cada una de las imágenes.

# **CAPÍTULO III**

## **3. VALIDACIÓN DEL PROTOTIPO**

Una vez elegidos los componentes del sistema del UAV y de visión artificial siguiendo la metodología señalada en el capítulo anterior, se procedió a validar estos sistemas realizando pruebas de componentes, vuelo y procesamiento de imágenes multiespectrales, cumpliendo así con los requerimientos planteados anteriormente con la finalidad de arrojar información que se evidencie en las conclusiones de la investigación.

#### **3.1. Validación del sistema del UAV**

Sirvió para comprobar los componentes, el funcionamiento y el estado del prototipo son adecuados para precautelar la seguridad de los usuarios tanto en las pruebas de vuelo del UAV como en la toma de imágenes multiespectrales necesarias para un óptimo procesamiento de estas.

Para ello, se tomó en cuenta el tiempo máximo de vuelo, pruebas de componentes, altura mínima requerida para la toma de imágenes definida por la cámara, elección de modos vuelo para que el UAV y la forma de extracción de las imágenes con la finalidad de que el dispositivo cumpla con los requerimientos planteados.

#### **3.1.1.** *Tiempo de vuelo máximo*

El objetivo de esta prueba fue determinar el tiempo de vuelo del UAV ya que este puede ser afectado por varios factores ya sean climáticos, dinámicos o dados por el modelo del *frame*. Para ello se tomó en cuenta los cálculos realizados de la autonomía estacionaria de vuelo mostrados en la tabla 2-2, donde se obtuvo un aproximado de 14 minutos. En base al 80% de carga en las baterías y otras características físicas del vehículo, se definió que 11 minutos son suficientes para la toma de las muestras, considerando que el área del campo a tratar no es extensa. Como el tiempo de trabajo viene dado por la eficacia del vuelo, durante este tiempo se realizaron dos vuelos exitosos.

#### **3.1.2.** *Prueba de componentes*

El objetivo de esta prueba fue se basó en estudios de mantenimiento de maquinarias donde se afirma que el buen estado de un componente se refiere a mantener las instalaciones y equipos en buenas condiciones operacionales y que estos sean productivos operando seguramente, durante un porcentaje óptimo de tiempo (Oliverio García Palencia, 2006). Según este criterio, se validó el estado del *hardware* del sistema, para ello realizaron pruebas de funcionamiento y las configuraciones necesarias según el caso.

## **3.1.2.1.** *Pruebas de Pixhawk*

Se verificó el funcionamiento de la controladora de vuelo mediante pruebas que consistieron en tres apartados que son:

Conectores: se revisó los cables de conexión que vienen con la controladora de vuelo, s*witch* de seguridad y *buzzer*, dichos cables no deben tener ningún tipo de mella en su estructura. Se revisó también los conectores tipo JST de 25mm que son los necesarios para la comunicación con la controladora de vuelo, no deben presentar roturas.

Conexión al computador: su conexión es realizada de dos formas, la primera se establece por medio de cable del tipo micro USB y la segunda se la realizó de forma remota. Se verifica si la conexión es buena mediante la conexión a *Mission Planner* eligiendo la opción de conexión por un puerto especifico que es detectado de manera automática por el computador, al establecer dicha conexión la controladora de vuelo se enciende y se visualiza sus opciones en la pantalla.

Indicadores: después de conectada al computador y comprobar que la controladora de vuelo encendió se tomó en cuenta que el *buzzer* emite un sonido dando la señal de su funcionamiento y tanto el *switch* de seguridad como los indicadores de luz se encendieron de forma correcta.

Finalmente, en la tabla 1-3 se observa el balance de las pruebas realizadas a dichos componentes antes del armado y al finalizar las pruebas del UAV.

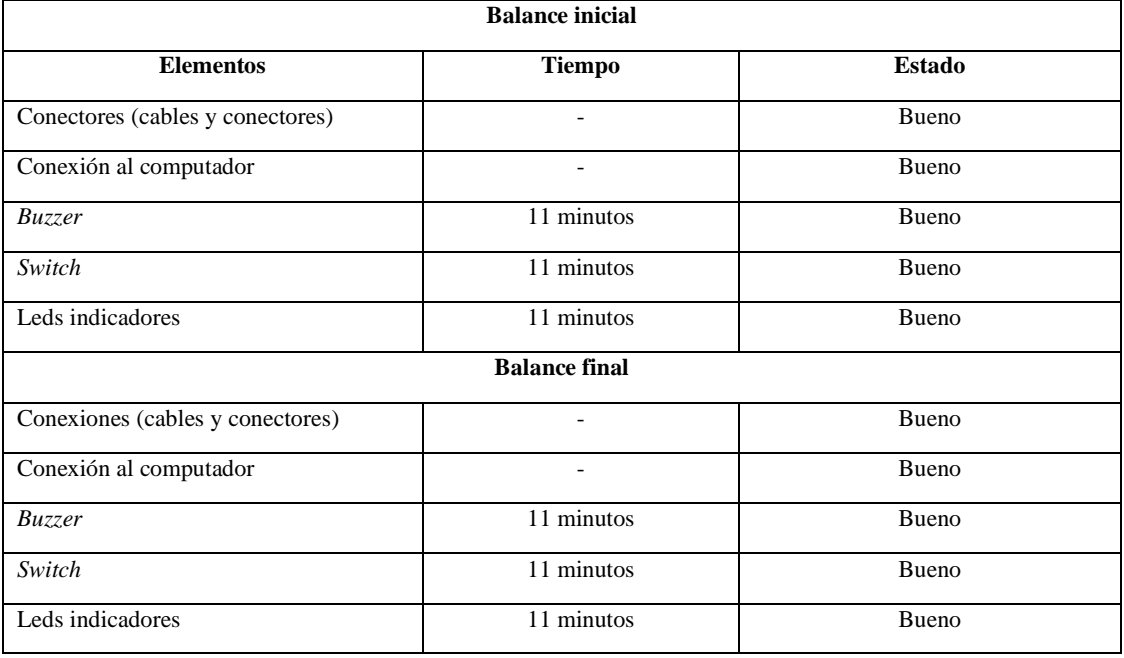

**Tabla 1-3:** Componentes de la *Pixhawk.*

**Realizado por:** ( Chávez & Ruiz, 2020)

Como se observa en la figura 1-3 se evidenció que los conectores, conexión al computador, funcionamiento del buzzer, switch y leds indicadores estan funcionando de manera correcta al permanecer encendidos de forma continua por el intervalo de tiempo establecido.

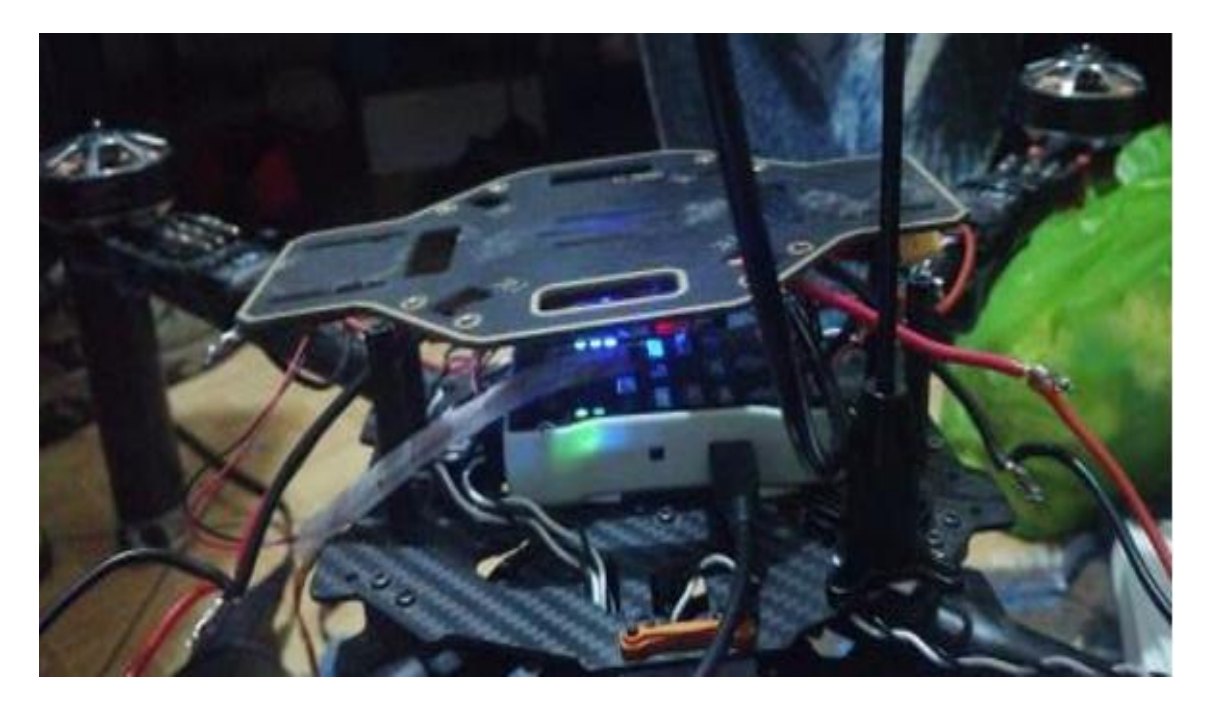

**Figura 1-3:** Pruebas de encendido del controlador de vuelo *Pixhawk.* **Realizado por:** (Chávez & Ruiz, 2020)

De acuerdo con el resultado de las pruebas se concluye que existe un correcto funcionamiento y estado de los componentes tanto antes del armado y después de las pruebas realizadas con el UAV. Tomando en cuenta que el tiempo calculado es el que se espera se mantenga en vuelo el sistema durante su estado estacionario.

## **3.1.2.2.** *Pruebas de la batería Zop power lipo*

La prueba se realizó para verificar el funcionamiento y el estado de las celdas comparando su valor nominal y valor medido en el intervalo de tiempo que se estimó se mantenga en funcionamiento el UAV. En la tabla 2-3 se da un balance en el que se evidencian los valores de cada celda medidos y si su valor es el adecuado para el funcionamiento de la batería. Cabe mencionar que estas pruebas se las realizó en dos fases, una antes del armado y otra al finalizar las pruebas del UAV.

| <b>Batería</b> inicial |               |                  |            |              |  |
|------------------------|---------------|------------------|------------|--------------|--|
| Celdas $(S)$           | Valor nominal | Valor medido (V) | Tiempo     | Estado       |  |
|                        | (V)           |                  |            |              |  |
| $\mathbf{1}$           | 3,7V          | 4,102            | 11 minutos | Bueno        |  |
| $\overline{2}$         | 7,4V          | 8,210            | 11 minutos | Bueno        |  |
| $\overline{3}$         | 11,1V         | 12,31            | 11 minutos | Bueno        |  |
| $\overline{4}$         | 14,8V         | 16,41            | 11 minutos | Bueno        |  |
| <b>Batería</b> final   |               |                  |            |              |  |
| $\mathbf{1}$           | 3,7V          | 3,805            | 11 minutos | Bueno        |  |
| $\overline{2}$         | 7,4V          | 7,510            | 11 minutos | Bueno        |  |
| $\overline{3}$         | 11,1V         | 11,53            | 11 minutos | Bueno        |  |
| $\overline{4}$         | 14,8V         | 15,41            | 11 minutos | <b>Bueno</b> |  |

**Tabla 2-3:** Muestras del voltaje de batería del UAV

**Realizado por:** (Chávez & Ruiz, 2020)

Como se puede ver en la figura 2-3, haciendo uso de un multímetro se midió el valor del voltaje por celda con el fin de encontrar un error en estas y comprobar que su estado es el óptimo para su funcionamiento al 80% de su carga, valor utilizado en los cálculos para el consumo de batería del UAV.

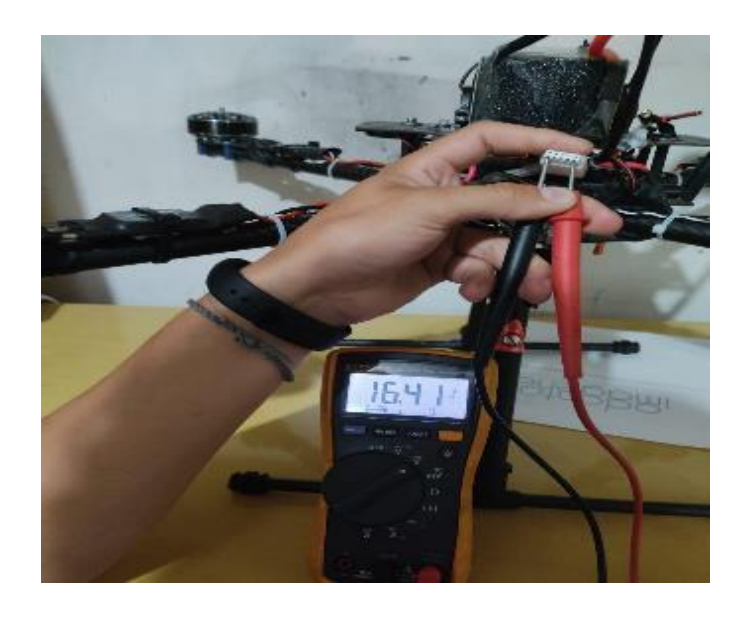

**Figura 2-3:** Medición de voltaje de las celdas de la batería *Zop power lipo.* **Realizado por:** (Chávez & Ruiz, 2020)

De acuerdo con el resultado de las pruebas realizadas se concluye que existe un correcto funcionamiento de cada una de las celdas de las baterías del UAV ya que su valor nominal como el medido varía con un porcentaje de error del 2% que es un valor de variación considerado por el fabricante, tanto antes del armado y después de las pruebas realizadas con el UAV. Tomando en cuenta el cálculo del tiempo de vuelo durante el cual el sistema mantiene su estado estacionario.

## **3.1.2.3.** *Pruebas de control remoto FS-i6x y receptor PPM*

El objetivo de esta prueba fue verificar el funcionamiento del módulo de transmisión y módulo PPM ubicado en la placa del UAV. En la tabla 3-3 se muestra un balance en el que se evidencian las pruebas realizadas en este apartado.

| <b>Elemento</b>                                                 | <b>Tiempo</b> | <b>Estado</b> |  |
|-----------------------------------------------------------------|---------------|---------------|--|
| Receptor UAV y Mission<br>Planner                               | 11 minutos    | Satisfactorio |  |
| Transmisor<br>$\sim$<br>$0 \thicksim$<br><b>D H H</b><br>$\sim$ | 11 minutos    | Satisfactorio |  |

**Tabla 3-3:** Pruebas del control remoto y receptor

**Realizado por:** (Chávez & Ruiz, 2020)

Se revisó la conexión entre el radio control, la controladora y *Mission Planner* para verificar su respuesta al movimiento del mando. Como se puede ver en la figura 3a-3 y 3b-3, en la pantalla del *software* se visualiza los picos de los controles, es decir, valores mínimos y máximos que debe llevar cada canal.

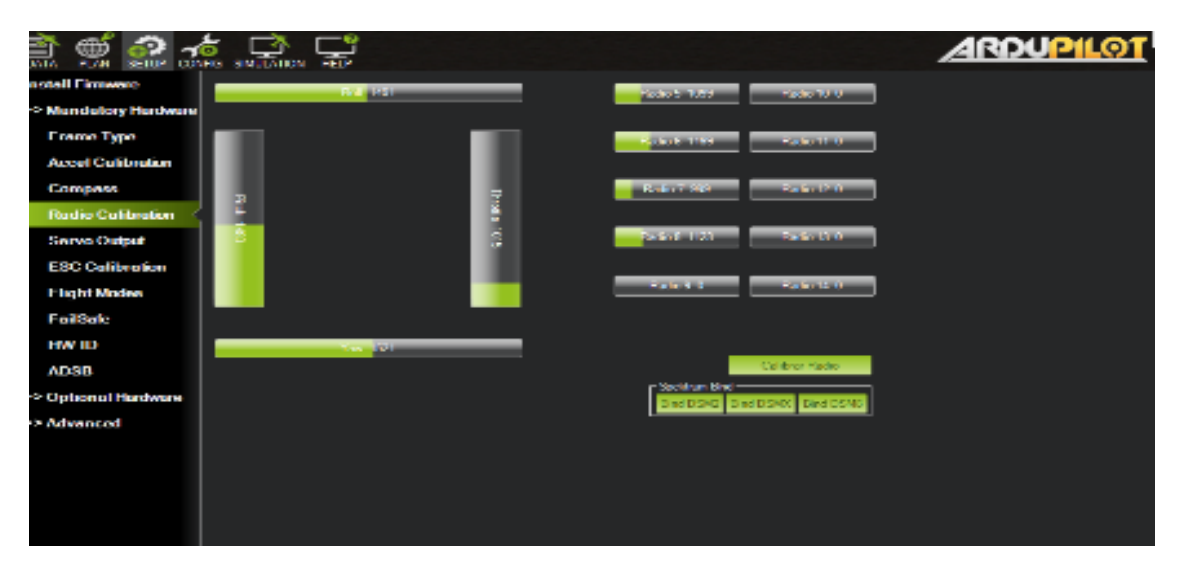

**Figura 3a-3:** Evidencia de los picos máximos y mínimos en *Mission Planner* **Realizado por:** (Chávez & Ruiz, 2020)

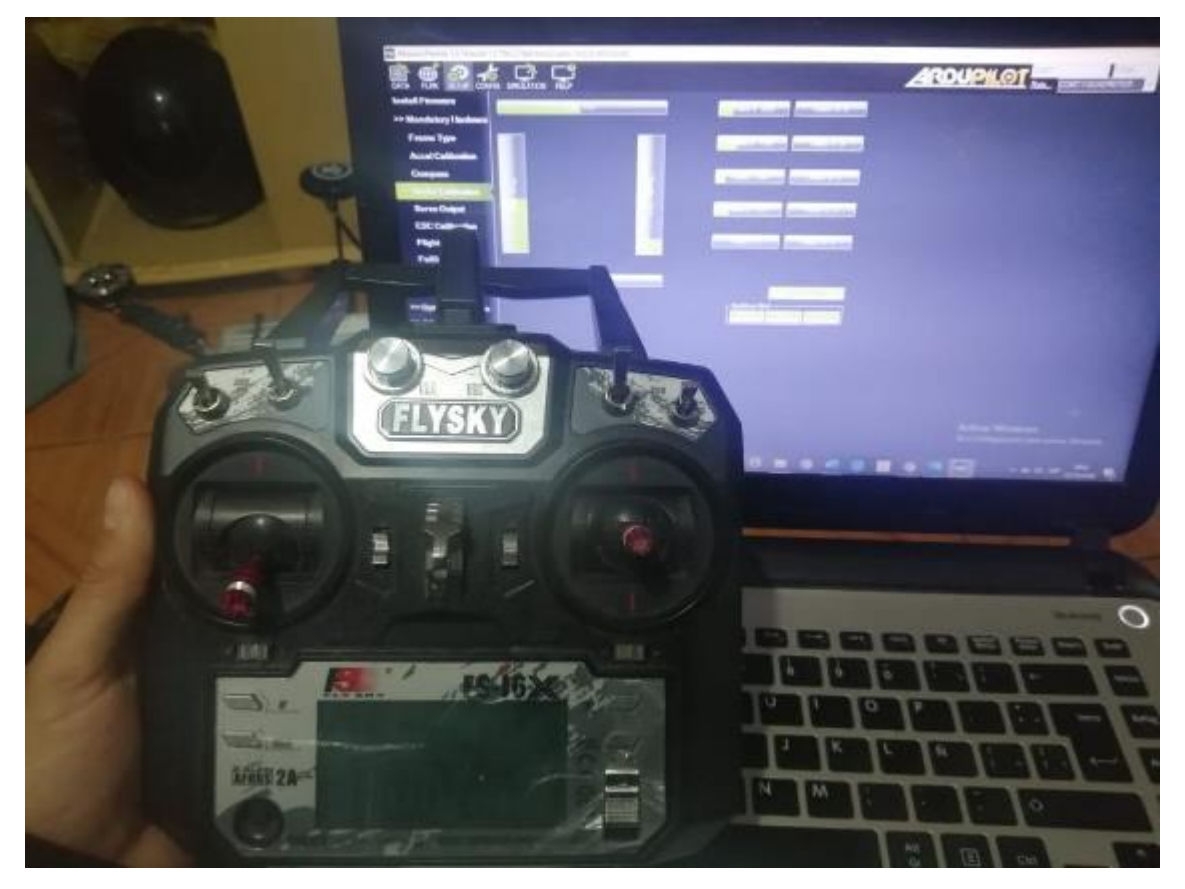

**Figura 3b-3:** Evidencia de los picos máximos y mínimos del control remoto

**Realizado por:** (Chávez & Ruiz, 2020)

De acuerdo con el resultado de las pruebas realizadas se concluye que existe un correcto funcionamiento tanto del transmisor del control remoto como del módulo PPM ya que se obtuvo una comunicación 100% exitosa con la plataforma del *Mission Planner*, tomando en cuenta el cálculo del tiempo de vuelo durante el cual el sistema mantiene su estado estacionario.

# **3.1.2.4.** *Prueba de GPS NEO-M8 N*

Esta prueba tiene el objetivo de revisar el funcionamiento del GPS tanto en el *software Mission Planner* como en las conexiones físicas de la controladora de vuelo. En la tabla 4-3 se muestra un balance en el que se evidencian las pruebas realizadas en este apartado.

| <b>Elemento</b>                       | <b>Tiempo</b> | <b>Estado</b> |
|---------------------------------------|---------------|---------------|
| Ubicación en software                 | 11 minutos    | Satisfactorio |
| Reconocimiento en Pixhawk y<br>Buzzer | 11 minutos    | Satisfactorio |

**Tabla 4-3:** Pruebas del GPS NEO-M8 N

**Realizado por:** (Chávez & Ruiz, 2020)

Como se puede observar en la figura 4-3, mediante el *software* se comprobó si la ubicación global del GPS corresponde a la ubicación actual del UAV. Por otro lado, cuando el GPS se ha posicionado de forma correcta, la Pixhawk enciende un led en color verde y produce un sonido característico.

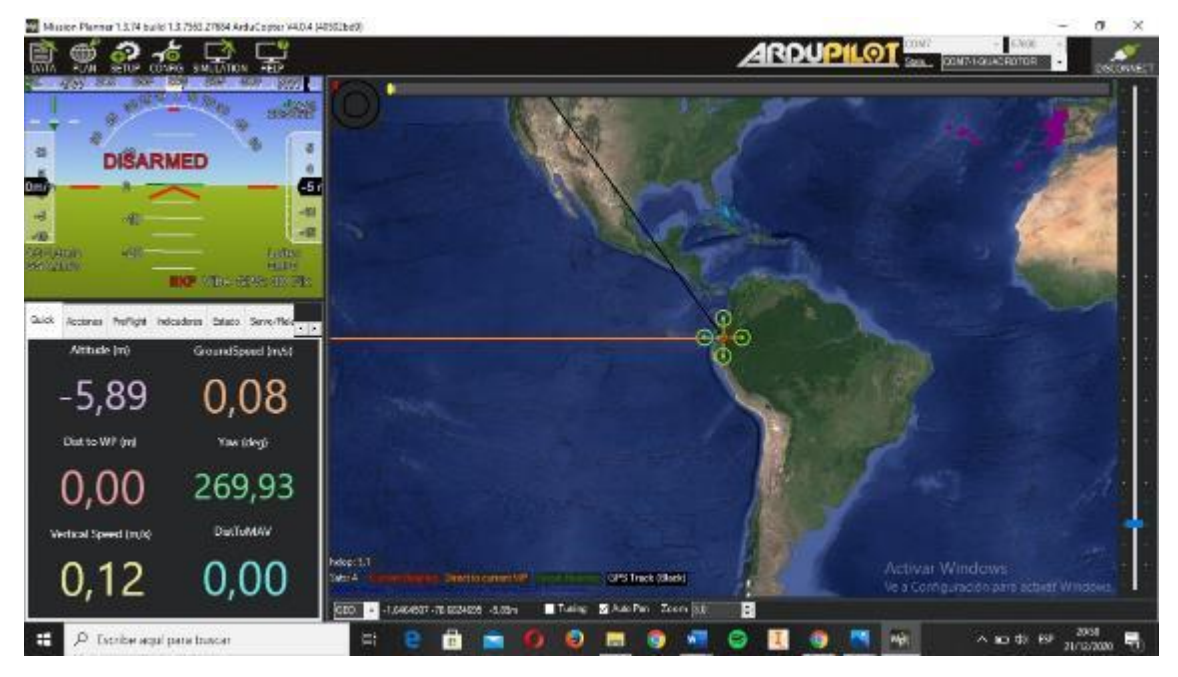

**Figura 4-3:** Ubicación del GPS en el *software Mission Planner*

**Realizado por:** (Chávez & Ruiz, 2020)

De las pruebas realizadas se concluye que existe un correcto funcionamiento tanto del GPS ubicado en el UAV, como de la ubicación mostrada en *Mission Planner*, obteniendo una comunicación 100% exitosa entre la *Pixhawk*, GPS y *software*.

# **3.1.2.5.** *Pruebas del módulo 3DrRadio Telemetry*

Las pruebas de conexión de la telemetría se las realizó cuando el vehículo se conecta de forma inalámbrica con la computadora. En la tabla 5-3 se muestra un balance en el que se evidencian las pruebas realizadas en este apartado.

| Elemento   | <b>Tiempo</b> | <b>Estado</b> |
|------------|---------------|---------------|
| Transmisor | 11 minutos    | Satisfactorio |
| Receptor   | 11 minutos    | Satisfactorio |

**Tabla 5-3:** Pruebas de telemetría.

**Realizado por:** (Chávez & Ruiz, 2020)

Con la opción de comunicación de *Mission Planner* se habilita el puerto COM, como se puede ver en la figura 5a-3 se conectó la telemetría. Se usó este dispositivo con el fin de calibrar los

compases de la *Pixhawk* para realizar una prueba efectiva con esta tecnología como se observa en la figura 5b-3.

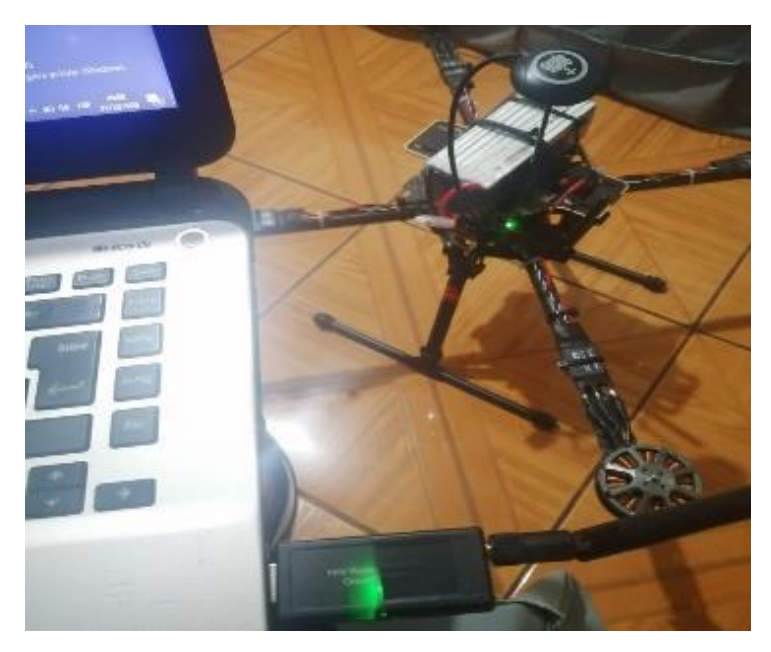

**Figura 5a-3:** Conexión COM del computador.

**Realizado por:** (Chávez & Ruiz, 2020)

|                                           | $\alpha$<br>20 Master Plennar 1.3.74 build 1.3.7553 27654 Ardu Coster VAD 4 (405) 2607<br>- 56                                                                                                    |  |
|-------------------------------------------|----------------------------------------------------------------------------------------------------|--|
| <b>DATA</b><br><b>PLYM</b>                | <b>ARDUPILOT</b><br>CONT-ROUGHATOR<br>SERIE CONTE SMULATION SERIE<br><b>INCOMINA</b>                                                                                                    |  |
| <b>Install Finnwers</b>                   | Compass Priority                                                                                                    |  |
| >> Mundelory Herdware                     | Set the Compass Pricelty by recrotering the compasses: in the teble below (illighest at the top)<br>Fonty   DecD.   Rockyer   Roc.   Address   DecType<br>Money   Filmed   Owntains<br><b>Direct Dealer</b> |  |
| <b>Frame Type</b>                         | Н<br><b>D</b><br>HACRAZ<br>lassa i loc.<br>m<br>о<br><b>RE</b><br><b>Norm</b>                                                                                                    |  |
| <b>Accel Culibration</b>                  | ю<br><b>Target Set</b><br>п<br>D.<br><b>SMARK</b><br>×.<br>ь<br><b>North</b>                                                                                                    |  |
| Compass                                   |                                                                                                    |  |
| <b>Rudio Culibration</b>                  |                                                                                                    |  |
| <b>Serva Output</b>                       |                                                                                                    |  |
| <b>ESC Calibration</b>                    |                                                                                                    |  |
| <b>Flight Modes</b>                       | De you want to disable any of the first 3 compensati?                                                                                                    |  |
| FoilSale                                  | <b><i>Americally</i></b> learn disease                                                                                                    |  |
| <b>HW ID</b>                              | A reboot is required to adjust the ordering.<br><b>Neboot</b>                                                                                                    |  |
| <b>ADSR</b>                               | A may califordize required to serve the above changes                                                                                                    |  |
| >> Optional Hardware                      | Others Republicans                                                                                                    |  |
| >> Advanced                               | e 1993<br>ISBN 2557-1424-228-411-2-8<br>INAR-CAL - RECORRE                                                                                                    |  |
|                                           | Med <sup>1</sup>                                                                                                    |  |
|                                           | Mag 2                                                                                                    |  |
|                                           | Mag S<br><b>El Reinx friesas il collonion tello</b><br><b>Figures</b>                                                                                                    |  |
|                                           |                                                                                                    |  |
|                                           | <b><i><u>District</u></i></b>                                                                                                    |  |
|                                           |                                                                                                    |  |
|                                           | Activar Windows                                                                                                    |  |
|                                           | Ve a Configuración para activar Windows.                                                                                                    |  |
|                                           |                                                                                                    |  |
| H<br>$\rho$ . Even be agail panel basear. | $\wedge$ <b>10</b> $\otimes$ $\otimes$ $\otimes$ $\otimes$ $\otimes$ $\otimes$<br>Ħ<br>e<br><b>B</b>                                                                                                    |  |

**Figura 5b-3:** Conexión de telemetría con *Mission Planner*

**Realizado por:** (Chávez & Ruiz, 2020)

De la prueba se concluye que existe un correcto funcionamiento tanto del módulo de telemetría ubicado en el UAV como el que se encuentra en el computador, se obtuvo una comunicación 100% exitosa entre los compases de la controladora y *Mission Planner*. Tomando en cuenta que el tiempo que se mantiene en prueba es el que se espera se mantenga en vuelo el sistema en su estado estacionario.

#### **3.1.2.6.** *Pruebas de giro de motores y ESCs*

Esta prueba se realizó con el objetivo de verificar las fases de los motores para controlar el sentido de giro necesario durante el vuelo del UAV, para ello se realizaron dos pruebas: giro de motores y comprobación de ESCs. En la tabla 6-3 se muestra un balance en el que se evidencian las pruebas realizadas en este apartado.

| Elemento       | <b>Tiempo</b> | <b>Estado</b> |
|----------------|---------------|---------------|
| <b>Motores</b> | 11 minutos    | Satisfactorio |
| <b>ESCs</b>    | 11 minutos    | Satisfactorio |

**Tabla 6-3:** Pruebas motores y ESCs

**Realizado por:** (Chávez & Ruiz, 2020)

En *Mission Planner* se dio valores de 0 a 10 que corresponden a frecuencias bajas para los motores, se los activó en un orden especifico y a una velocidad constante dada por el usuario, véase la figura 6-3. Además, se cambiaron las fases de los motores para controlar el sentido de giro necesario durante el vuelo del UAV.

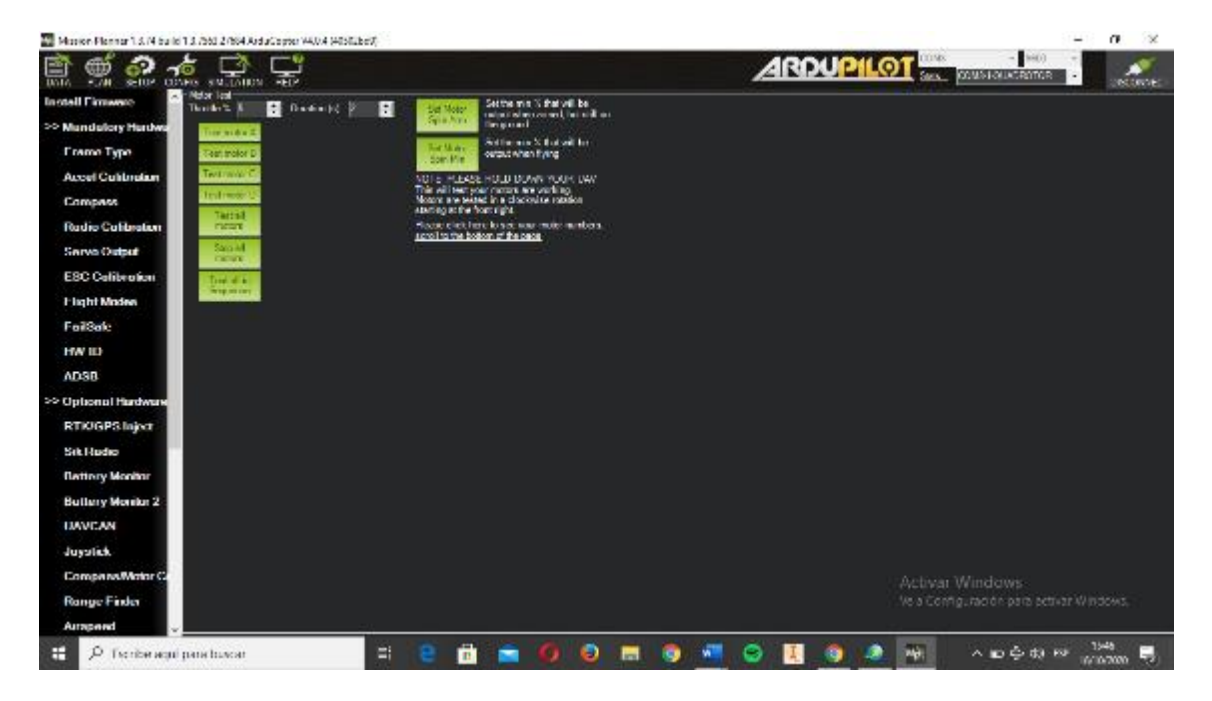

**Figura 6-3:** Pruebas de motores en *Mission Planner*

**Realizado por:** (Chávez & Ruiz, 2020)

Como se puede ver en la figura 7-3, con la ayuda de *Mission Planner*, se probó el funcionamiento de los ESC. Esta prueba también se realizó con el radio control para determinar que método permite un mejor control en la aceleración de los motores.

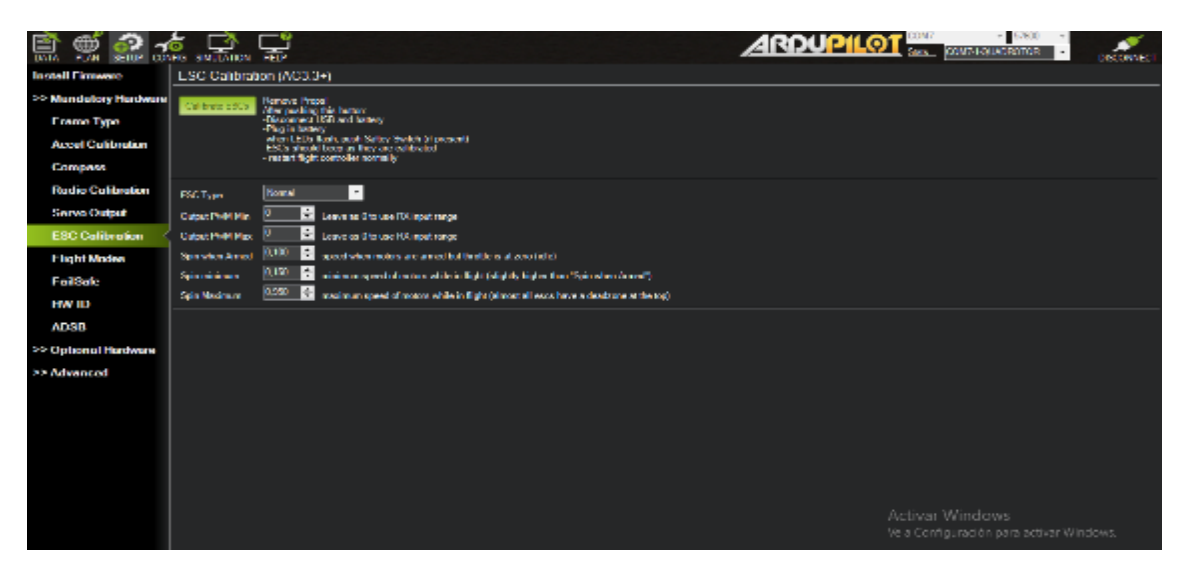

**Figura 7-3:** Calibración del ESC en *Mission Planner*

## **Realizado por:** (Chávez & Ruiz, 2020)

De acuerdo con el resultado de las pruebas realizadas, se concluye que el funcionamiento de los motores es adecuado debido a que la velocidad y sentido de giro permiten poner en marcha el vehículo. En cuanto a la sensibilidad de los ESC se ajusta con el radio control ya que se tiene un control específico sobre la aceleración y desaceleración para el correcto funcionamiento de los motores del vehículo.

# **3.1.2.7.** *Pruebas cámara RedEdge-MX*

Esta prueba se realizó con el objetivo de comprobar si los elementos y configuraciones necesarias para el funcionamiento de la cámara se realizaron adecuadamente. Para ello se verificó los cables de conexión y la fuente externa de voltaje necesaria para el funcionamiento, además se comprobó el acceso a la interfaz del dispositivo, mediante la dirección IP del módulo wifi integrado. En la tabla 7-3 se muestra un balance que evidencian las pruebas realizadas en este apartado.

| <b>Balance de pruebas</b> |            |               |  |  |
|---------------------------|------------|---------------|--|--|
| Elemento                  | Tiempo     | Estado        |  |  |
| Cables de conexión        | 11 minutos | Satisfactorio |  |  |
| Fuente externa            | 11 minutos | Satisfactorio |  |  |
| Memoria SD externa        | 11 minutos | Satisfactorio |  |  |
| <b>GPS</b>                | 11 minutos | Satisfactorio |  |  |
| <b>DLS</b>                | 11 minutos | Satisfactorio |  |  |
| Huso horario              | 11 minutos | Satisfactorio |  |  |

**Tabla 7-3:** Evaluación de elementos de la cámara

**Realizado por:** (Chávez & Ruiz, 2020)

Mediante la conexión al módulo wifi se ingresó a la interfaz del dispositivo para verificar la conexión de los diferentes módulos como el GPS, DLS, memoria externa y el huso horario. Como se observa en la figura 8-3, los elementos conectados fueron reconocidos por la interfaz de configuración.

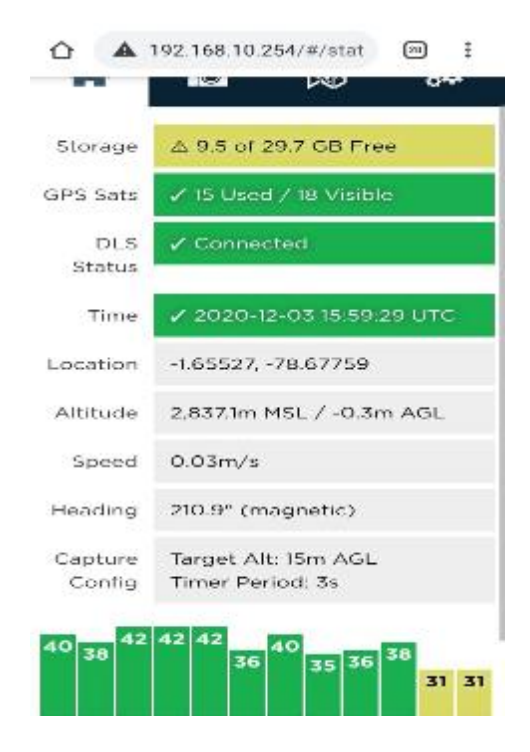

**Figura 8-3:** Interfaz y conexión de módulos de la cámara.

De acuerdo con el resultado de la prueba realizada, se concluye que existe una conexión exitosa con los módulos GPS, DLS y memoria externa, además de una correcta configuración del huso horario, por lo tanto, se determina que la cámara funciona correctamente, tomando en cuenta el cálculo del tiempo de vuelo en el cual el sistema mantiene su estado estacionario.

#### **3.1.3.** *Altura mínima requerida*

Esta prueba tiene como objetivo establecer la altura mínima de vuelo del UAV. Para ello, se tomó en cuenta las características de la cámara multiespectral, donde su fabricante recomienda que las imágenes capturadas tendrán una mejor visualización y serán más efectivas a la hora de procesarse si se mantienen dentro de un rango establecido de 15 metros en línea recta al objetivo. Antes del vuelo se modificó la altura por medio de la dirección IP del módulo wifi de la RedEdge-MX, véase la figura 9-3.

**Realizado por:** (Chávez & Ruiz, 2020)

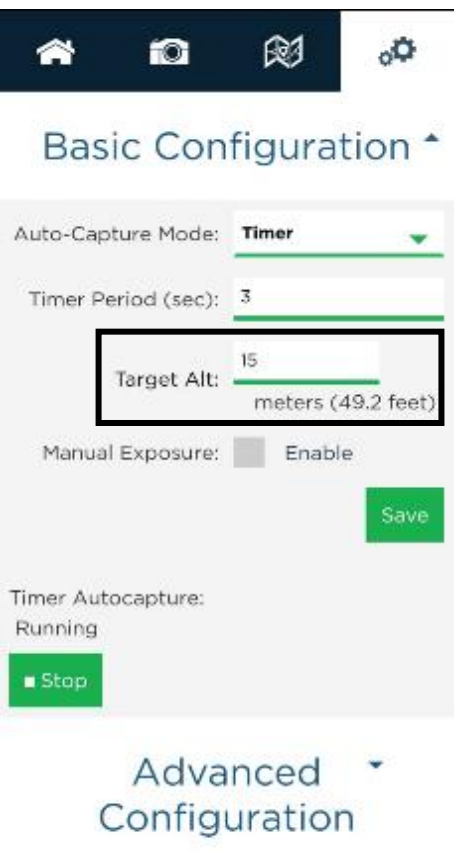

## **Figura 9-3:** Configuración de altura.

**Realizado por:** (Chávez & Ruiz, 2020)

## **3.1.4.** *Pruebas de vuelo*

El objetivo de estas pruebas fue determinar el modo de vuelo del UAV, para lo cual se realizaron varios tipos de vuelo en intervalos de tiempo diferentes con el fin de obtener muestras cuantificables para el análisis de sus resultados y así validar el sistema de propuesto del UAV.

Estas pruebas fueron realizadas en la comunidad La Moya, Chimborazo mismo sector en el que las imágenes debían ser capturadas

#### **3.1.4.1.** *Modo de vuelo Loiter*

Las pruebas realizadas en el modo Loiter o también conocido como modo P en el caso de modelos *Phantom*, toma como variable cuantitativa al tiempo de vuelo, es decir para obtener un porcentaje de pruebas válidas el sistema debe tener un valor de confianza mayor o igual al 95%.

Se realizaron un total de 20 vuelos en este modo, el tiempo esperado de vuelo es de 11 minutos ya que es el 80% del valor del tiempo antes calculado para la autonomía del UAV. En la tabla 8- 3 se evidencia los factores que fueron tomados en cuenta para obtener el porcentaje de aceptación en este modo de vuelo.

| $No$ de vuelo  | Fecha y hora       | <b>Tiempo</b><br>de vuelo<br>esperado | Tiempo de<br>vuelo UAV | Resta de<br>tiempos | Porcentaje de<br>aceptación |
|----------------|--------------------|---------------------------------------|------------------------|---------------------|-----------------------------|
| $\mathbf{1}$   | 17-12-2020 / 15:00 | 00:11:00                              | 00:10:15               | $-00:45$            | 93,18%                      |
| $\overline{2}$ | 17-12-2020 / 17:00 | 00:11:00                              | 00:10:45               | $-00:15$            | 97,73%                      |
| $\overline{3}$ | 19-12-2020 / 11:00 | 00:11:00                              | 00:11:22               | $+00:22$            | 100%                        |
| $\overline{4}$ | 19-12-2020 / 15:00 | 00:11:00                              | 00:10:43               | $-00:17$            | 97,42%                      |
| 5              | 19-12-2020 / 17:00 | 00:11:00                              | 00:11:03               | $+00:03$            | 100%                        |
| 6              | 22-12-2020 / 11:00 | 00:11:00                              | 00:10:24               | $-00:36$            | 94,55%                      |
| $\tau$         | 22-12-2020 / 15:00 | 00:11:00                              | 00:10:56               | $-00:04$            | 99,39%                      |
| 8              | 22-12-2020 / 17:00 | 00:11:00                              | 00:11:30               | $+00:30$            | 100%                        |
| 9              | 23-12-2020 / 11:00 | 00:11:00                              | 00:10:20               | $-00:40$            | 93,94%                      |
| 10             | 23-12-2020 / 15:00 | 00:11:00                              | 00:10:34               | $-00:26$            | 96,06%                      |
| 11             | 23-12-2020 / 17:00 | 00:11:00                              | 00:10:43               | $-00:17$            | 97,42%                      |
| 12             | 28-12-2020 / 11:00 | 00:11:00                              | 00:11:01               | $+00:01$            | 100%                        |
| 13             | 28-12-2020 / 15:00 | 00:11:00                              | 00:10:48               | $-00:12$            | 98,18%                      |
| 14             | 28-12-2020 / 17:00 | 00:11:00                              | 00:11:14               | $+00:14$            | 100%                        |
| 15             | 05-01-2021 / 11:00 | 00:11:00                              | 00:11:24               | $+00:24$            | 100%                        |
| 16             | 05-01-2021 / 15:00 | 00:11:00                              | 00:10:57               | $-00:03$            | 99,55%                      |
| 17             | 05-01-2021 /17:00  | 00:11:00                              | 00:10:36               | $-00:24$            | 96,36%                      |
| 18             | 07-01-2021 /11:00  | 00:11:00                              | 00:10:49               | $-00:11$            | 98,33%                      |
| 19             | 07-01-2021 /15:00  | 00:11:00                              | 00:11:20               | $+00:20$            | 100%                        |
| 20             | 07-01-2021 / 17:00 | 00:11:00                              | 00:10:53               | $-00:07$            | 98,94%                      |

**Tabla 8-3:** Pruebas modo *Loiter*

**Realizado por:** (Chávez & Ruiz, 2020)

De la comparación en los tiempos de vuelo se obtuvo una media de 15 segundos y un promedio de 98.59% de aceptación en las pruebas realizadas lo que hace que la muestra sea apta para cualquier estudio.

Para considerar que las muestras tomadas son válidas, por lo menos el 75% de estas deben ser correctas, como se muestra en el grafico 1-3, se evidencia que el 85% de las pruebas tienen un porcentaje de aceptación mayor o igual a 95% y el 15% de estas tienen un valor menor al 95%.

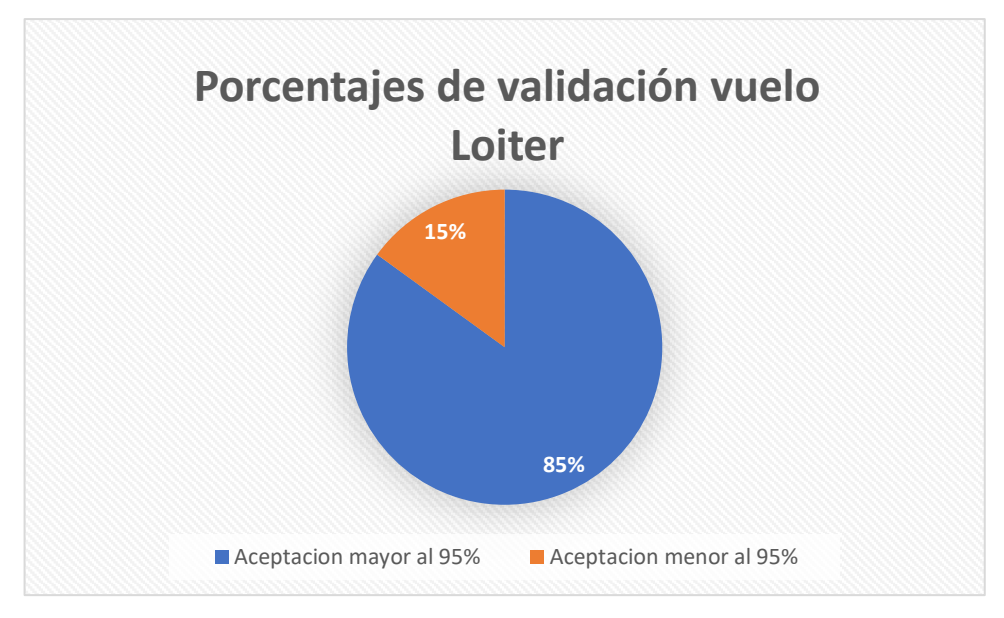

**Gráfico 1-3:** Porcentaje de pruebas Loiter. **Realizado por:** (Chávez & Ruiz, 2020)

Se evidencia los vuelos del UAV realizados en modo *Loiter* en la figura 10-3.

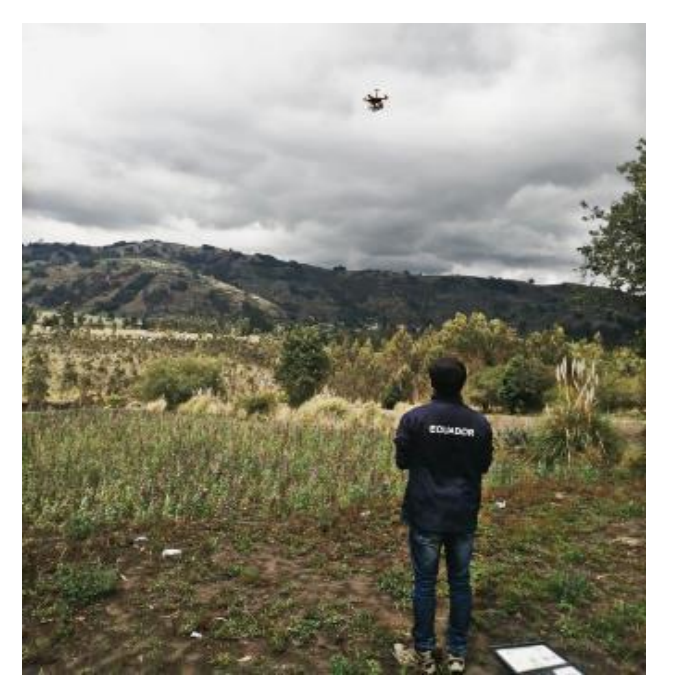

 **Figura 10-3:** Pruebas de vuelo modo Loiter**. Realizado por:** (Chávez & Ruiz, 2020)

## **3.1.4.2.** *Modo de vuelo Auto*

Las pruebas realizadas en el modo Auto, toma como variable cuantitativa al tiempo de vuelo y la distancia a recorrer, es decir para obtener un porcentaje de pruebas válidas el sistema debe tener un valor de confianza mayor o igual al 95% de dichas variables.

Se realizaron un total de 20 vuelos en este modo, el tiempo esperado de vuelo es de 4 minutos ya que es el valor aproximado en el que el UAV debe cubrir el campo del cultivo. En la tabla 93 se evidencia los factores que fueron tomados en cuenta para obtener el porcentaje de aceptación en este modo de vuelo.

| N.º de vuelo   | Fecha y hora             | <b>Tiempo</b> | Tiempo de | Resta de | Porcentaje de |
|----------------|--------------------------|---------------|-----------|----------|---------------|
|                |                          | de vuelo      | vuelo UAV | tiempos  | aceptación    |
|                |                          | esperado      |           |          |               |
| 1              | $17 - 12 - 2020 / 15:00$ | 00:04:00      | 00:04:01  | $+00:01$ | 100%          |
| 2              | 17-12-2020 / 17:00       | 00:04:00      | 00:04:04  | $+00:04$ | 100%          |
| 3              | 19-12-2020 / 11:00       | 00:04:00      | 00:04:00  | $+00:00$ | 100%          |
| 4              | 19-12-2020 / 15:00       | 00:04:00      | 00:04:03  | $+00:03$ | 100%          |
| 5              | 19-12-2020 / 17:00       | 00:04:00      | 00:04:02  | $+00:02$ | 100%          |
| 6              | 22-12-2020 / 11:00       | 00:04:00      | 00:04:01  | $+00:04$ | 100%          |
| $\overline{7}$ | 22-12-2020 / 15:00       | 00:04:00      | 00:04:03  | $+00:03$ | 100%          |
| 8              | 22-12-2020 / 17:00       | 00:04:00      | 00:04:04  | $+00:04$ | 100%          |
| 9              | 23-12-2020 / 11:00       | 00:04:00      | 00:04:01  | $+00:01$ | 100%          |
| 10             | 23-12-2020 / 15:00       | 00:04:00      | 00:04:00  | $+00:00$ | 100%          |
| 11             | 23-12-2020 / 17:00       | 00:04:00      | 00:04:03  | $+00:03$ | 100%          |
| 12             | 28-12-2020 / 11:00       | 00:04:00      | 00:04:04  | $+00:04$ | 100%          |
| 13             | 28-12-2020 / 15:00       | 00:04:00      | 00:04:04  | $+00:04$ | 100%          |
| 14             | 28-12-2020 / 17:00       | 00:04:00      | 00:04:02  | $+00:02$ | 100%          |
| 15             | 05-01-2021 / 11:00       | 00:04:00      | 00:04:03  | $+00:03$ | 100%          |
| 16             | 05-01-2021 / 15:00       | 00:04:00      | 00:04:03  | $+00:03$ | 100%          |
| 17             | 05-01-2021 / 17:00       | 00:04:00      | 00:04:02  | $+00:02$ | 100%          |
| 18             | 07-01-2021 / 11:00       | 00:04:00      | 00:04:02  | $+00:02$ | 100%          |
| 19             | 07-01-2021 / 15:00       | 00:04:00      | 00:04:01  | $+00:01$ | 100%          |
| 20             | $07-01-2021/17:00$       | 00:04:00      | 00:04:04  | $+00:04$ | 100%          |

**Tabla 9-3**: Pruebas modo Auto.

**Realizado por:** (Chávez & Ruiz, 2020)

De la comparación en los tiempos de vuelo se obtuvo una media de 2 segundos y un promedio de 100% de aceptación en las pruebas realizadas lo que hace que la muestra sea apta para cualquier estudio.

Para considerar que las muestras tomadas son válidas, por lo menos el 75% de estas deben ser correctas, como se muestra en el grafico 2-3, se evidencia que el 100% de las pruebas tienen un porcentaje de aceptación mayor o igual a 95%.

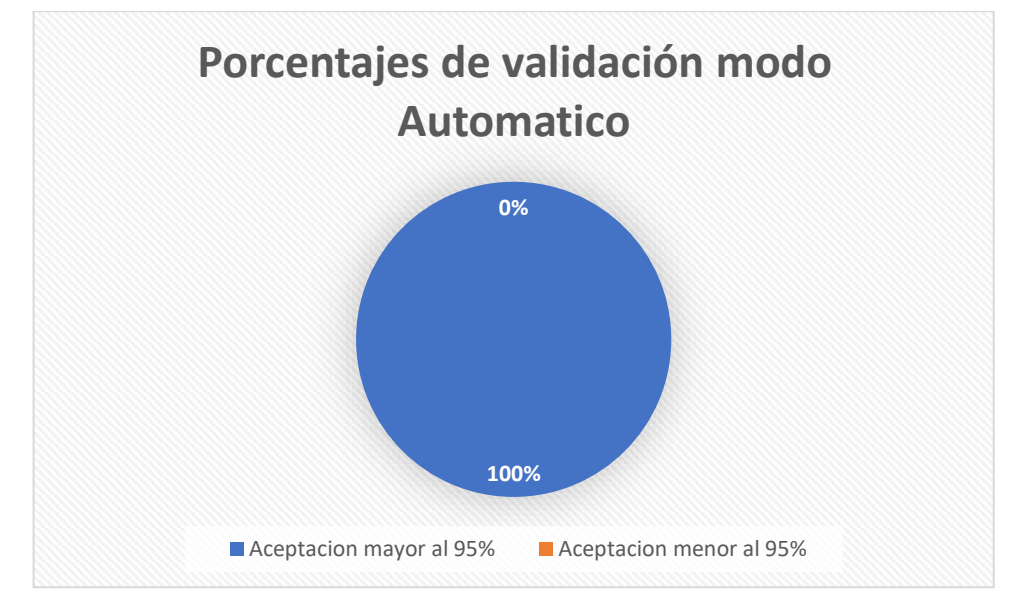

# **Gráfico 2-3:** Pruebas modo Auto.

**Realizado por:** (Chávez & Ruiz, 2020)

Se evidencia los vuelos del UAV realizados en modo Auto en la figura 11-3 utilizando *Mission Planner.*

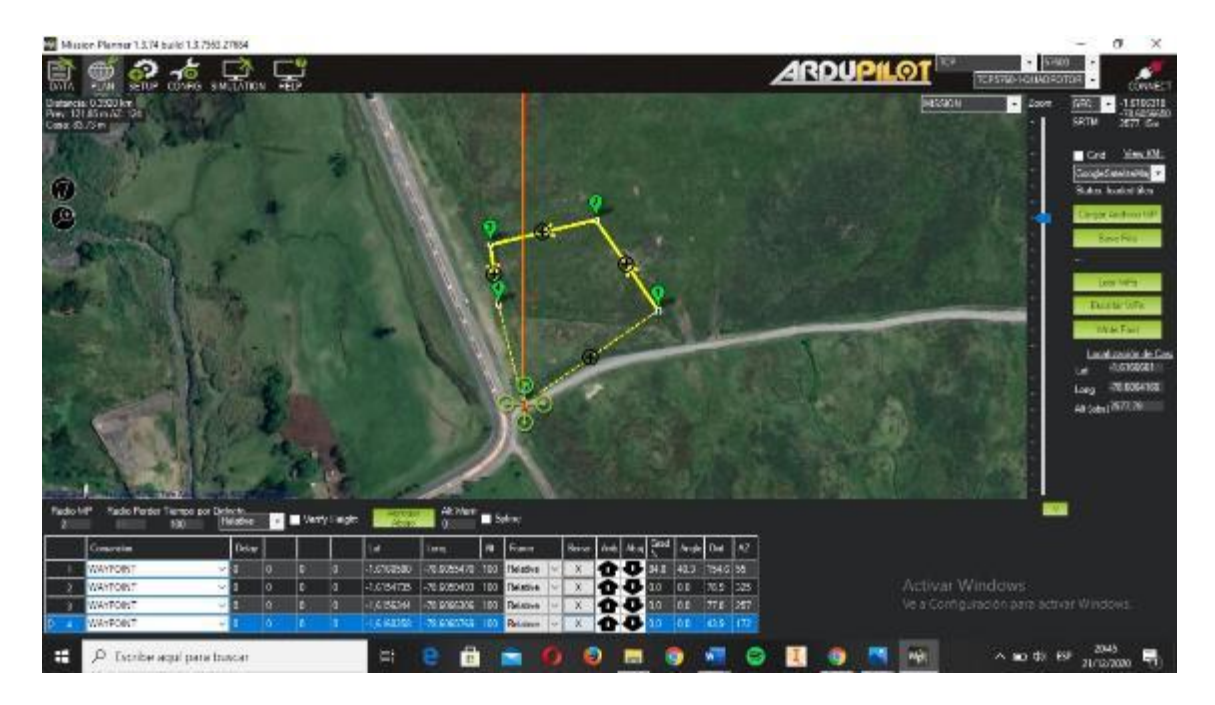

**Figura 11-3:** Pruebas de vuelo modo Auto.

**Realizado por:** (Chávez & Ruiz, 2020)

#### **3.1.5.** *Comparación de resultados de los modos de vuelo*

Se comparó los resultados tanto del modo *Loiter* como del modo Auto, de esta forma se obtuvo cuál de estos es el más eficaz a la hora de la toma de imágenes en los cultivos de quinua a trabajar tomando en cuenta las medias de las variables como tiempos de vuelo, porcentaje de aceptación y porcentajes de validación, en la tabla 10-3 se evidencia la comparación de dichos modos de vuelo y si cumplen o no con los requerimientos del sistema.

| <b>Tipos de</b>   | <b>Variable</b>   |            |            |                            |
|-------------------|-------------------|------------|------------|----------------------------|
| vuelo             | <b>Tiempos de</b> | Aceptación | Validación | Requerimientos del sistema |
|                   | vuelo             | $(\%)$     | $(\%)$     |                            |
|                   | (min)             |            |            |                            |
| Loiter            | 00:15             | 98,59      | 85         | Si cumple                  |
| Auto              | 00:02             | 100        | 100        | Si cumple                  |
| <b>Diferencia</b> | 00:13             | 4,9        | 15         | Si cumple                  |

**Tabla 10-3:** Evaluación de modos de vuelo

**Realizado por:** (Chávez & Ruiz, 2020)

A raíz de la comparación de los modos de vuelos se puede evidenciar que tanto en tiempos de vuelo, porcentajes de aceptación y validación la diferencia entre los modos de vuelo no es considerablemente alta entre ellos, pero al considerar que por medio del modo Auto existe un mayor control de vuelo en áreas específicas y que su porcentaje de la validación es del 100% se tomó en cuenta a este modo para realizar la toma de muestras de las imágenes multiespectrales en los cultivos de quinua.

#### **3.2. Validación del sistema de visión artificial**

En este apartado se detalla los resultados obtenidos de la implementación del sistema de visión artificial que tiene como objetivo detectar la presencia de plagas en los cultivos de quinua, así como también verificar le eficiencia de este, empezando por la conversión de la imagen al índice NDVI hasta llegar a la detección de la plaga.

#### **3.2.1.** *Calibración de luminosidad de la cámara RedEdge-Mx*

La calibración de la reflectancia de la cámara, se la realiza por medio de la interfaz propia de *MicaSense*, a la cual se accede ingresando la dirección IP del módulo wifi incorporado en la cámara, se usa el panel de calibración como se puede ver en la figura 12-3.

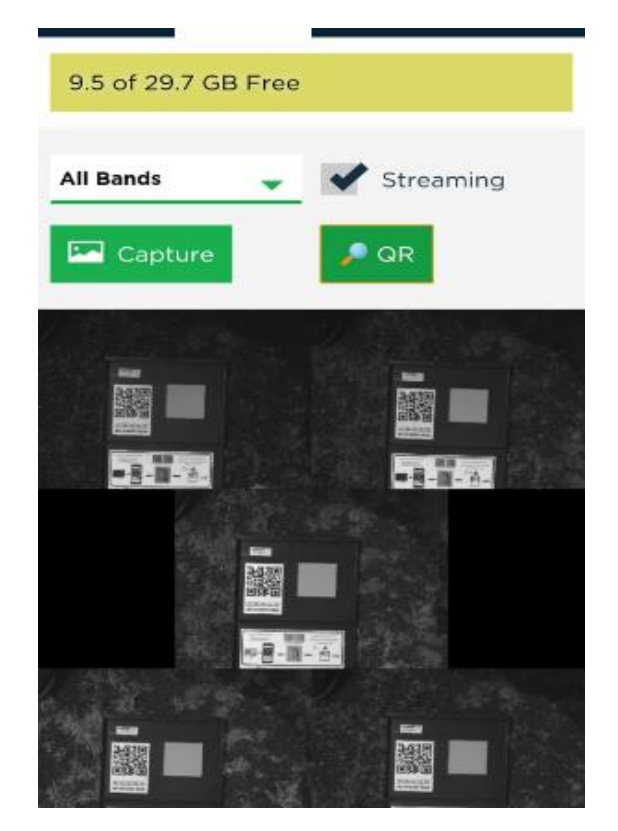

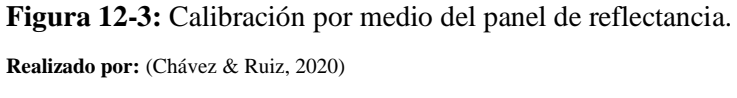

El panel nos entrega valores constantes los cuales son multiplicados uno por banda y con un orden especifico, en la tabla 11-3 se da un listado en el cual se evidencia los valores predeterminados que se entregan a las bandas por defecto del fabricante.

| <b>Bandas</b>  | Valor de las bandas | <b>Constantes del panel</b> |  |
|----------------|---------------------|-----------------------------|--|
|                | (nm)                |                             |  |
| R              | 475-20              | 52,3                        |  |
| G              | 560-20              | 52,6                        |  |
| В              | 668-10              | 52,7                        |  |
| <b>NIR</b>     | 840-40              | 52,6                        |  |
| <b>REDEDGE</b> | 717-10              | 52,6                        |  |

**Tabla 11-3:** Datos para la calibración de la cámara multiespectral

**Realizado por:** (Chávez & Ruiz, 2020)

Los valores obtenidos de la calibración manual con los valores constantes del fabricante variar con un valor de  $\pm 0.2$ .

## **3.2.2.** *Adquisición de muestras con modo de vuelo Auto*

Se realizó la toma de 20 muestras con el modo de vuelo Auto ya que este se lo definió como el óptimo para esta investigación en los apartados anteriores, el campo a recorrer tiene una extensión de 350 $m^2$ , el total de muestras se dividieron en 5 grupos, cada grupo contiene 5 muestras tomadas con un intervalo de 20 metros de la anterior como se puede ver en la tabla 12- 3.

| <b>Muestras</b> | Visibilidad del campo | Calidad de la imagen |
|-----------------|-----------------------|----------------------|
| 20 metros       | 80%                   | Excelente            |
| 40 metros       | 95%                   | Excelente            |
| 60 metros       | 100%                  | Excelente            |
| 80 metros       | 100%                  | Muy buena            |

**Tabla 12-3:** Elección de muestras.

**Realizado por:** (Chávez & Ruiz, 2020)

Tomando en cuenta las variables de visibilidad del campo y calidad de imagen que se obtiene a diferente altura, se seleccionó las muestras tomadas a 60 metros, ya que muestran una mejoría notable en la visualización de pixeles a comparación de los otros grupos de muestras, las mismas que fueron tomadas en condiciones climáticas similares.

En la figura 13-3 se evidencia el recorrido realizado sobre los cultivos de quinua por el UAV en modo Auto utilizando *Mission Planner*.

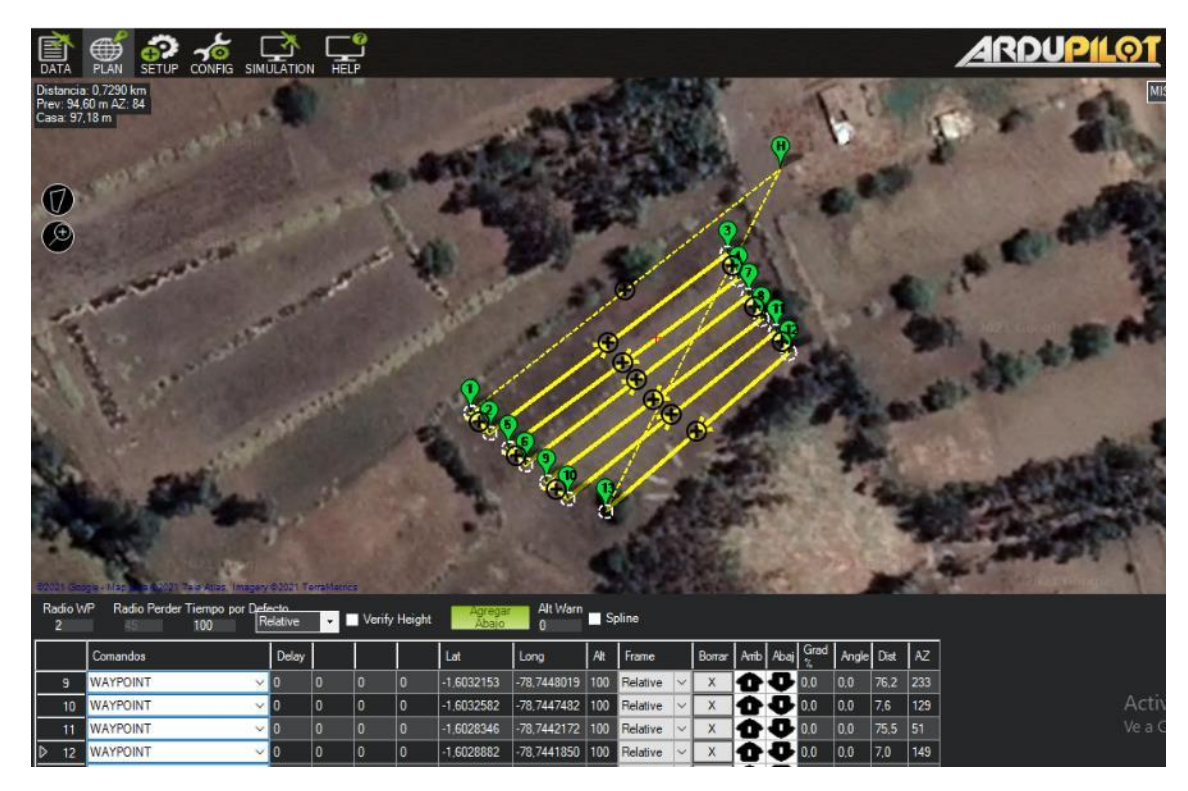

**Figura 13-3:** Toma de muestras del campo por el UAV.

**Realizado por:** (Chávez & Ruiz, 2020)

## **3.2.3.** *Índice NDVI*

Con respecto a la parte de visión artificial se lleva a cabo pruebas con alrededor de 50 fotografías tomadas en 2 terrenos de cultivos de quinua diferentes, uno en la que la plantación se encontraba en su etapa inicial y otra en la que se evidencia el crecimiento sustancial de la misma. Es importante señalar que se usaron las fotografías de las muestras previamente indicadas a 60 de altura con respecto al suelo.

En la figura (14a-3 y 14b-3) se puede apreciar la imagen NIR y RED necesarias para el cálculo del índice NVDI usando la (Ec. 1-1).

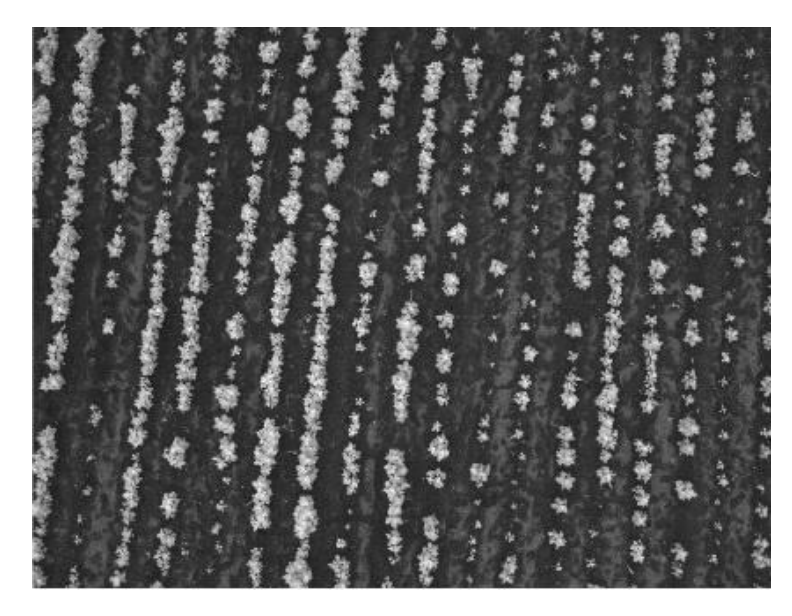

**Figura 14a-3:** Imagen de la plantación en la banda NIR **Realizado por:** (Chávez & Ruiz, 2020)

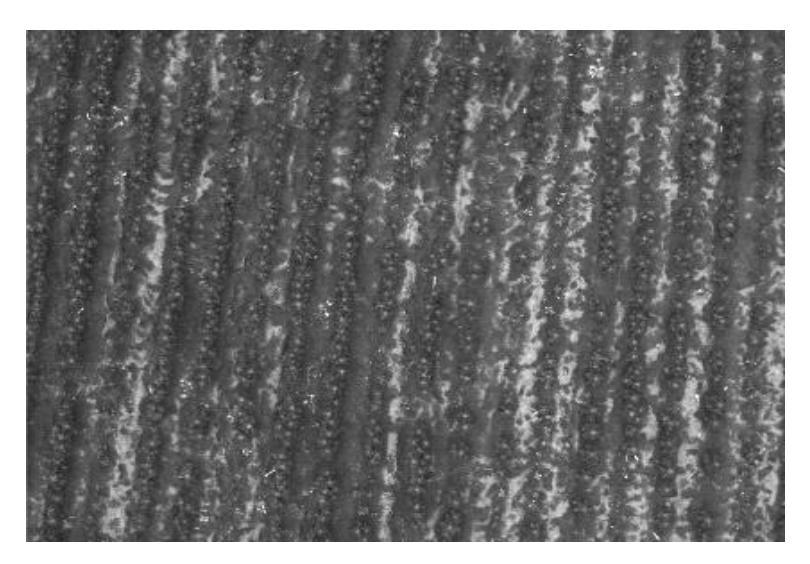

**Figura 14b-3:** Imagen de la plantación en la banda RED **Realizado por:** (Chávez & Ruiz, 2020)

Como se puede observar en la figura 15-3 fue posible la creación de una imagen NVDI con una resolución de 960x1280 pixeles, en la cual se puede apreciar los diferentes elementos de la imagen, desde el suelo hasta la vegetación gracias a la aplicación de un falso se deduce que,

zonas inertes como suelo y agua se sitúan en un índice de -1 hasta 0.2, y vegetación que varía desde los 0.2 hasta 1 (García-Cervigón & José, 2015).

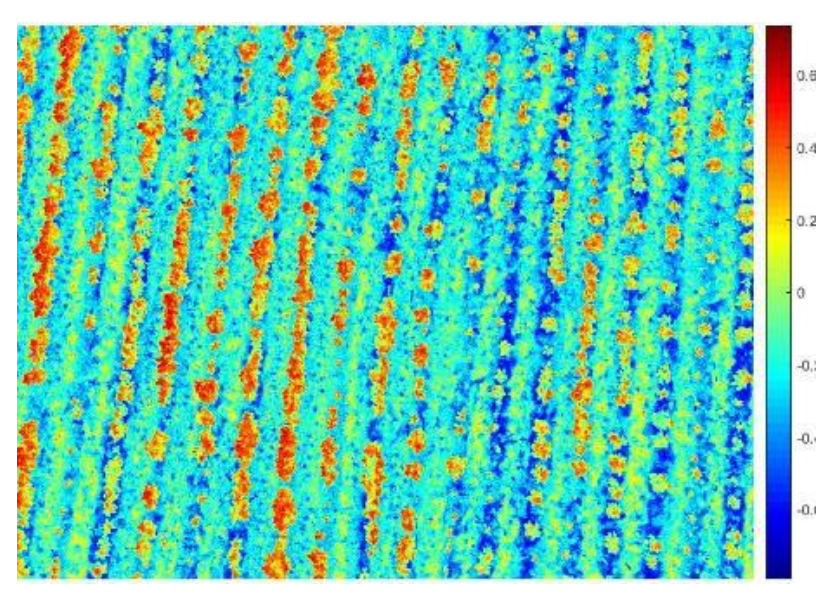

**Figura 15-3:** Imagen NDVI **Realizado por:** (Chávez & Ruiz, 2020)

Para comprobar la validez de índice NDVI se procede a la toma de una fotografía exclusiva de las hojas de quinua, de esta manera como se aprecia en la figura 16-3 se deduce que efectivamente la vegetación arroja un valor del índice NDVI desde un rango de 0.2 hasta un máximo de 1.

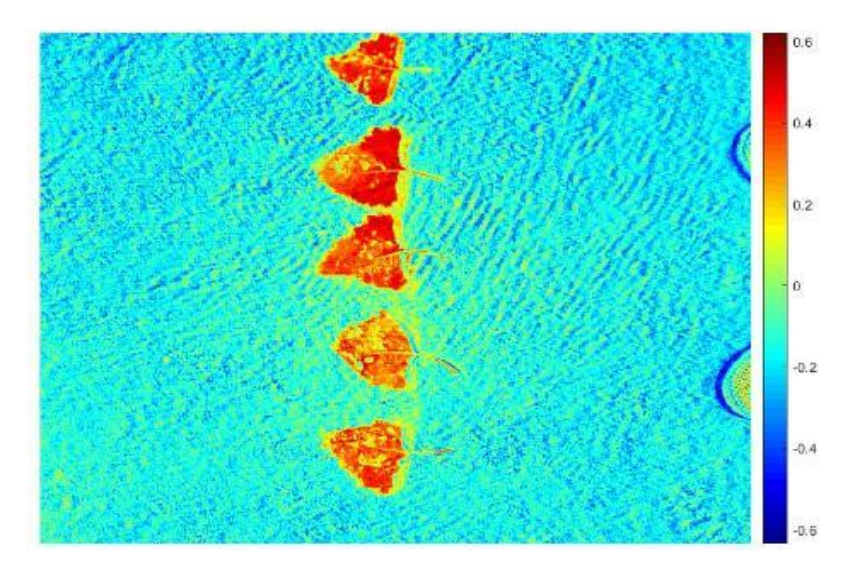

**Figura 16-3:** Imagen NDVI hojas de quinua **Realizado por:** (Chávez & Ruiz, 2020)

#### **3.2.4.** *Segmentación*

Con lo que respecta a la segmentación de la imagen, al igual que en apartado 3.2.3 para demostrar que efectivamente la vegetación se encuentra entre un índice de NDVI desde 0.2 hasta 1 se realiza pruebas en diferentes imágenes, empezando por la que se evidencia solamente las hojas de quinua hasta las tomadas en todo el terreno, como se aprecia en las figuras 17a-2 y 17b-3 se demostró que tomando el rango de índice NDVI ya mencionado y por medio de una segmentación por umbralizacion se puede identificar los pixeles que corresponden solamente a la plantación, dando una imagen en donde los pixeles que corresponden a las plantas muestra tonalidad blanca y los pixeles restantes se eliminan dando una tonalidad de color negro.

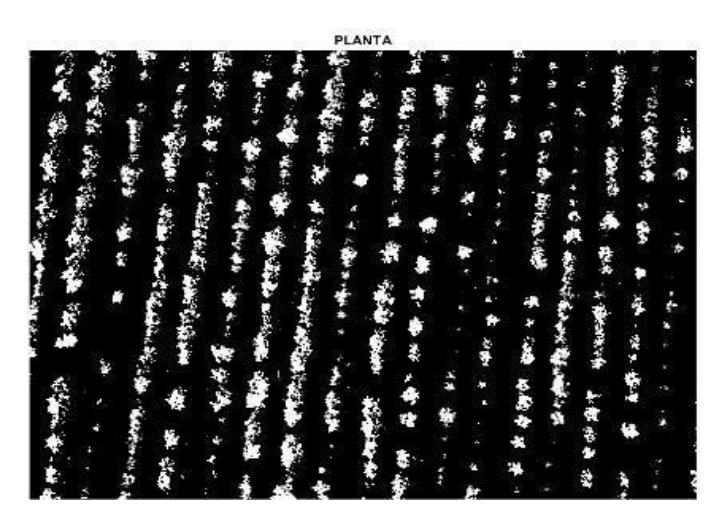

 **Figura 17a-3:** Segmentación del cultivo de quinua

 **Realizado por:** (Chávez & Ruiz, 2020)

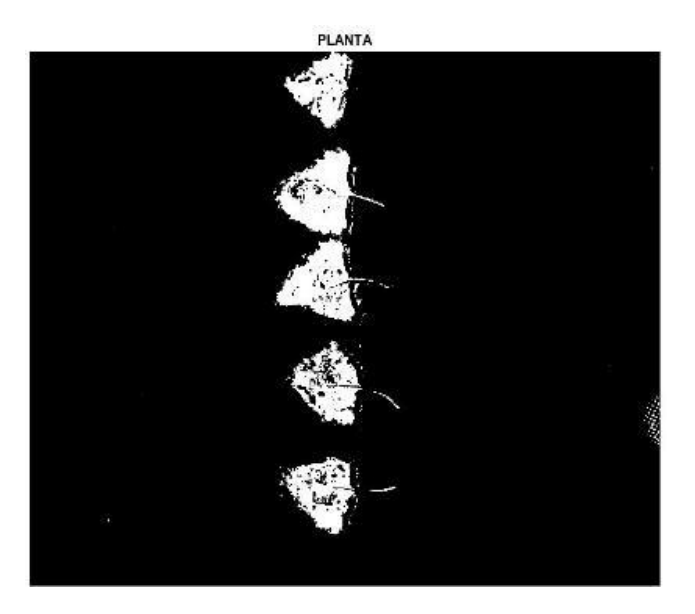

**Figura 17b-3:** Segmentación de las hojas de quinua **Realizado por:** (Chávez & Ruiz, 2020)

#### **3.2.5.** *Reconocimiento*

El objetivo es reconocer las plagas que afectan al cultivo de la quinua para, esto fue necesario los conocimientos de profesionales en el área agrónoma que oriente la investigación, de esta marea se concluyó que la zona factible para la identificación de plaga en lo que al índice NDVI se trata se encuentra entre 0.2 y 0.4, siguiendo la misma metodología que la segmentación se realiza pruebas a hojas sanas y hojas con posible presencia de infección, dando como resultado una clara evidencia de la veracidad de la hipótesis (Torres & Jiménez, 2009).

En la figura 18a-3 se muestra una fotografía de hojas sanas, donde se nota claramente que no existe mayor anormalidad en su interior dando tonalidades rojizas, que en índice NDVI corresponden a un aproximado de 0.3 a 0.8, al contrario en la figura 18b-3 se puede apreciar la presencia de tonalidades amarillentas que corresponden a pixeles de un índice aproximado de 0.26 a 0.3, los cuales vienen a ser plagas, basados en el criterio de caracterización de firmas espectrales de la plaga existente en las hojas (Torres & Jiménez, 2009).

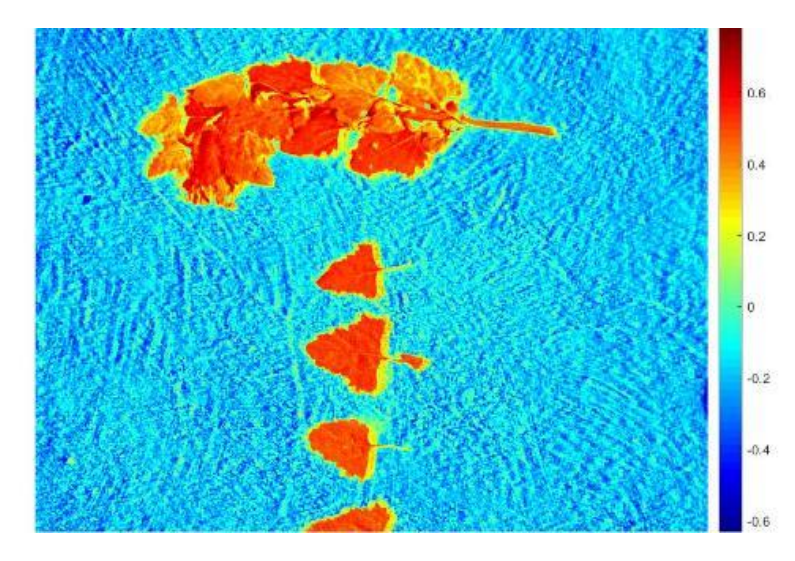

**Figura 18a-3:** Hojas sanas **Realizado por:** (Chávez & Ruiz, 2020)

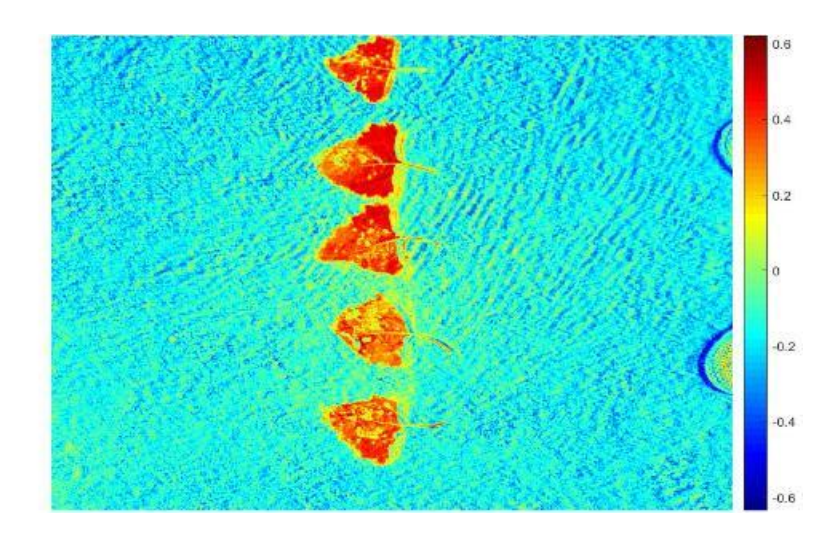

**Figura 18b-3:** Hojas con presencia de plaga **Realizado por:** (Chávez & Ruiz, 2020)

En la figura 19-3 se muestra una imagen RGB, donde se puede apreciar claramente la presencia de plaga, en este caso el pulgón, al ser la misma hoja usadas en el reconocimiento en la figura 18b-3 se confirma que el sistema de visión artificial funciona correctamente.

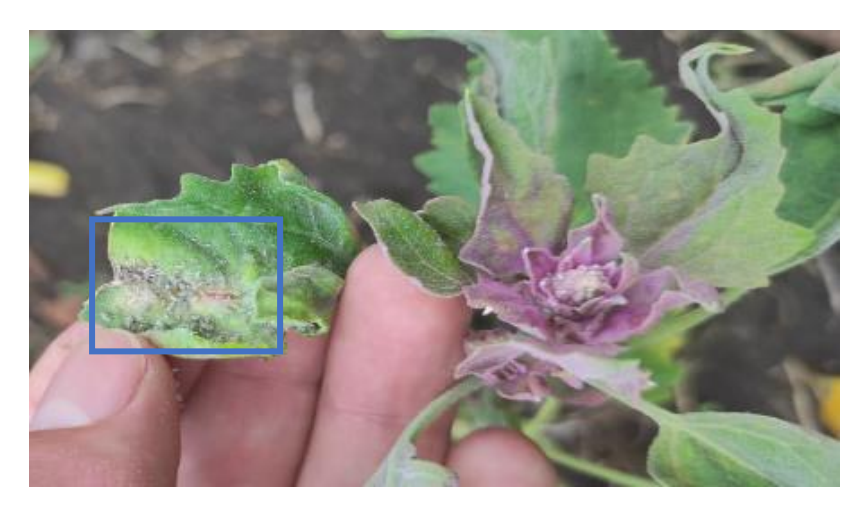

**Figura 19-3:** Hojas con presencia de plaga **Realizado por:** (Chávez & Ruiz, 2020)

Una vez realizadas las pruebas de detección de plagas en hojas de quinua, se procede con la segmentación de la imagen, con el fin de obtener una fotografía que muestre la ubicación de la plaga, para esto se realizó una segmentación por umbralización dejando visibles solamente los pixeles pertenecientes a la plaga, de tal manera que se puede diferenciar el sitio exacto en donde se encuentra. Así en la figura 20a-3 correspondiente a las hojas con una presencia clara de plaga se observan una gran diferencia con las hojas sanas de la figura 20b-3, pues en las hojas sanas se nota una cantidad de pixeles blancos ínfima dando validez al sistema.

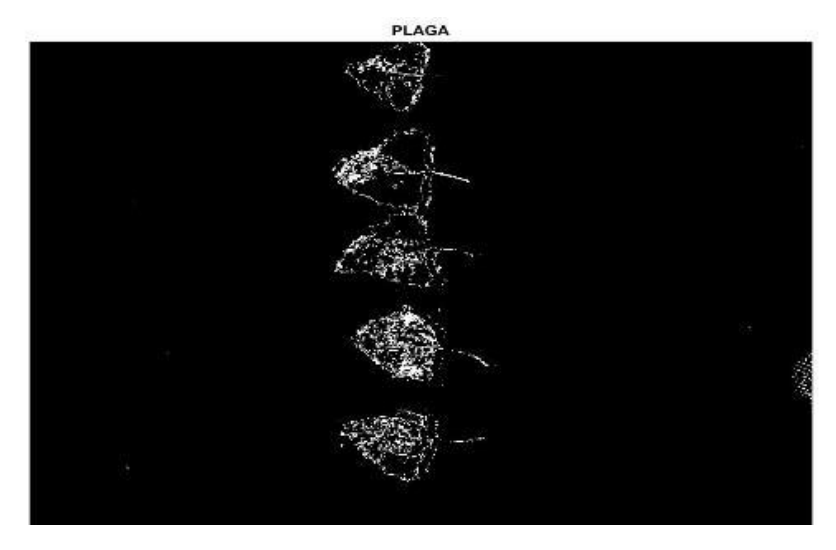

**Figura 20a-3:** Segmentación de plaga hojas enfermas

**Realizado por:** (Chávez & Ruiz, 2020)

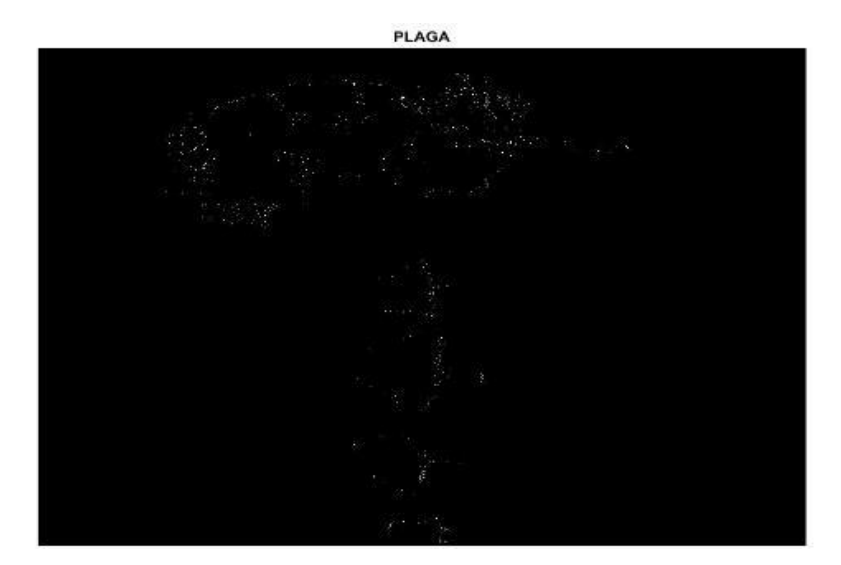

**Figura 20b-3:** Segmentación de plagas hojas sanas

**Realizado por:** (Chávez & Ruiz, 2020)

Al obtener resultados satisfactorios al caracterizar la firma espectral de las hojas con clara presencia de plaga se procedió a realizar pruebas en imágenes obtenidas con el UAV y la cámara RedEdge basándonos en la evaluación de bandas de la cámara en el daño foliar (Hoyos Rojas et al., 2019), esto correspondiente a todo terreno de quinua, presentando la presencia de plaga en el campo, en la figura 21a-3 se aprecia la imagen NDVI de terreno completo, y en la imagen figura 21b-3 se muestra las zonas afectadas por plaga.

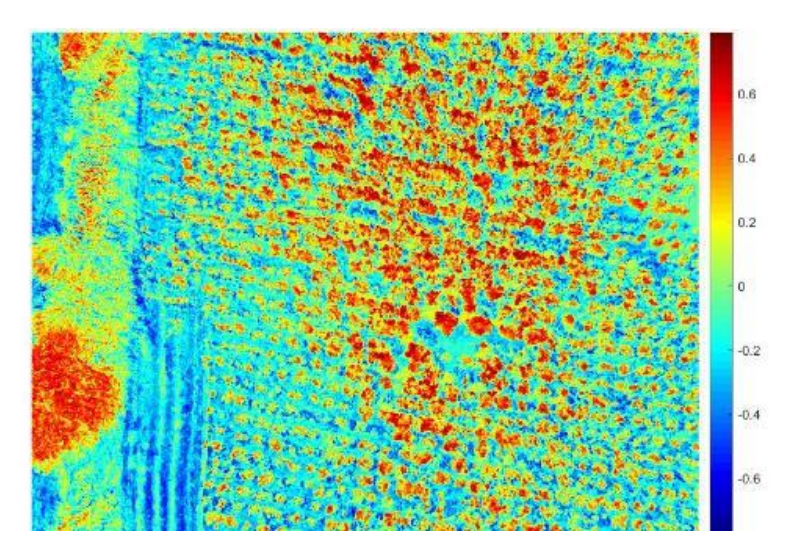

**Figura 21a-3:** Imagen NDVI de la plantación de quinua

Realizado por: (Chávez & Ruiz, 2020)

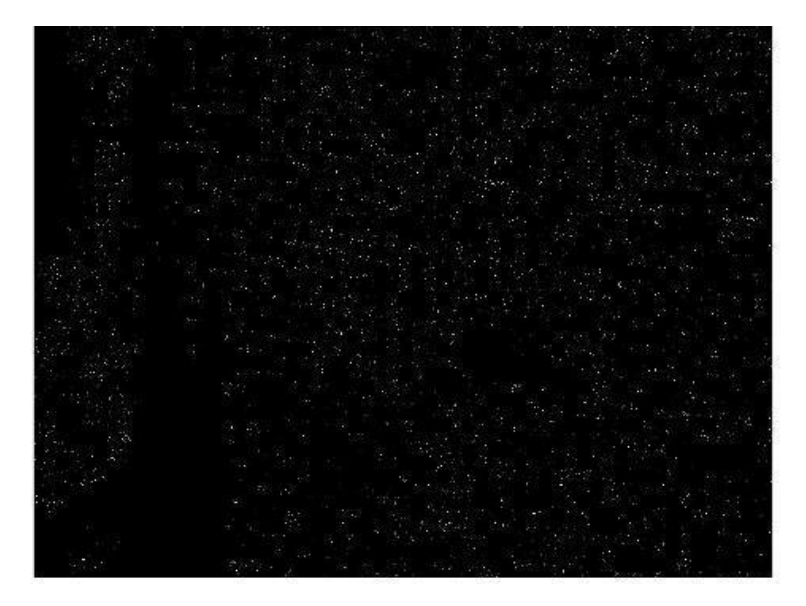

**Figura 21b-3:** Segmentación de plagas en plantación de quinua **Realizado por:** (Chávez & Ruiz, 2020)

Con el fin de obtener una mejor visualización del campo afectado, se realizó una superposición de la imagen del índice NDVI en el campo con la segmentación de la plaga basado en dicho índice como se puede apreciar en la figura 22-3.

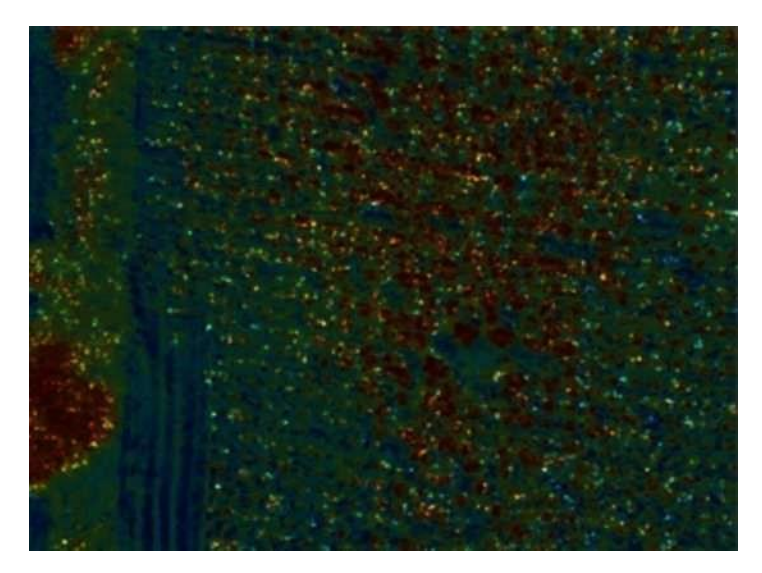

 **Figura 22-3:** Superposición de la segmentación de la plaga en el índice NDVI.  **Realizado por:** (Chávez & Ruiz, 2020)

Después de finalizado el procesamiento de las imágenes, se obtuvo como resultado que la parcela de quinua de la comunidad La Moya es la afectada por pulgones, por esta razón se realizó la georreferenciación en Google Earth del indice NDVI de dicha área como se puede ver en la figura 23-3.

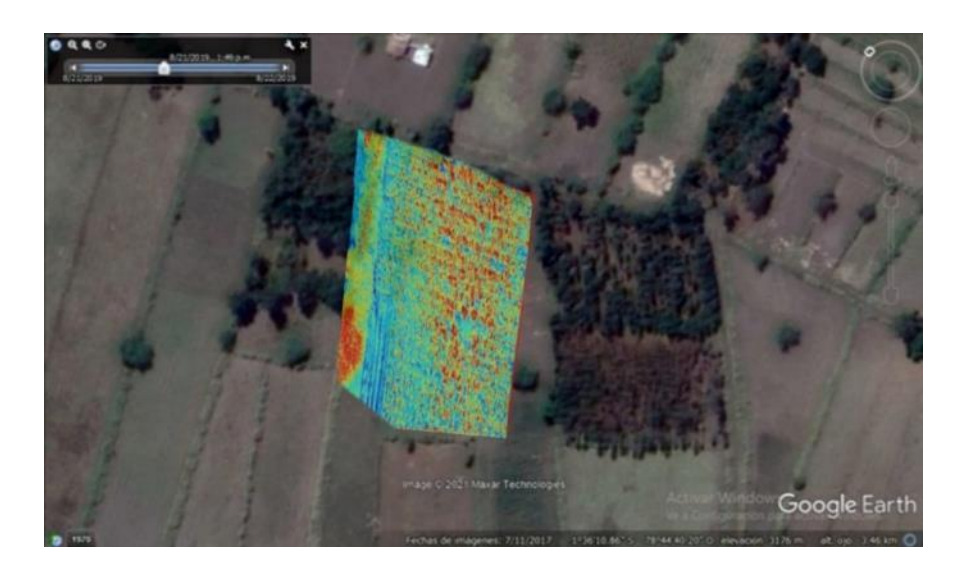

**Figura 23-3:** Georreferenciación del índice NDVI en Google Earth. **Realizado por:** (Chávez & Ruiz, 2020)

Con el uso de coordenadas en el mapa se asigna una ubicación espacial exacta con la imagen de la segmentación como se puede ver en la figura 24-3, la misma que será entregada al ingeniero agrónomo quien procederá a verificar la existencia y dar posterior tratamiento de dicha plaga.

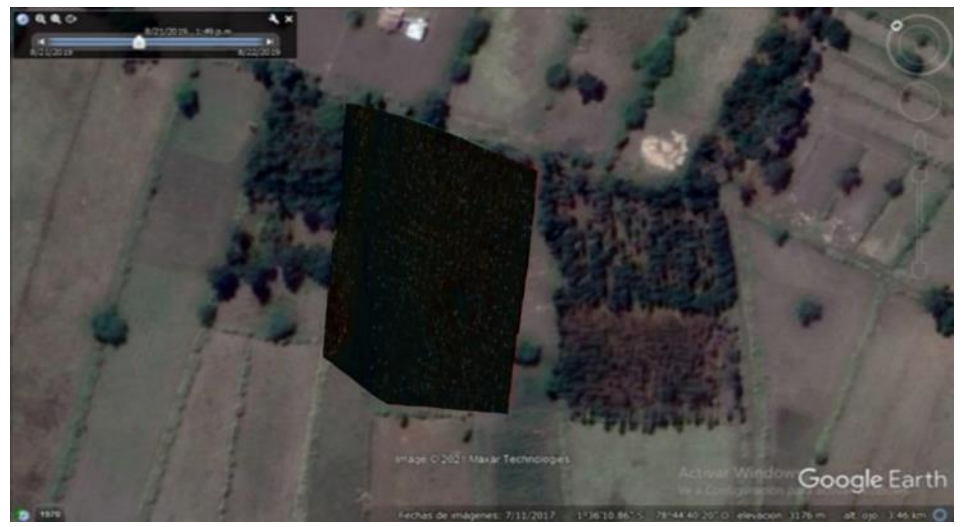

 **Figura 24-3:** Georreferenciación de la segmentación de la plaga en Google Earth  **Realizado por:** (Chávez & Ruiz, 2020)

# **CAPÍTULO IV**

# **4. EVALUACIÓN ECONÓMICA**

En el presente capítulo se describe los costos unitarios de los elementos usados en el desarrollo del prototipo, así como la comparación con un equipo comercial de características similares obteniendo un porcentaje de diferencia en cuanto a costos de equipos.

## **4.1. Análisis de costos**

En el análisis de costo total del sistema tanto del UAV como del sistema de visión artificial se generó un listado con los componentes utilizados de hardware, evidenciando la cantidad utilizada de cada elemento y su costo total como se puede ver en la tabla 1-4.

| <b>Componentes</b>                        | <b>Unidades</b> | <b>Costo</b> |
|-------------------------------------------|-----------------|--------------|
|                                           |                 | (USD)        |
| Motores Brushless Gartt ML5210            | $\overline{4}$  | 80           |
| ESC Hobbywing 40 <sup>a</sup>             | $\overline{4}$  | 72           |
| Propelas 15x5.5 fibra de carbono          | $\overline{4}$  | 80           |
| Frame Tarot Iron Man 650                  | $\mathbf{1}$    | 150          |
| Batería Power Lipo 4 S                    | 1               | 40           |
| Pixhawk 2.4.8                             | $\mathbf{1}$    | 110          |
| <b>GPS NEO-M8N</b>                        | $\mathbf{1}$    | 22           |
| Radio control y receptor RC FlySky Fs-i6x | $\mathbf{1}$    | 78           |
| Regulador de voltaje APM V1.0             | $\mathbf{1}$    | 12           |
| Telemetría 3DR Radio 915 MHz              | $\mathbf{1}$    | 22           |
| Cámara RedEdge-MX                         | $\mathbf{1}$    | 5500         |
| Elementos electrónicos varios             | 6166            | 20           |
| Elementos de oficina                      |                 | 20           |
| Flete                                     |                 | 50           |
| Impuestos                                 |                 | 79,92        |
|                                           | Costo total     | 5669,92      |

**Tabla 1-4:** Desglose de costos del prototipo

**Realizado por:** (Chávez & Ruiz, 2020)

El valor total del prototipo asciende al costo de 5669,92 dólares americanos.
#### **4.2. Relación beneficio/costo**

Como se observa en la tabla 1-4 el precio total del prototipo es de 5669,92, en la tabla 2-4 se realiza la relación costo beneficio entre el sistema del presente trabajo de titulación y un sistema comercial como lo es el de DJI con el modelo P4 Multiespectral.

|                              | Cantidad | Costo   | <b>Total</b> |
|------------------------------|----------|---------|--------------|
| Prototipo                    |          | 5669,92 | 5669,92      |
| <b>DJI 4P Multiespectral</b> |          | 9000    | 9000         |
| <b>Beneficio/Costo</b>       | 3330,08  |         |              |

**Tabla 2-4:** Relación beneficio/costo

**Realizado por:** (Chávez & Ruiz, 2020)

Tomando en cuenta como principal diferencia el costo de estos sistemas, se tiene un ahorro del 37% del prototipo ante su opción comercial, se realiza esta comparación debido a que contienen características similares en cuanto a imágenes multiespectrales y calidad de funcionamiento se refiere.

Se invita a investigadores a desarrollar algoritmos más avanzados para la detección de plagas junto con el avance de la tecnología y desarrollo de dispositivos electrónicos, con ello se busca llevar la implementación de la agricultura de precisión a distintos niveles económicos y de forma generalizada dentro y fuera del país.

#### **CONCLUSIONES**

- Se estudió y se comparó tecnologías de adquisición de imágenes multiespectrales, elementos de UAV como motores ESC, controladores de vuelo, GPS y *software* de procesamientos de imágenes con el fin de elegir los componentes para la construcción del prototipo.
- De las pruebas realizadas se concluye que el tiempo de vuelo máximo del UAV son 11minutos, la altura de vuelo es mayor a los 50m, se tiene un margen de error máximo de 1m en el posicionamiento del GPS. Es capaz de realizar vuelos de forma manual y automática por medio de planificación de vuelo, teniendo una capacidad de almacenamiento de imágenes de forma externa, cumpliendo así los requerimientos establecidos del sistema.
- Se implemento un sistema de visión artificial con el uso de *software* Matlab 2019ª, se procesó las bandas multiespectrales RED y NIR de la cámara RedEdge obteniendo el índice NDVI segmentando la imagen para la detección de la plaga, además el sistema puede mostrar datos relevantes para la investigación como vegetación y terreno.
- Por medio del *software* de procesamiento de imágenes, más el uso del índice NDVI con valor de -1 a 1, la vegetación tiene una valoración de 0,2 a 1, mientras que las zonas inertes van de 0,19 a -1. Al segmentar la vegetación se definió un umbral de rastreo en un intervalo de 0,26 a 0,3 que representa la firma espectral del pulgón, con dicho índice se concluye que tanto el algoritmo y el *software* funcionan correctamente para la detección de la plaga.

#### **RECOMENDACIONES**

- Mejorar las tecnologías estructurales del UAV, aportando a la impermeabilidad de los componentes para ser utilizados en diferentes condiciones atmosféricas también mejorando la capacidad de batería, aportando una mejora notable en la autonomía del vehículo para cubrir mayores extensiones de campo respectivamente.
- Se recomienda el uso de inteligencia artificial con el fin de desarrollar un proceso de reconocimiento, procesamiento y trata de plagas en un tiempo menor al actual.
- Con el uso de tecnología de cooperación se recomienda que se implemente UAVs que permitan detectar y marcar áreas de cultivo con plagas, para que otros UAVs se encarguen del micro fumigado de las áreas identificadas.
- El campo de la aplicación de la tecnología es extenso y beneficioso para la agricultura, por este motivo se recomienda seguir con proyectos de investigación aplicada a esta área y que den solución a problemas específicos por lo que se requiere un trabajo en conjunto con expertos en el área.

#### **GLOSARIO**

**UAV:** Son vehículos aéreos que no cuentan con tripulación, pueden brindar vuelos tanto de forma manual como de autónoma.

**APM:** Es la plataforma que utiliza la controladora de vuelo *Pixhawk*, así como su placa que contiene una unidad de medición inercial.

**NDVI:** Es un indicie de vegetación que nos muestra variables en la vegetación como la cantidad, calidad y desarrollo de estas mediante diferentes tipos de bandas multiespectrales.

**Reflectancia:** es la luz reflejada por un objeto o superficie.

**Dirección IP:** Es una serie numérica que especifica a una interfaz de red en la que está ubicada un dispositivo.

**Umbralización de imágenes:** Es la separación de características de una imagen por medio de un umbral en escala de grises.

**Histograma:** Es la representación de la distribución del color de una imagen.

**Telemetría:** Mide magnitudes físicas de forma remota de manera que esta información sea enviada a un receptor para su posterior operación dentro del sistema.

**DLS:** Es un sensor de luz, que permite medir el tamaño y dispersión de las partículas de luz que ingresa a la cámara.

**LiPo:** El polímetro de litio es usado en las baterías de última generación debido a capacidad y tensión respecto a su peso, aunque son baterías mucho más delicadas que las baterías normales.

**Aluminio anodizado:** Es un proceso artificial que permite el aumento del espesor del aluminio por medio de un capa de óxido de aluminio.

**Encoder PPM:** Es un codificador en el cual envía pulsos ppm los cuales hacen compatible el control remoto del vehículo con la controladora de vuelo.

#### **BIBLIOGRAFÍA**

**3D ROBOTICS.** 3DR Radio Set. *3DR Radio set frequency: 433 Mhz* [en línea] *,*2020. [Consulta: 6 agosto 2021]. Disponible en: https://www.gizmojo.com.ar/products/3dr-radio-setfrequency-433-mhz.

**ALIEXPRESS.** Para Tarot Iron Man 650 plegable 3K fibra de carbono cuadricóptero marco TL65B01 alta calidad RC Quadcopter protegido marco|tarot iron man|quadcopter marcotarot de hierro hombre 650 - AliExpress**,** [en línea]. 2020. [Consulta: 4 junio 2020]. Disponible **en: https://es.aliexpress.com/i/1873290290.html.** 

**CHICKENFPV.** Los mejores chasis para drones de carrera y freestyle**,** [en línea]. 2020. Disponible en: https://chickenfpv.com/chickenfpv/los-mejores-componentes-para-drones-decarreras-y-freestyle/los-mejores-chasis-para-drones-de-carreras-y-freestyle/.

**Controladora de Vuelo F405-STD.** [en línea], 2020. [Consulta: 4 junio 2020]. Disponible en: https://www.mercadorc.es/Controladora-de-Vuelo-F4-de-Matek.

**CORNEJO ORTEGA, Á.D. y TINTÍN SUQUILANDA, J.L.** *Diseño, construcción e implementación de un sistema de telemetría utilizando tecnología GSM; para el monitoreo de los parámetros de temperatura, presión de aceite, velocidad de giro del motor y velocidad de desplazamiento de un vehículo Chevrolet Optra 2008*, [en línea]. 2010. Cuenca: Universidad Politécnica Salesiana Sede Cuenca. [Consulta: 27 noviembre 2020]. Disponible en: http://dspace.ups.edu.ec/handle/123456789/1114.

C**RUCES, L. miguel.** *QUINUA MANEJO INTEGRADO DE PLAGAS***.** [en línea]. 2016. S.l.: s.n. [Consulta: 12 marzo 2021]. Disponible en: http://www.fao.org/3/i6038s/i6038s.pdf.

**Diseño y fabricación de un motor brushless – Systema TIC**. [en línea]. 2017. [Consulta: 4 junio 2020]. Disponible en: https://www.systematic.com.ar/diseno-y-fabricacion-de-un-motorbrushless/.

**DRONEBARATOSCASEROS.COM.** Control remoto para drones. [en línea]. **.**2016.Disponible en: https://dronesbaratoscaseros.com/control-remoto-para-drones/.

**Drones con GPS:** las funciones de un cuadricóptero con sistema de navegación. *Blog Juguetrónica* [en línea], 2017. [Consulta: 4 junio 2020]. Disponible en: https://blog.juguetronica.com/drones-con-gps-funciones-sistema-navegacion/.

**EMBENTION** Sensores GPS que hacen los drones más fiables y precisos. *Embention* [en línea]. [Consulta: 23 junio 2020]. Disponible en: https://www.embention.com/es/news/sensoresgps-drones-fiables-precisos/.

**ESPÍN CARO, À.** *Diseño de un sistema de posicionamiento de drones mediante LIDAR y Raspberry PI* [en línea]**,** 2020.Valencia, España: Universitat Politècnica de Valencia. [Consulta: 23 junio 2020]. Disponible en: https://riunet.upv.es/handle/10251/144779.

**FLY SKY,** FS-i6 Digital propotional radio control system. *FS-i6 Instruction manual* [en línea]. [Consulta: 6 agosto 2021].2020. Disponible en: https://www.modeltronic.es/download/helicopteros/FS-i6-manual-ingles.PDF.

**GARCÍA-CERVIGÓN, D. y JOSÉ, J.,** *Estudio de Índices de vegetación a partir de imágenes aéreas tomadas desde UAS/RPAS y aplicaciones de estos a la agricultura de precisión.* [en línea]. 2015. Investigacion. Madrid: Universidad Complutense de Madrid. Disponible en: https://eprints.ucm.es/id/eprint/31423/1/TFM\_Juan\_Diaz\_Cervignon.pdf. eprints.ucm.es

**GARTT MOTOR, Gartt ML** 5210 340kv 4600gram 4.6kg thrust Brushless motor. *smarthobby* [en línea]. 2020. [Consulta: 6 agosto 2021]. Disponible en: https://www.smarthobby.pk/product-page/gartt-ml-5210-340kv-4600gram-4-6kg-thrustbrushless-motor.

**GIL, E.,** SITUACIÓN ACTUAL Y POSIBILIDADES DE LA AGRICULTURA DE PRECISION. 2014, pp. 47. https://www.researchgate.net: https://www.researchgate.net

**GONZALES, M.,** Cómo Elegir Los Propulsores para tu Dron FPV. [en línea]. 2020. Disponible en: https://filmora.wondershare.es/drones/drone-propellers.html.

**GORDON, J.L.M.** *CONTROL PARA LA NAVEGACIÓN PRE-PROGRAMADA DE TRAYECTORIAS DE UN VEHÍCULO AÉREO NO TRIPULADO (UAV) APLICADO A LA SUPERVISIÓN Y TRANSMISIÓN EN LÍNEA DE LA CALIDAD DEL AIRE* [en línea]. 2016. Riobamba: Escuela Superior Politecnica de Chimborazo. Disponible en: http://dspace.espoch.edu.ec/handle/123456789/6065.

**GRANDA, O. y ANGEL, M.** *Diseño e implementación de un sistema de propulsión distribuida de una aeronave no tripulada de fuselaje integrado utilizada en agricultura de precisión* [en línea]. 2020. S.l.: Escuela Politecnica Nacional. [Consulta: 4 junio 2020]. Disponible en: http://bibdigital.epn.edu.ec/handle/15000/20674.

**GRUPO CARMEN.** CARMEN. [en línea]. 2016. [Consulta: 4 junio 2020]. Disponible en: http://carmen.sourceforge.net/intro.html.

**GUPTA, S.G., GHONGE, M.M. y JAWANDHIYA, D.P.M.** Review of Unmanned Aircraft System (UAS). 2013, vol. 2, no. 4, pp. 14.

**Historia de los drones.** *El Drone* [en línea], 2016. [Consulta: 2 junio 2020]. Disponible en: http://eldrone.es/historia-de-los-drones/.

**HITO1.ES,** Drones y cámara multiespectral. [en línea]. [sin fecha]. Disponible en: https://www.hito1.es/drones/drones-y-camara-multiespectral/.

**HOBBWING,** XRotor10A-20A-40A. *X-Rotor User manual* [en línea]. 2020. [Consulta: 6 agosto 2021]. Disponible en: https://xcopter.com/web/yb/manual/180717\_XRotor10A-20A-40A.pdf.

**HOYOS ROJAS, J.E., POSADA ASPRILLA, W. y CERÓN MUÑOZ, M.F.,** Fotografía multiespectral para el diagnóstico fitosanitario del pasto kikuyo (Cechrus clandestinus (Hochst ex Chiov) Morrone). *Acta Agronómica* [en línea], 2019. vol. 68, no. 1. [Consulta: 2 agosto 2021]. ISSN 2323-0118, 0120-2812. DOI 10.15446/acag.v68n1.75662. Disponible en: https://revistas.unal.edu.co/index.php/acta\_agronomica/article/view/75662.

**MÁRQUEZ, T.O.R., CARRANZA, R.I.T. y SANDOVAL, H.A.W.,** *Plan estratégico para Amazon en Estados Unidos 2019-2021* [en línea]. 2018. Trabajo de investigacion. Lima - Peru: Universidad del Pacifico. Disponible en: https://repositorio.up.edu.pe/bitstream/handle/11354/2451/Tomas\_Tesis\_Maestria\_2018.pdf?se quence=10. https://repositorio.up.edu.pe/

**MICASENSE,** RedEdge-MX | MicaSense. *RedEdge-MX el sensor que cuida tus datos* [en línea]. 2020. [Consulta: 6 agosto 2021]. Disponible en: https://micasense.com/es/rededge-mx/.

**MIDRONDECARRERAS.COM.**. ¿CUALES SON LAS MEJORES Y MAS BARATAS CONTROLADORAS DE VUELO PARA DRON? [en línea]. **2**018. Disponible en: https://www.midronedecarreras.com/dron/los-5-mejores-y-mas-baratas-controladores-de-vuelo/.

**MIDRONDECARRERAS.COM,** Posiblemente los 5 mejores motores para drones del 2018. [en línea]. 2018. Disponible en: https://www.midronedecarreras.com/dron/posiblemente-los-5 mejores-motores-para-drones-del-2018/#\_Motores\_Gama\_Alta.

**NATALY, S.C.S. y LUIS, P.C.J.***Diseño y construcción de un prototipo de sistema de vuelo cooperativo de vehículos aéreos no tripulados para tareas de microfumigación* [en línea]. 2019. Riobamba: Escuela Superior Politecnica de Chimborazo. Disponible en: http://dspace.espoch.edu.ec/handle/123456789/13512.

**OLIVERIO GARCÍA PALENCIA,** *El mantenimiento general* [en línea]. Colombia: Universidad Pedagógica y Tecnología de Colombia. 2006. [Consulta: 12 julio 2021]. Disponible en: https://repositorio.uptc.edu.co/bitstream/001/1297/1/RED-70.pdf.

**OPEN ROBOTICS,** Sobre ROS. *Sobre ROS* [en línea]. 2020. [Consulta: 4 junio 2020]. Disponible en: https://www.ros.org/about-ros/.

**ORTEGA, D.V., BUENO, J.A.G.-C., MERINO, R.V., SANZ, S.B., CORREAS, A.H. y CAMPO, D.R.** *Piloto de dron (RPAS)*. S.l.: 2016. Ediciones Paraninfo, S.A. ISBN 978-84-283- 3873-8.

**PENALVA, J.,** Como montar tú mismo un dron de carreras por poco dinero: guía de compras. [en línea]. 2016.Disponible en: https://www.xataka.com/especiales/como-montar-tu-mismo-undron-de-carreras-por-poco-dinero-guia-de-compras.

**PERALTA I., E.**, La quinua en Ecuador. «Estado del arte». En: Accepted: 2015-05- 28T16:03:31Z [en línea], 2009. [Consulta: 12 marzo 2021]. Disponible en: http://repositorio.iniap.gob.ec/handle/41000/805.

**PINO V., E.,** Los drones una herramienta para una agricultura eficiente: un futuro de alta tecnología. 2019. *Idesia (Arica)*, no. ahead, pp. 0-0. ISSN 0718-3429. DOI 10.4067/S0718- 34292019005000402.

**PIXHAWK ORG.,** Pixhawk | El estándar de hardware para pilotos automáticos de código abierto. *The open standards for drone hardware* [en línea]. 2020. [Consulta: 6 agosto 2021]. Disponible en: https://pixhawk.org/.

**PROMETEC,** Lo que hay que saber para elegir los motores para una cuadracóptero. [en línea]. [sin fecha]. Disponible en: https://www.prometec.net/elegir-motores-cuadracoptero/.

**RODRÍGUEZ MARTÍN, E.** *Sistema de posicionamiento para un drone* [en línea]. 2015. La Laguna: Universidad de la Laguna. [Consulta: 4 junio 2020]. Disponible en: https://riull.ull.es/xmlui/handle/915/1137.

**RODRÍGUEZ MUÑOZ, J.** *Diseño y construccion de un coche teledirigido basado en la plataforma arduino.* [en línea]. 2015. Elemento tecnológico. Colombia: Universidad Politécnica de Cartagena. [Consulta: 23 noviembre 2020]. Disponible en: https://repositorio.upct.es/bitstream/handle/10317/4556/pfc6094.pdf?sequence=1. repositorio.upct.es

**ROMAN, J., MARQUEZ-VILORIA, D., VELÁSQUEZ, R. y BOTERO-VALENCIA, J.,** Sistema de posicionamiento en interiores utilizando señales de radio estaciones FM comerciales y Deep Learning. *Revista Iberoamericana de Automática e Informática industrial*, 2020. vol. 17, pp. 34. DOI 10.4995/riai.2019.10894.

**RUIPÉREZ MARTÍN, P.** *Diseño y fabricación de un dron mediante impresión 3D* [en línea]. 2016. Valencia, España: Universitat Politècnica de Valencia. [Consulta: 4 junio 2020]. Disponible en: https://riunet.upv.es/handle/10251/73170.

**RUIPEREZ, P.** *Diseño y fabricación de un dron mediante impresión 3D*. 2016.S.l.: Universidad Politécnica de Valencia.

**SÁEZ, A.C.** *Control de Posicionamiento de un Cuadricóptero* [en línea]. 2015. Valencia, España: Universitat Politècnica de Valencia. Disponible en: https://riunet.upv.es/bitstream/handle/10251/55285/CORT%C3%89S%20- %20Control%20de%20Posicionamiento%20de%20un%20Cuadric%C3%B3ptero.pdf?sequence =2&isAllowed=y. riunet.upv.es

**SÁNCHEZ, C.** VEHÍCULOS AÉREOS NO TRIPULADOS: DESCRIPCIO- NES GENERALES Y APLICACIONES. 2017., no. 6, pp. 7.

**TORRES, L.A. y JIMÉNEZ, A.** Characterization of the Spectral Signature from Remote Sensors for the Management of Plant Health in the Oil Palm Crop. , 2009, vol. 30, no. 3, pp. 17.

**Turnigy 5000mAh 6S 40C Lipo Pack w/ XT90.** *Hobbyking* [en línea], 2020. [Consulta: 4 junio 2020]. Disponible en: https://hobbyking.com/es\_es/turnigy-5000mah-6s-40c-lipo-packxt90.html? store=es es.

**U BLOX, 2020. NEO-M8** Series. *Versatile u-blox M8 GNSS modules* [en línea]. [Consulta: 6 agosto 2021]. Disponible en: https://www.ublox.com/sites/default/files/products/documents/NEO-M8\_ProductSummary\_UBX-16000345.pdf.

**Variador electrónico (ESC):** Qué es y cómo funciona. *FpvMax* [en línea], 2016. [Consulta: 4 junio 2020]. Disponible en: http://fpvmax.com/2016/12/21/variador-electronico-esc-funciona/.

**VILLACRÉS, PERALTA, EGAS & MAZÓN,** 2011. La quinua: cultivo milenario para contribuir a la seguridad alimentaria mundial. , pp. 66.

**VOLANDOCONDRONES.** Los 8 mejores controladores de vuelo con drones para tu quadcopter en 2020. [en línea]. 2020. Disponible en: https://volandocondrones.com/mejorescontroladores/.

**ZURITA, A., QUIROZ, C., y OTHERS.** Plagas y enfermedades en el cultivo de quinua. 2015. *Boletin INIA-Instituto de Investigaciones Agropecuarias*,

**ANEXOS**

**Anexo A:** Manual de Usuario

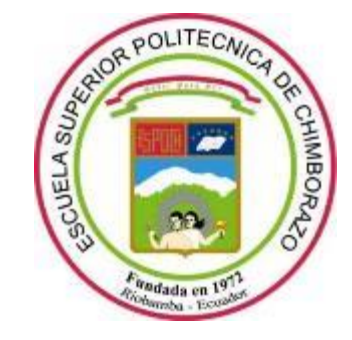

# **ESCUELA SUPERIOR POLITÉCNICA DE CHIMBORAZO FACULTAD DE INFORMÁTICA Y ELECTRÓNICA CARRERA DE INGENIERIA ELECTRÓNICA Y AUTOMATIZACIÓN**

**Construcción de UAV para la adquisición de imágenes multiespectrales en cultivos de quinua y su procesamiento con visión artificial.**

# **MANUAL DE USUARIO**

# **AUTORES:** DENNYS ISRAEL RUIZ BASANTES ALEX WILLIAM CHÁVEZ ESCOBAR **DIRECTOR:**ING. FAUSTO RAMIRO CABRERA AGUAYO MSC.

Riobamba –Ecuador

2021

#### **MANUAL DE USUARIO DEL UAV Y EL SISTEMA DE VISION ARTIFICIAL**

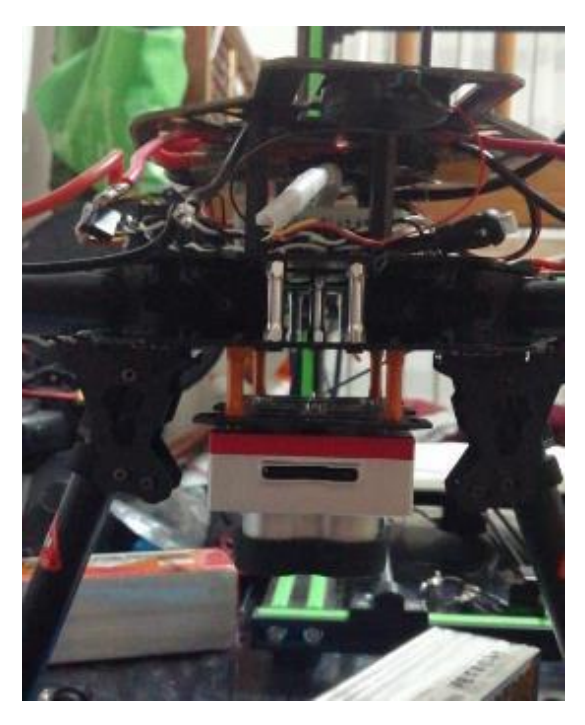

**Realizado por:** (Chávez & Ruiz, 2020)

El dispositivo equipado con una cámara multiespectral está diseñado para realizar vuelos a una altura y autonomía máximas recomendadas de 80m y 12 minutos respectivamente, de la misma manera se podrá obtener imágenes automáticamente en intervalos mínimos de 1 segundo como de forma manual, gracias a la comunicación wifi-incorporada y telemetría.

#### 1. ENCENDIDO DEL UAV Y DE LA CAMARA MULTIESPECTRAL

Antes de poner en marcha el UAV es necesario realizar la calibración de la cámara multiespectral, pues la reflectancia varia acorde a las condiciones climáticas presentes en ese momento, para ello se ingresa a la interfaz propia de MicaSense, desde cualquier dispositivo electrónico a través de la dirección IP del módulo wifi incorporado en la cámara.

Posteriormente se coloca la cámara boca abajo señalando al panel de calibración y se procede a tomar al menos una captura de forma manual, aplastando el botón rojo existente en la cámara por menos de un segundo, de esta manera se finaliza la calibración.

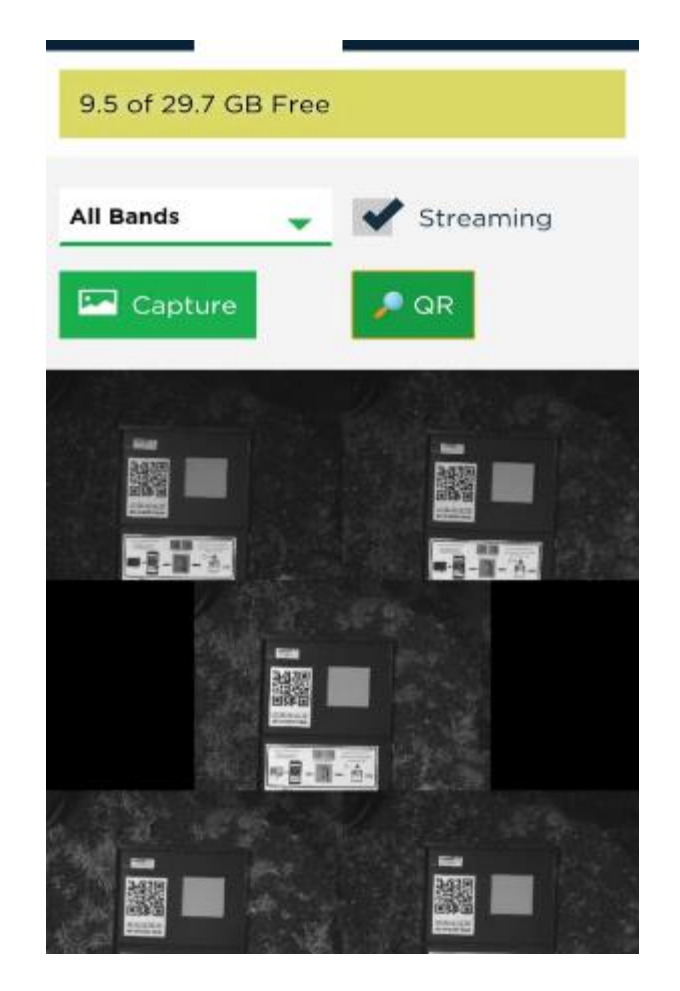

Para el encendido del UAV es necesario que el dispositivo se encuentre nivelado para evitar colisiones, posteriormente se conecta el cable de alimentación de la batería al conector TX-60. Al estar conectado la fuente de alimentación se debe cerciorar que el indicador led se encuentre en color verde, esto nos indica que ese encuentra en comunicación correcta con el GPS.

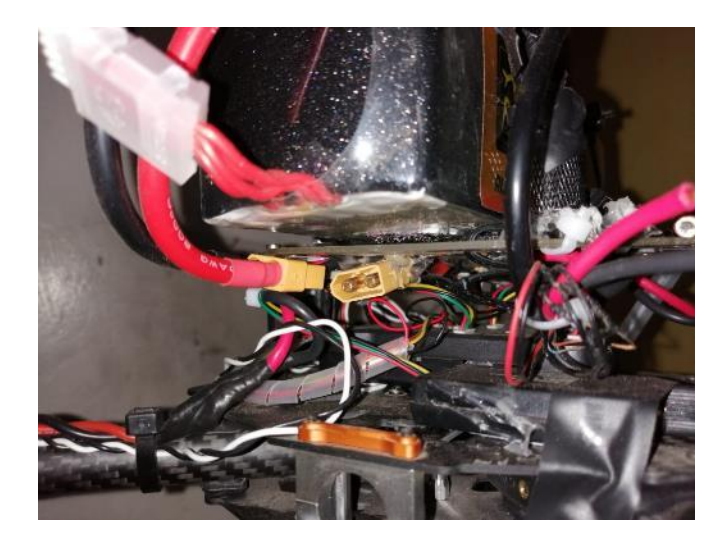

A continuación, aplastamos el switch ubicado en la placa, hasta que el buzzer emita un sonido que representa que el UAV está armado y listo para su uso

Para desbloquear el control remoto se acciona el botón A ubicado en la esquina inferior derecha, esto con la finalidad de prevenir incidentes relacionados con el encendido no deseado de los motores.

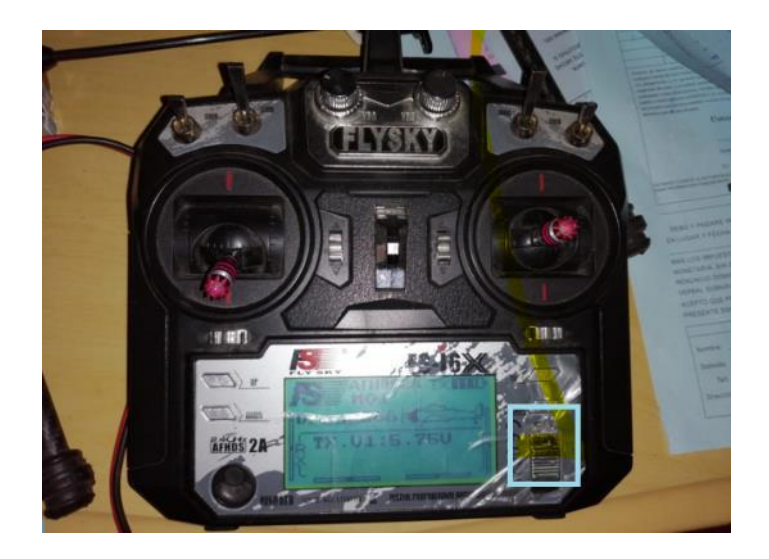

#### 2. MODOS DE VUELO

Para seleccionar cualquiera de los 3 modos de vuelo (Loiter, Auto, Manual) se deberá manipular el switch de 3 posiciones ubicado en la esquina superior derecha del mando.

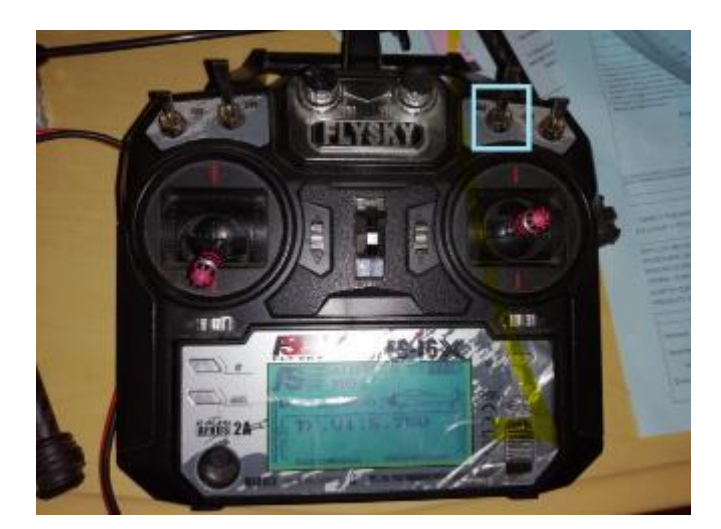

- $Loiter = Superior$
- $Auto = Medio$
- Manual = Inferior

### 3. CARGA DE BATERÍAS

A continuación, se detalla los pasos para cargar la batería.

1. conectar correctamente la batería al cargador

- 2. Colocar el cargador en el modo LIPO charge.
- 3. Ingresar los parámetros correctos de acuerdo con la batería, en este caso 8000mA y 14.8V
- 4. Pulsar el botón se selección aproximadamente 2 segundos.

#### 4. PROCESAMIENTO DE LAS IMÁGENES

Una vez obtenidas las imágenes con el UAV se procede a extraer la información de la tarjeta SD incorporada en la cámara.

Al tener las imágenes en el computador se inicia el programa realizado en la plataforma Matlab

Se coloca el nombre de las imágenes que requieren su procesamiento en el apartado de lectura " imread()", desde la imagen 1 hasta la 5 respectivamente

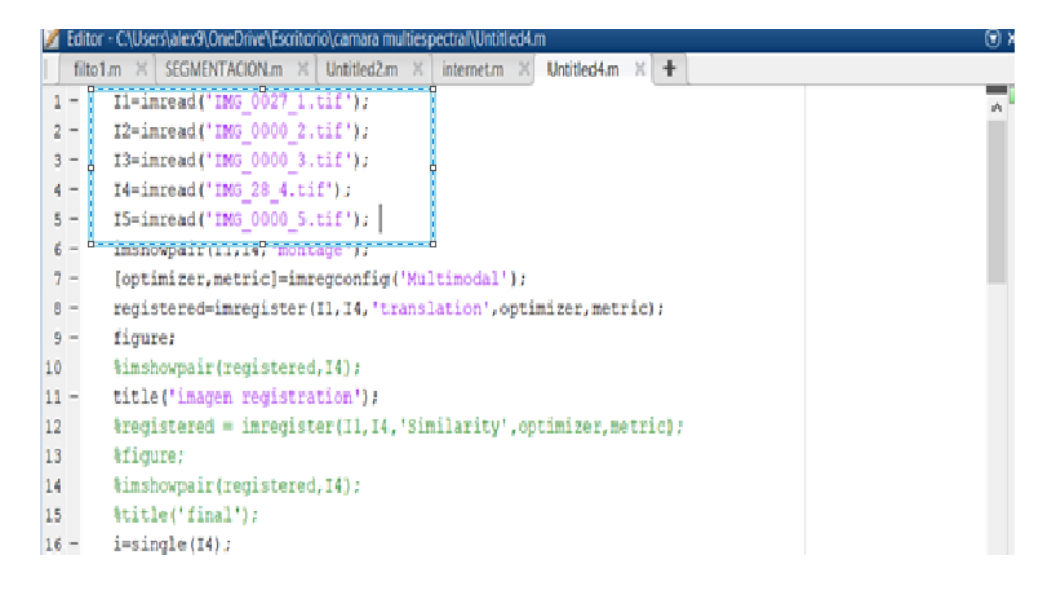

Finalizamos pulsando el icono Run para obtener las imágenes NDVI y con su respectiva la segmentación de plaga.

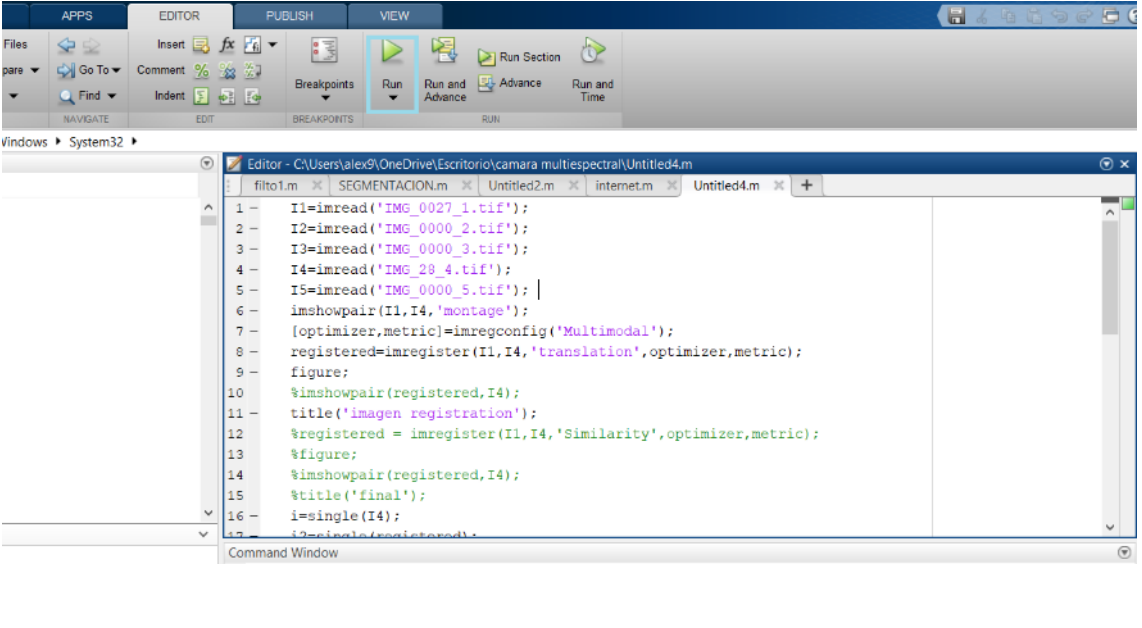

#### **Anexo B:** Ensamblaje del prototipo

#### **MONTAJE**

Después de elegido el hardware que lleva el UAV con sus diferentes características se procede a realizar el montaje de este, siendo esta una de las partes más importantes en el desarrollo del trabajo de titulación se la realiza de una forma detallada.

#### **Montaje del frame**

Se trata de un frame de fibra de carbono, el cual sus partes son plegables y fáciles de llevar, al ser una estructura bastante más grande que las utilizadas normalmente en los UAV lleva muchas más piezas y su armado se complica un poco más.

Se empieza por la parte principal del montaje como lo es la base central en la cual se tendrá que identificar la cara superior de la inferior, esto se lo observa fácilmente ya que la parte superior tiene orificios en los cuales se ajusta el soporte de la batería del Tarot.

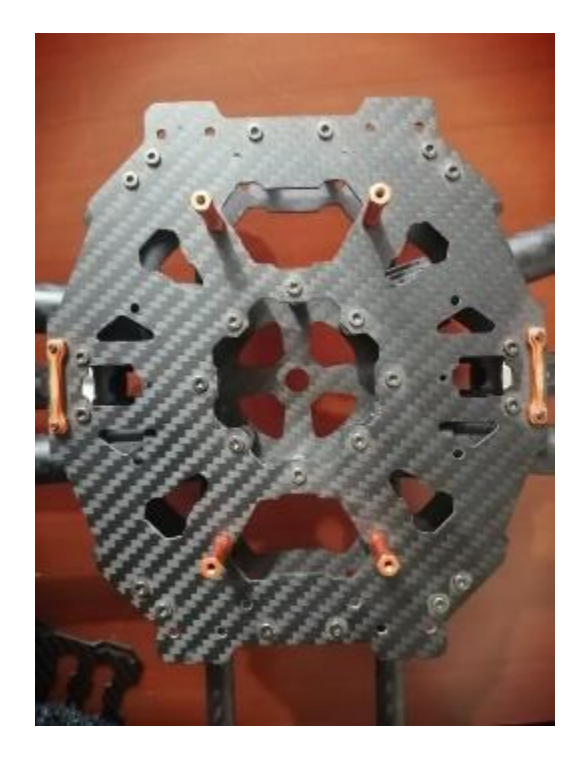

Seguido a esto se procede a ensamblar los brazos para los motores, ya que son plegables en la base principal se debe ubicar los soportes y fijarlos con tornillos con llaves hexagonales, cada brazo tendrá que fijarse a un soporte en la base y atornillarse por medio de dos tornillos los cuales permiten que el brazo tenga la libertad de moverse horizontalmente hasta fijarse en el soporte de la base principal del *frame.*

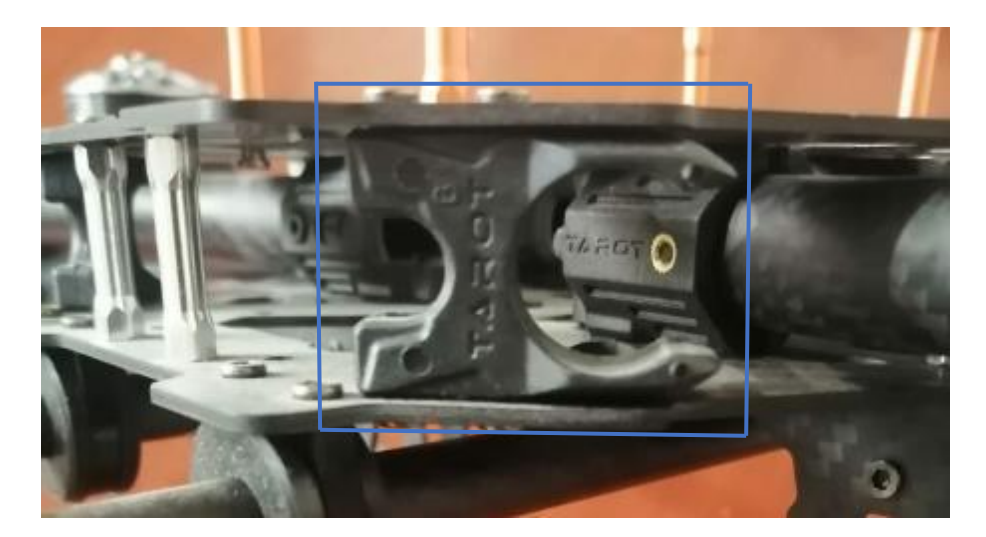

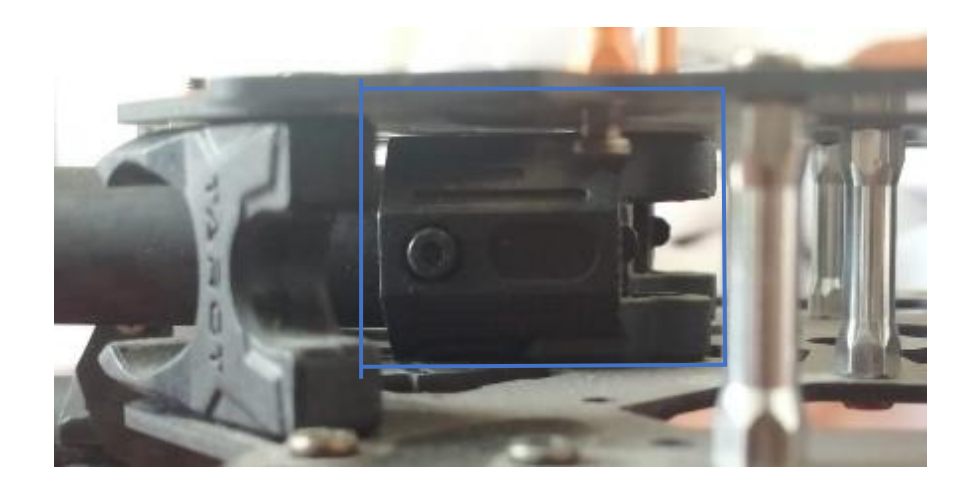

Se procede a ubicar los soportes de los motores y los ESCs, se tiene la característica en este frame que se integra en una sola placa tanto el espacio para los motores y los ESCs y así liberar espacio en la placa principal para ubicar el resto de las componentes del UAV. Esta característica tiene un contra, en el caso de tener los cables de los ESCs muy cortos se debe agrandar los cables por medio de extensiones soldadas lo que puede generar interferencias en la comunicación.

Se colocan las piezas de aluminio anodizado en los soportes de los motores por medio de arandelas y tornillos que se incluyen en el f*rame*, con el fin de que dicho soporte se ajuste al brazo de forma horizontal y alineada al extremo del mismo.

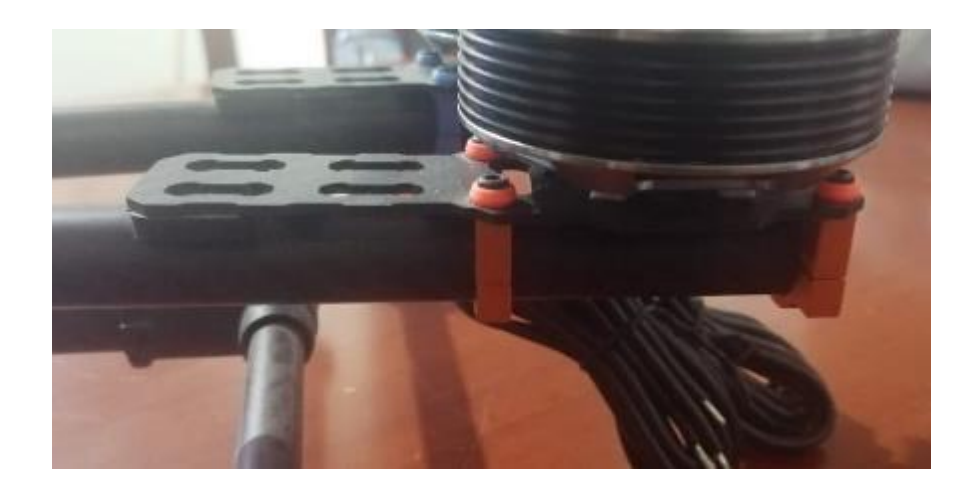

El tren de aterrizaje se lo ensambla aparte con piezas preestablecidas que vienen en el kit del Tarot, se las fija por medio de tornillos para luego proceder a ubicarlas en la base principal del *frame.*

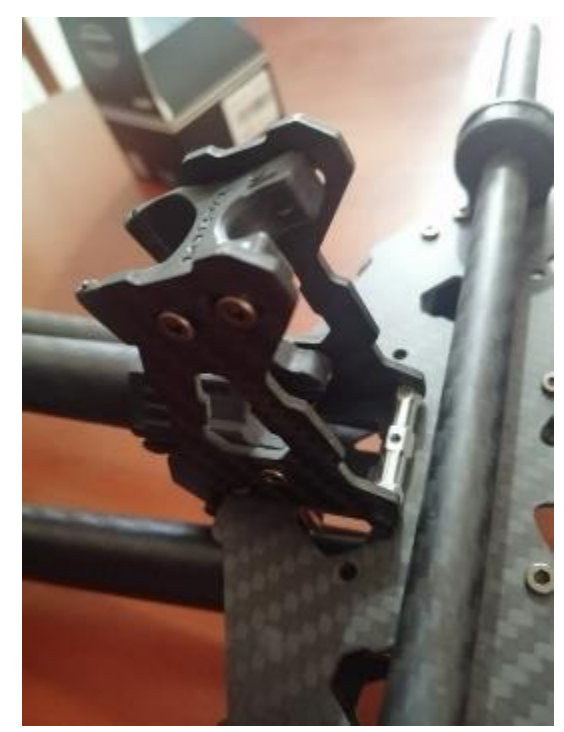

Para fijar el tren de aterrizaje a la base se tiene tornillos especiales y piezas anodizadas en las que se ajusta muy bien sin mucho esfuerzo, se puede ajustar la fuerza con la que se contrae el tren por medio de tuercas en las piezas preestablecidas anteriormente citadas, tomar en cuenta que las bases del tren de aterrizaje deben estar centradas y los tornillos de ajuste se deben colocar con el cuidado necesario para evitar el aislamiento de estos.

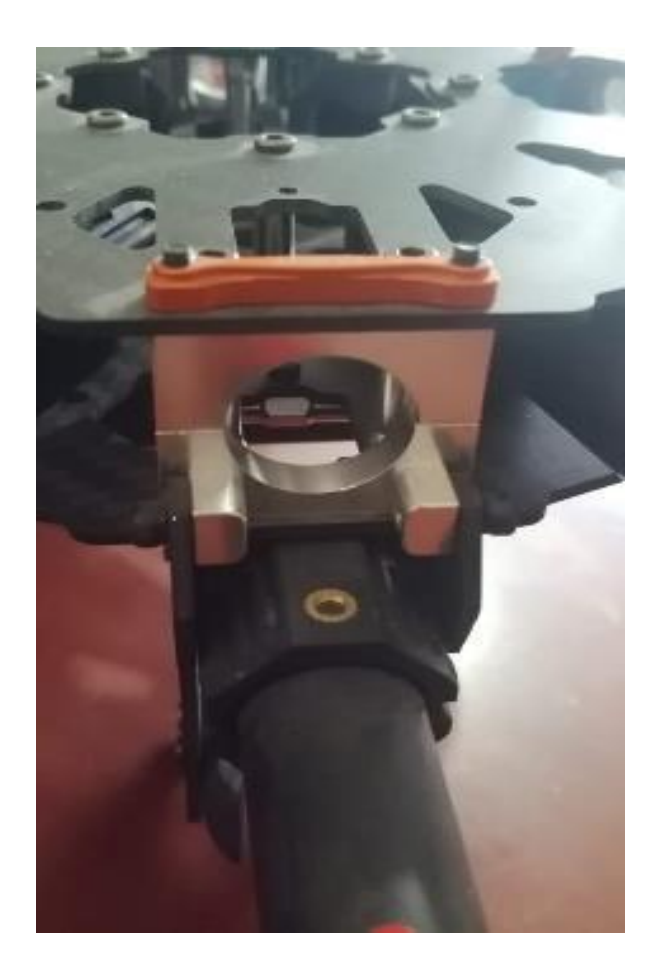

El *frame* del Tarot 650 dispone también de varillas las cuales son necesarias para la ubicación de un *gimbal* en la parte inferior del UAV, para fijarlas a la base principal es necesario colocar los aros de goma o caucho sobre un soporte de aluminio anodizado Una vez fijas a la base por medio de tornillos las varillas para el soporte del *gimbal* las atraviesan, tomar en cuenta que pata utilizar este soporte se debe tener un *gimbal* compatible o diseñarlo en alguna aplicación CAD.

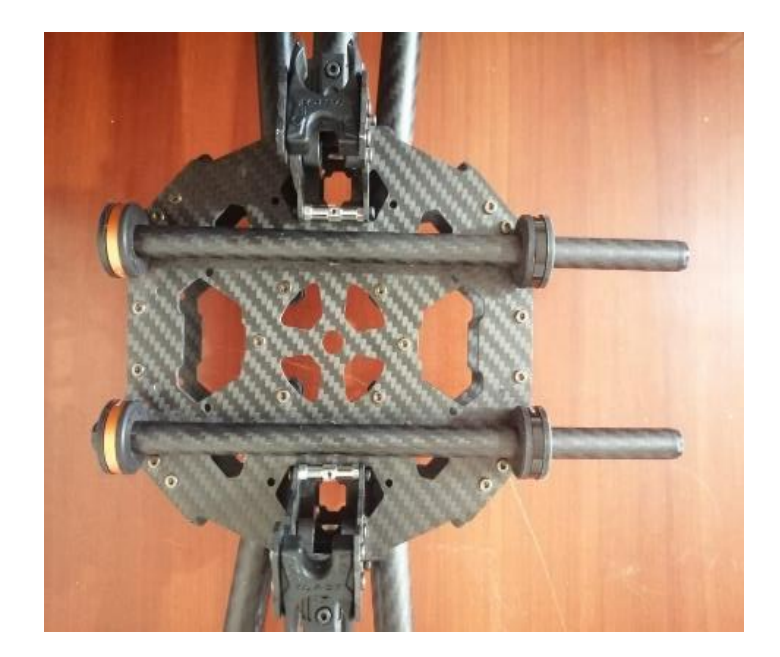

Por último, para el montaje del frame se coloca en el soporte para la batería en la parte superior de la base principal, no se lo coloco desde el principio ya que se requiere espacio para ingresar y asegurar los tornillos tanto para los brazos, tren de aterrizaje y soportes de las varillas del gimbal, al final queda armado todo el frame del Tarot Iron Man 650.

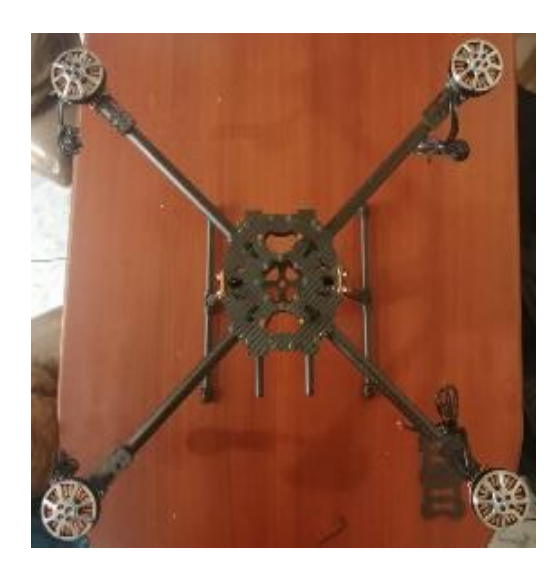

#### **Montaje de los motores y ESCs en el frame**

Al tener los soportes ya fijados en el frame, los motores tendrán que ser ubicados de tal forma que coincidan los orificios de los tornillos, tanto del soporte como de la base del motor. Aquí se tiene un problema, ya que al girar el rotor roza con la base del soporte lo que conlleva a remorder el giro del motor. Para esto se diseña las bases del motor estudiadas en el marco metodológico.

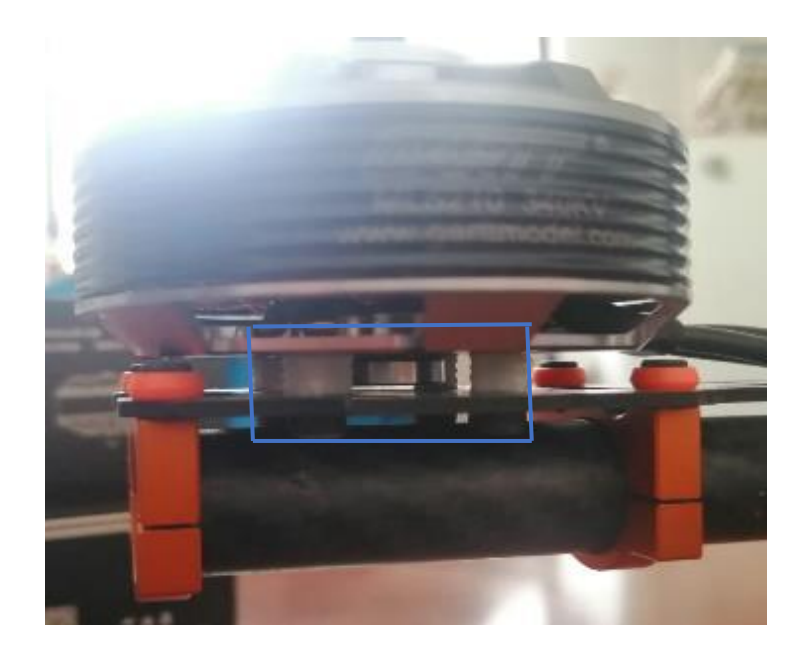

Los cables tanto de poder como de control conectados desde los motores a los ESCs y de estos a la placa base, deben estar ubicados de una forma en la que sean menos visibles o pueda interrumpir con los brazos del frame, para solucionar esto se optó por ubicar los cables dentro de los tubos de los brazos cual facilita mucho a la estética del UAV.

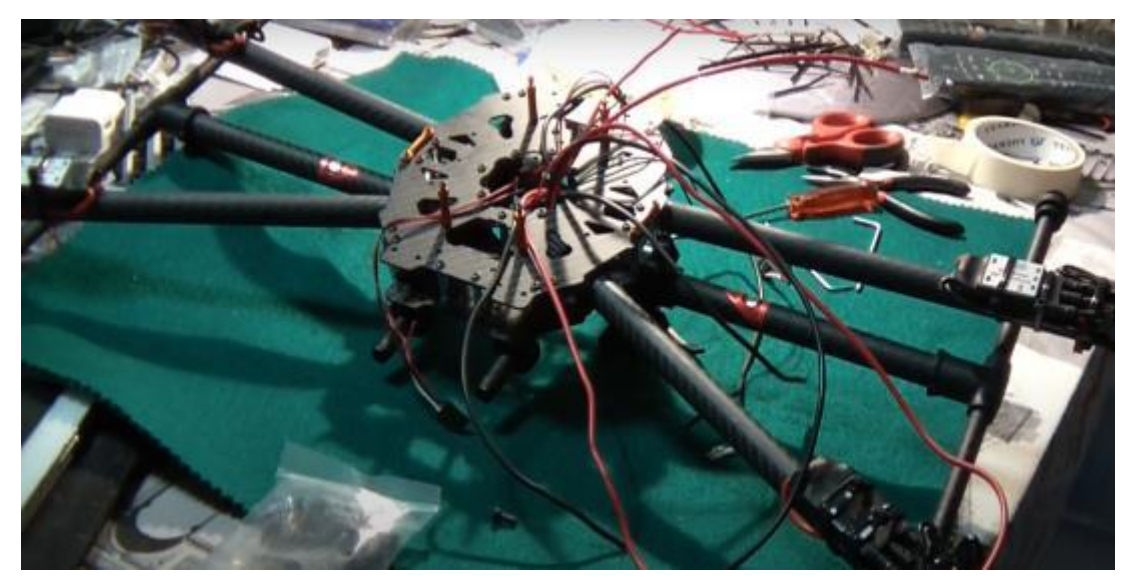

#### **Montaje de elementos en la placa base del frame**

Una vez pasados los cables necesarios para el control de los motores y cables de elementos se los debe conectar a la placa controladora de vuelo que en este caso es la Pixhawk 2.4.8 para esto se muestra los siguientes pasos y recomendaciones:

Conectar la emisora de 8 canales, esto no se lo puede realizar de forma directa se necesita un enconder PPM que convierta los 8 canales a una única entrada que es la que tiene la Pixhawk llamada RCIN.

Conectar el interruptor de seguridad y zumbador que son los encargados de encender el UAV y producir sonidos diferentes ya sea para alertar de un fallo o para verificar el vehículo esta armado y listo para el vuelo respectivamente.

Conectar el GPS, Pixhawk tiene la particularidad que la mayoría de sus conectores lleva 6 pines en este caso se debe fabricar nuestro conector de 6 pines para el GPS, siempre tomando en cuenta la polaridad y que los cables que llevan la señal sean conectados de una forma correcta.

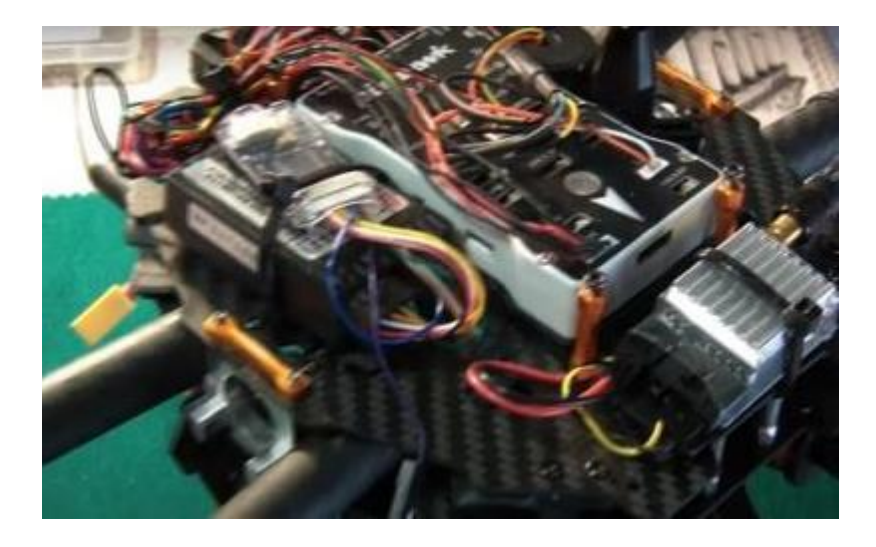

#### **Montaje de cámara multiespectral RedEdge-MX**

Para el montaje de la cámara en el UAV se usó el gimbal diseñado en Inventor siendo este ubicado en la parte inferior del vehículo y de forma horizontal ya que al momento de obtener las imágenes el UAV debe realizar un vuelo con una velocidad constante y estabilidad tal que permita que en las imágenes no exista distorsión con el movimiento, para este fin se situó gomas antivibración en 4 puntos específicos de la plataforma o gimbal.

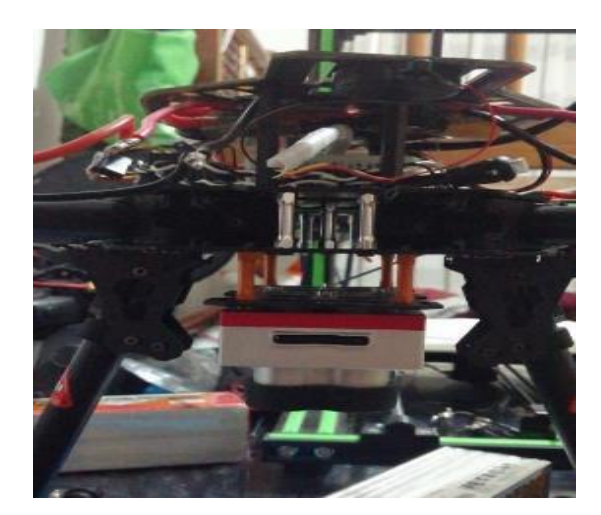

### **Configuración de Pixhawk**

Para poder realizar la configuración de la Pixhawk, es necesario realizar la conexión física conexión de los diferentes componentes de esta, entre los que están: se puede destacar el GPS, el interruptor de seguridad y el módulo de telemetría.

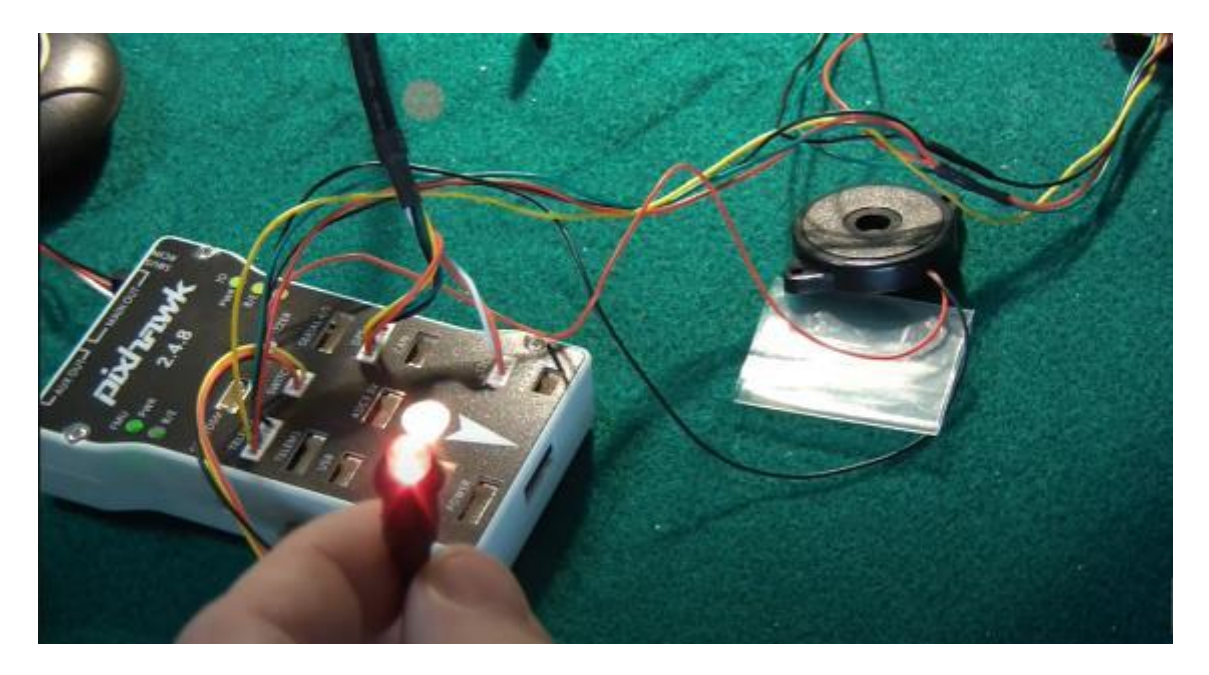

#### Anexo C: Datasheet de la controladora de vuelo

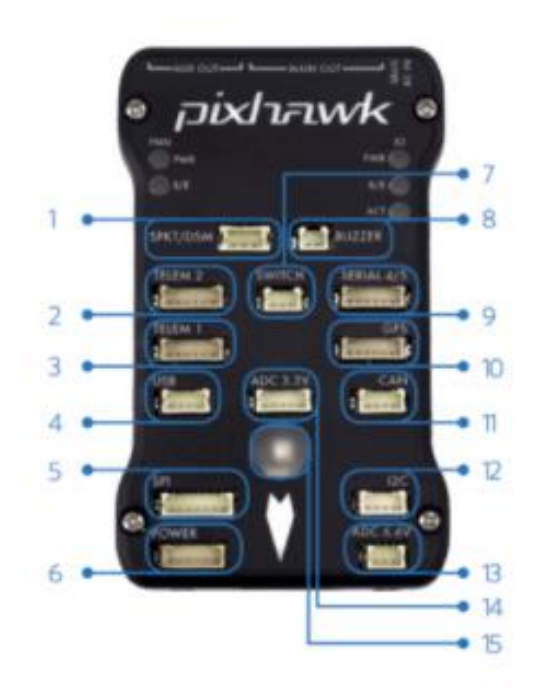

- Spektrum DSM receiver  $\uparrow$
- 2 Telemetry (radio telemetry)
- 3 Telemetry (on-screen display)
- $4$  USB
- 5 SPI (serial peripheral interface) bus
- 6 Power module
- $\tau$ Safety switch button
- 8 Buzzer
- 9 Serial
- 10 GPS module
- 11 CAN (controller area network) bus
- 12 I<sup>2</sup>C splitter or compass module
- 13 Analog to digital converter 6.6 V
- 14 Analog to digital converter 3.3 V
- 15 LED indicator

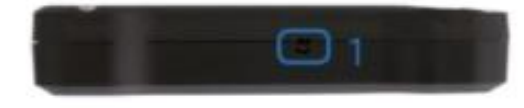

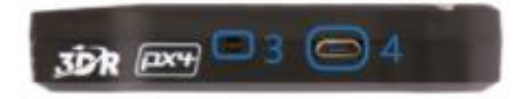

- 1 Input/output reset button
- 2 SD card
- 3 Flight management reset button
- 4 Micro-USB port

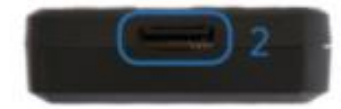

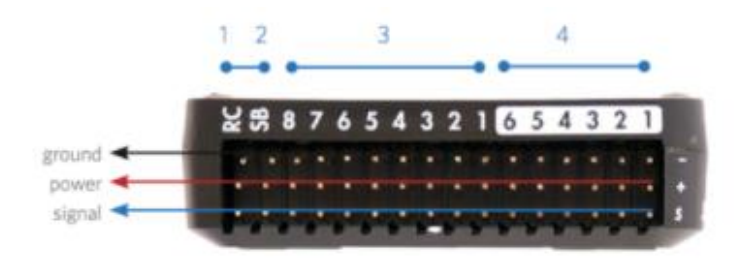

1 Radio control receiver input

2 S.Bus output

3 Main outputs

4 Auxiliary outputs

# **Pinouts**

#### Puertos TELEM1, TELEM2

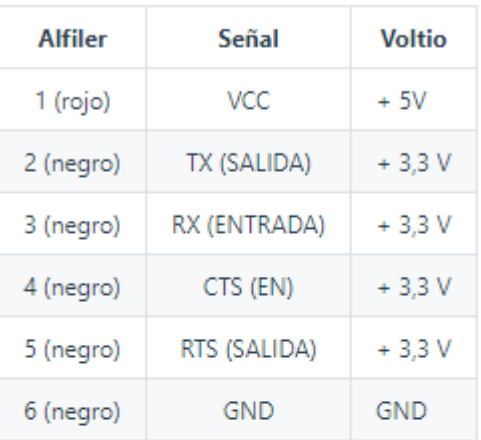

#### **Puerto GPS**

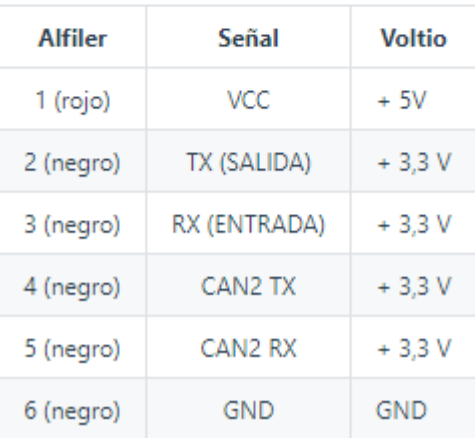

#### Puerto SERIAL 4/5

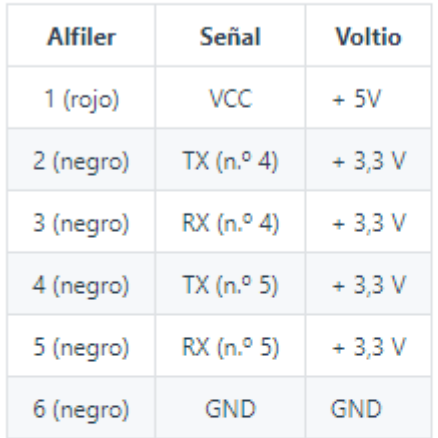

Debido a limitaciones de espacio, hay dos puertos en un conector.

## ADC 6,6 V

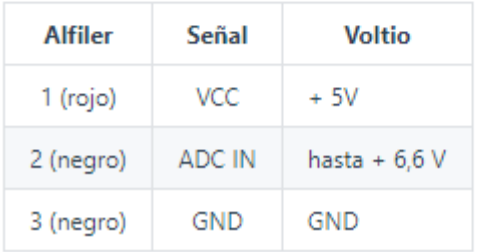

#### ADC 3,3 V

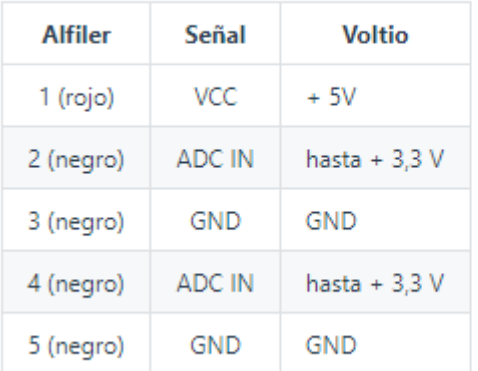

#### CAMBIAR

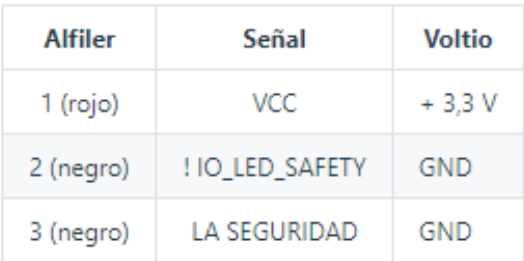

# Asignación de puertos serie

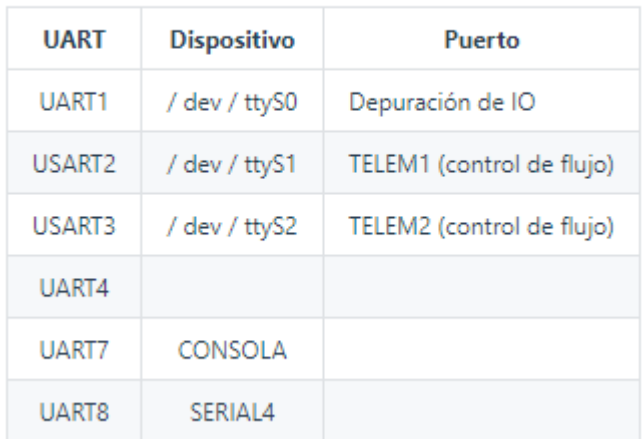

## Puerto SWD

Los puertos SWD (JTAG) están ocultos debajo de la cubierta (que debe quitarse para la depuración de hardware). Hay puertos separados para FMU e IO, como se destaca a continuación.

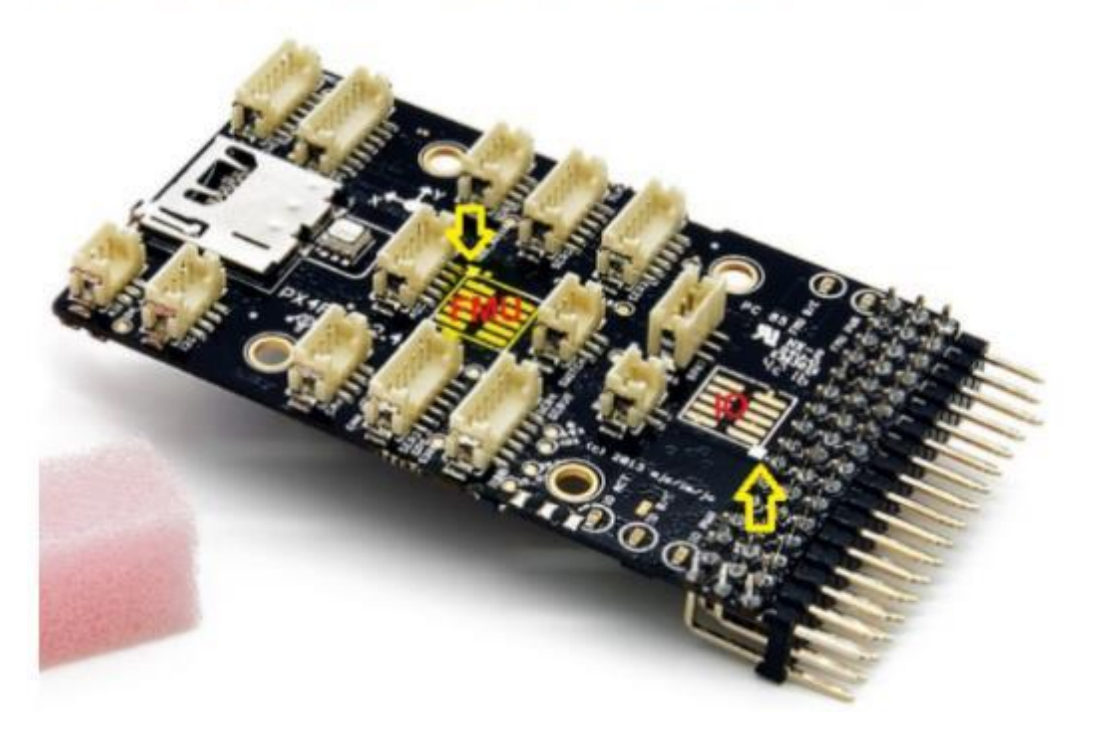

Los puertos son conectores JTAG ARM de 10 pines, que probablemente tendrá que soldar. El pinout para los puertos se muestra a continuación (los marcadores cuadrados en las esquinas de arriba indican el pin  $1$ ).

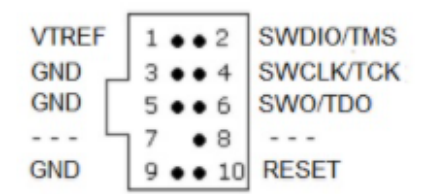

## Piezas / Carcasas

- · ARM MINI JTAG (J6) : cabezal de 10 postes de 1,27 mm (CUBIERTA), para sonda Black Magic: FCI 20021521-00010D4LF (Distrelector, Digi-Keytor, Jo Samtec FTSH-105-01-F-DV-K (sin probar) o Harwin M50-3600542 (Digikey<sup>e</sup> o Mouser<sup>e</sup>)
	- o Opción # 1 del adaptador JTAG: Sonda BlackMagic<sup>12</sup> . Tenga en cuenta que puede venir sin cables (consulte con el fabricante). Si es así, necesitará el cable Samtec FFSD-05-D-06.00-01-N (servicio de muestra Samtec<sup>r</sup> o enlace Digi-Key: SAM8218-ND<sup>2</sup> ) o cinta de conexión de etiquetas<sup>2</sup> y un cable Mini-USB.
	- o Opción # 2 del adaptador JTAG: Enlace Digi-Key: ST-LINK / V2 <a> / MANUAL DE USUARIO DE ST<br/><a> : necesita un adaptador ARM Mini JTAG a 20 pos: Digi-Key Link: 726-1193-ND
	- o Opción # 3 del adaptador JTAG: SparkFun Link: Olimex ARM-TINYL' o cualquier otro adaptador ARM Cortex JTAG compatible con OpenOCD, necesita un adaptador ARM Mini JTAG a 20 pos: Enlace Digi-Key: 726-1193-ND
- USART : Hirose DF13 de 6 posiciones (Enlace de clave digital: DF13A-6P-1.25H (20) $\leq$ ) o Compañeros: Hirose DF13 Carcasa de 6 posiciones (Digi-Key Link: Hirose DF13-6S-1.25CL3)
- I2C y CAN : Hirose DF13 de 4 posiciones (Enlace Digi-Key: DF13A-4P-1.25H (20) <a>

## Plataformas / fuselajes compatibles

Cualquier multicóptero / avión / rover o barco que se pueda controlar con servos RC normales o servos Futaba S-Bus.

# ML5210 MOTOR/340KV

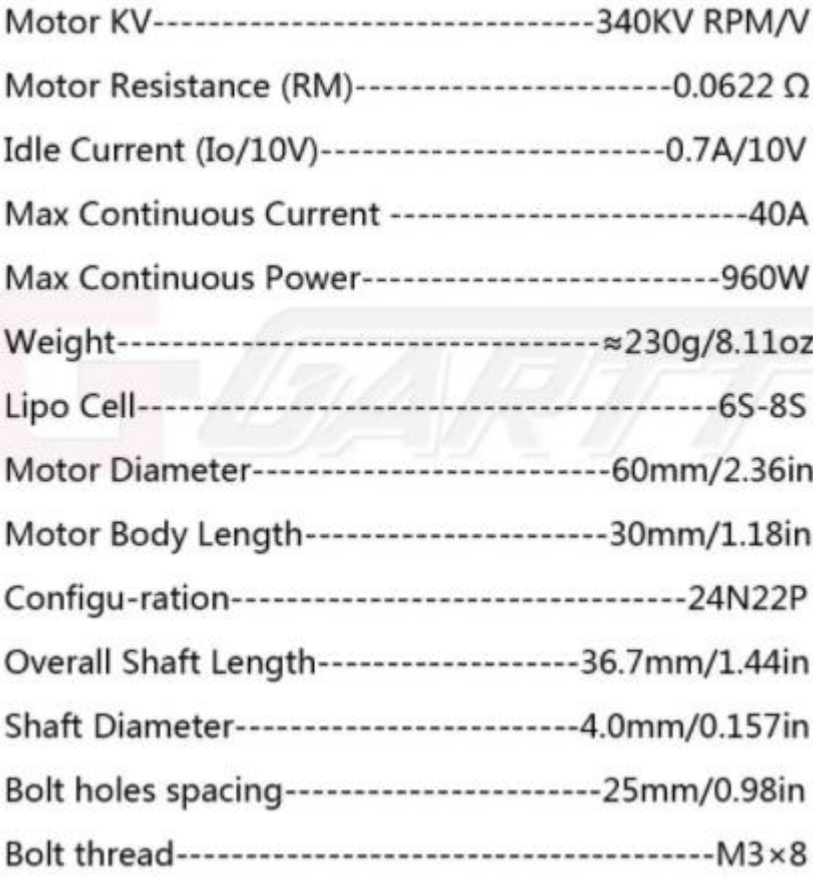

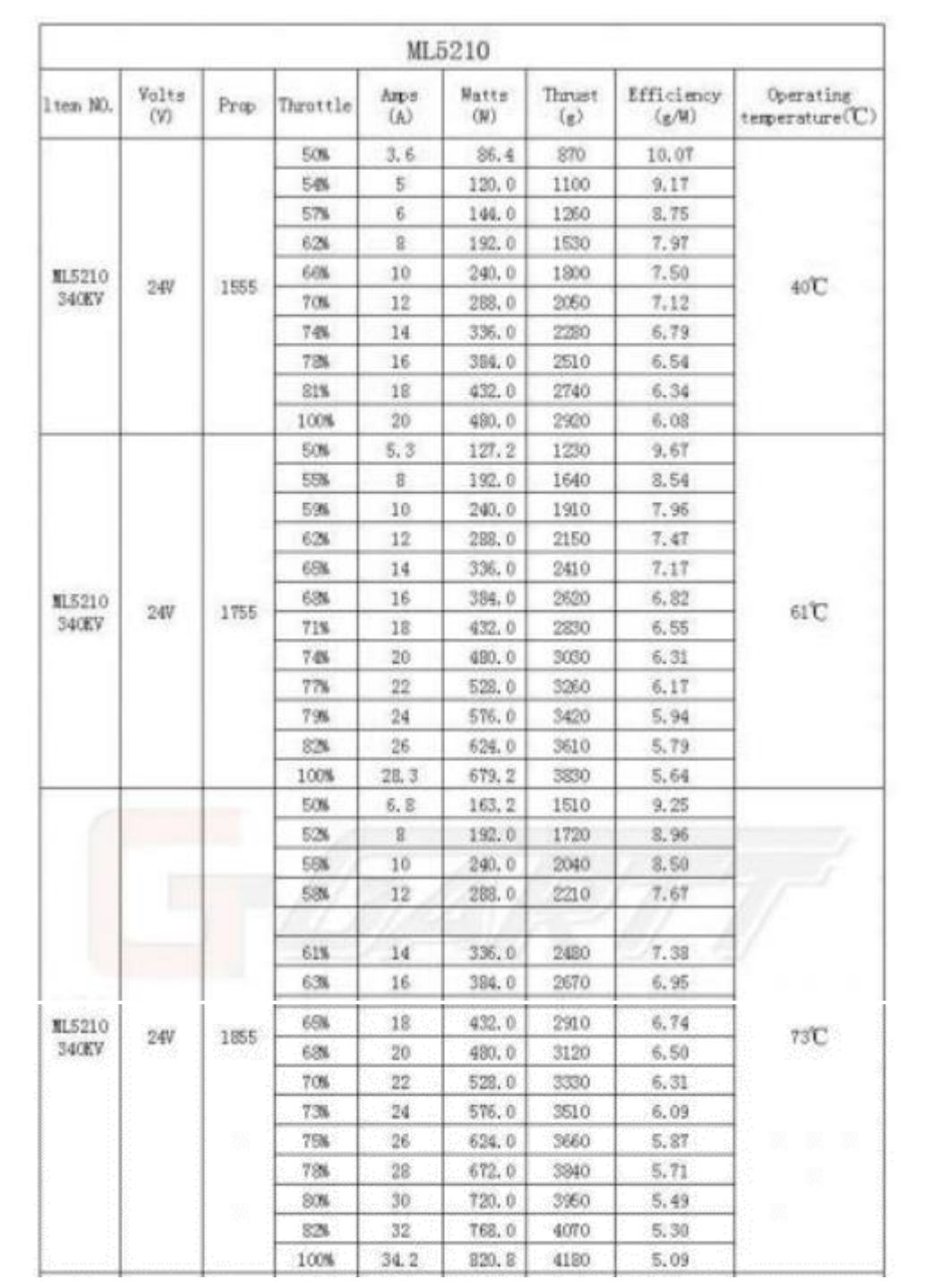

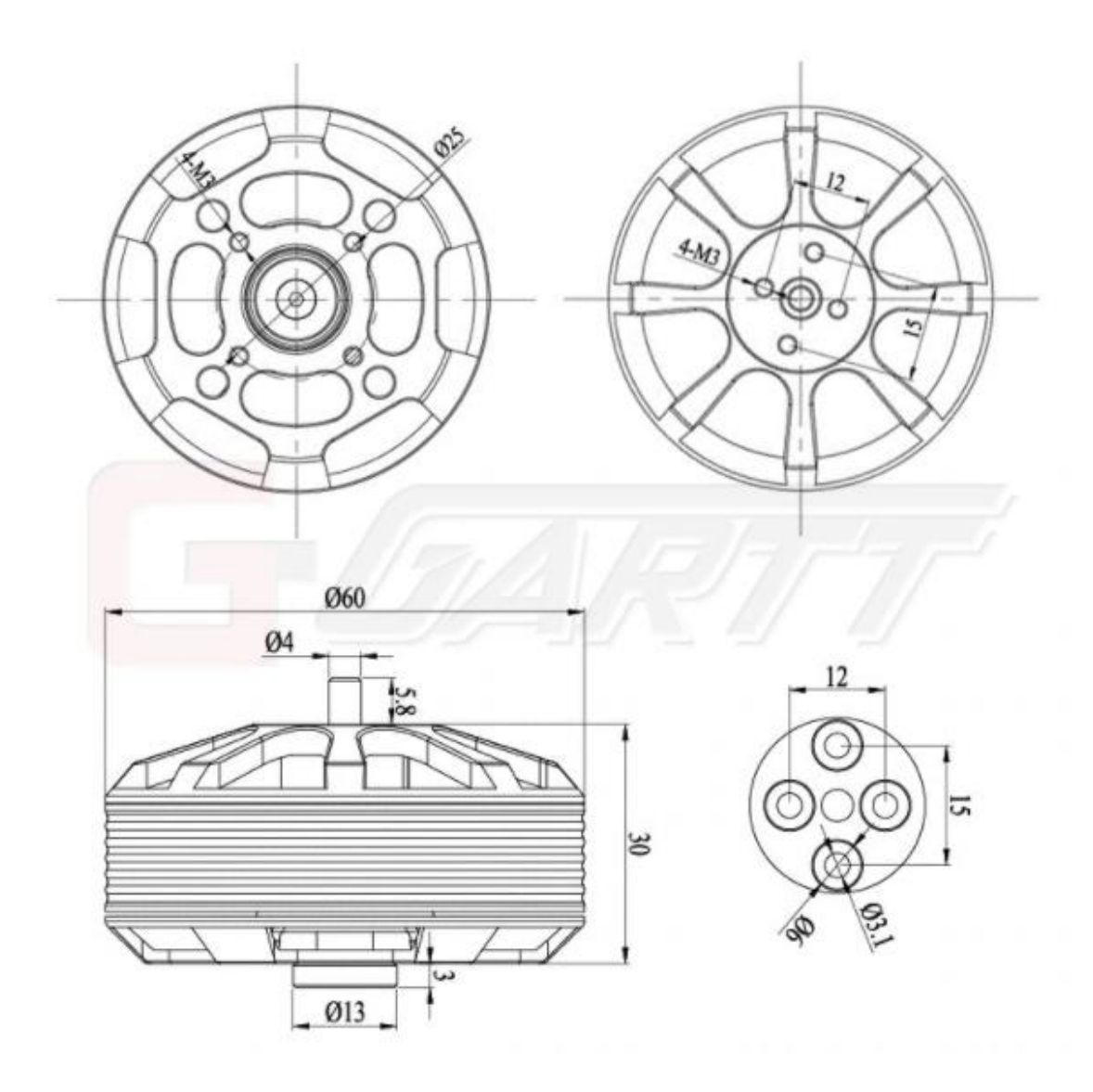

# $\text{RedEdge}\cdot \text{MX}^{\mathsf{m}}$

## EL SENSOR QUE CUIDA SUS DATOS

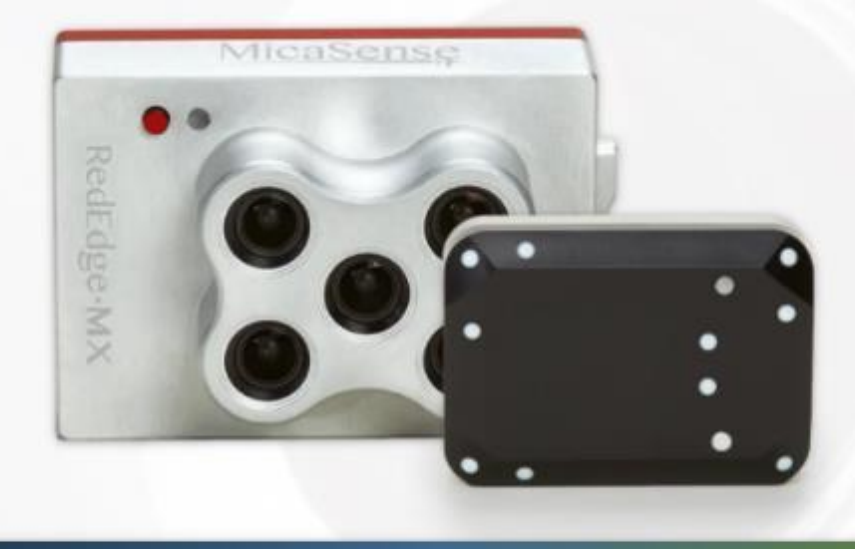

## SENSOR: RedEdge-MX DLS 2

REDEDGE-MX RedEdge-MX es un sensor multiespectral profesional resistente, ahora con una carcasa metálica para una durabilidad extrema. Captura las bandas espectrales requeridas para los índices básicos de salud del cultivo y las bandas adicionales necesarias para análisis avanzados.

CRP Panel de reflectancia calibrado incluido en el kit.

SENSOR DE LUZ:

DLS 2 RedEdge-MX viene con el DLS 2, nuestro sensor de luz de última generación. Con tecnología de punta para mediciones de irradiancia y ángulo solar, proporciona datos más precisos y confiables, mejora sustancialmente la precisión radiométrica y reduce en gran medida el tiempo de procesamiento posterior.

# RedEdge·MX<sup>™</sup>

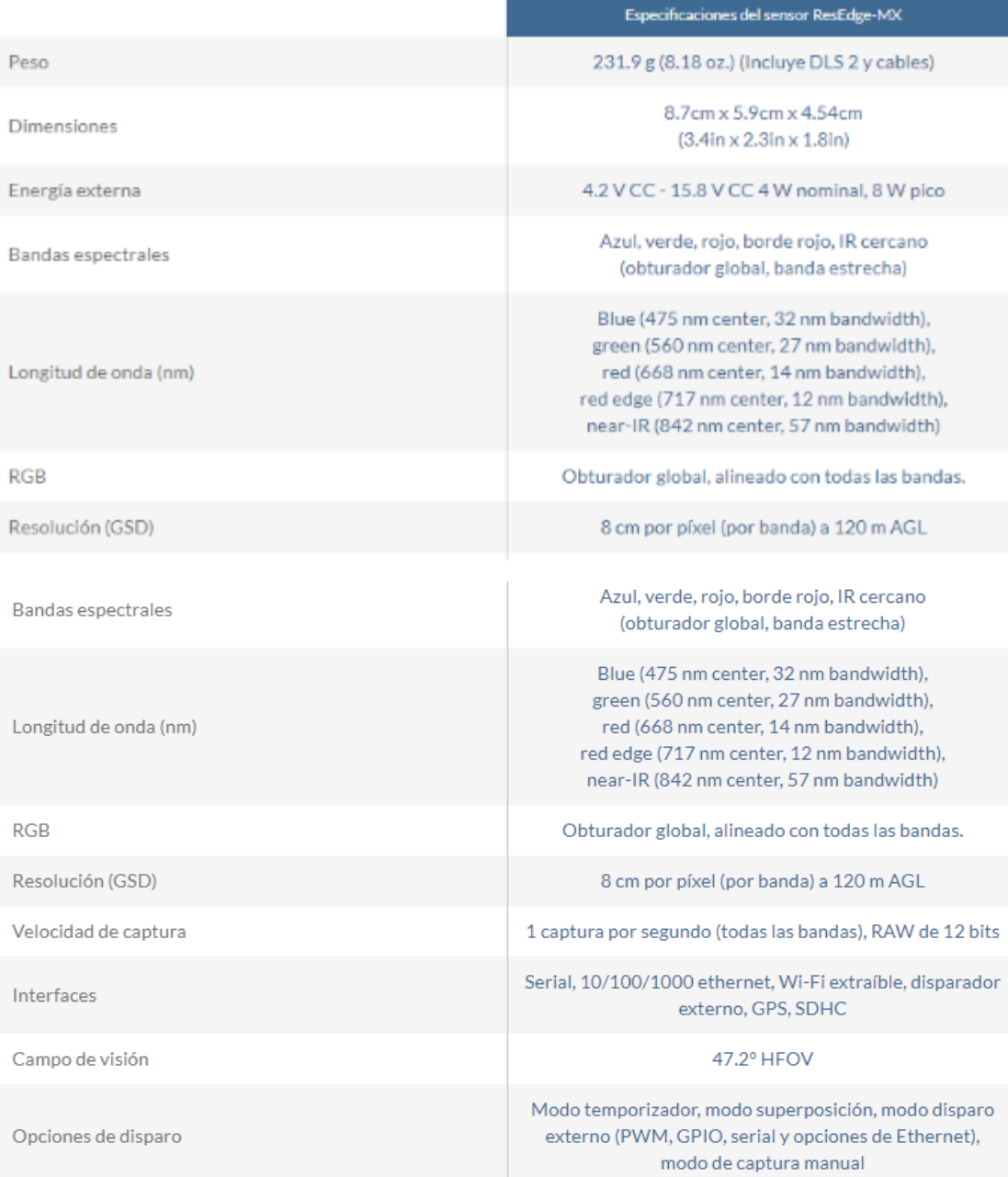

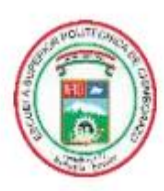

ESCUELA SUPERIOR POLITÉCNICA DE **CHIMBORAZO** 

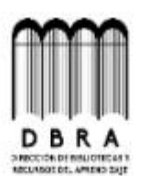

DIRECCIÓN DE BIBLIOTECAS Y RECURSOS DEL **APRENDIZAJE** 

#### **UNIDAD DE PROCESOS TÉCNICOS**

REVISIÓN DE NORMAS TÉCNICAS, RESUMEN Y BIBLIOGRAFÍA

Fecha de entrega: 05/08/2021

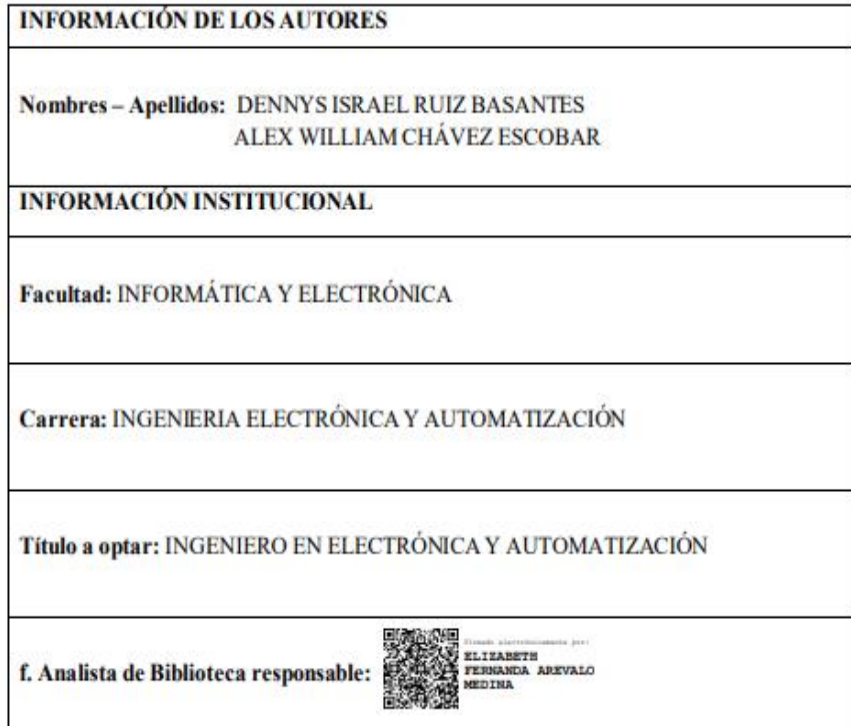

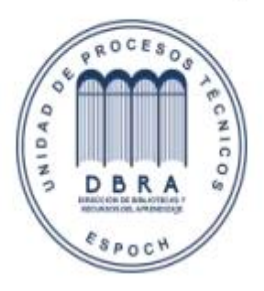

1411-DBRAI-UPT-2021